# Kezelési útmutató Smartec CLD134

Vezetőképesség-mérő rendszer

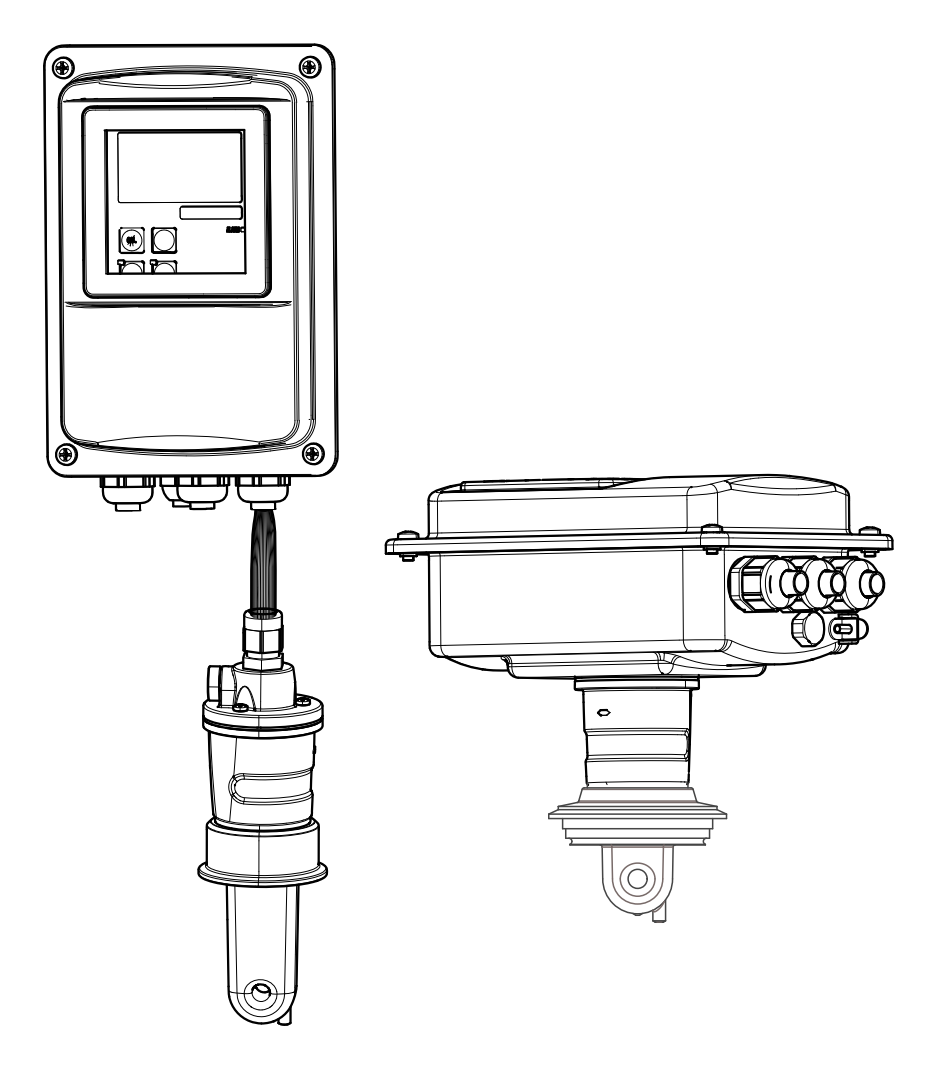

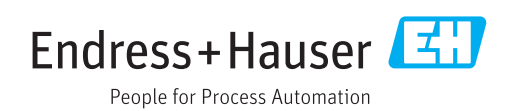

# Tartalomjegyzék

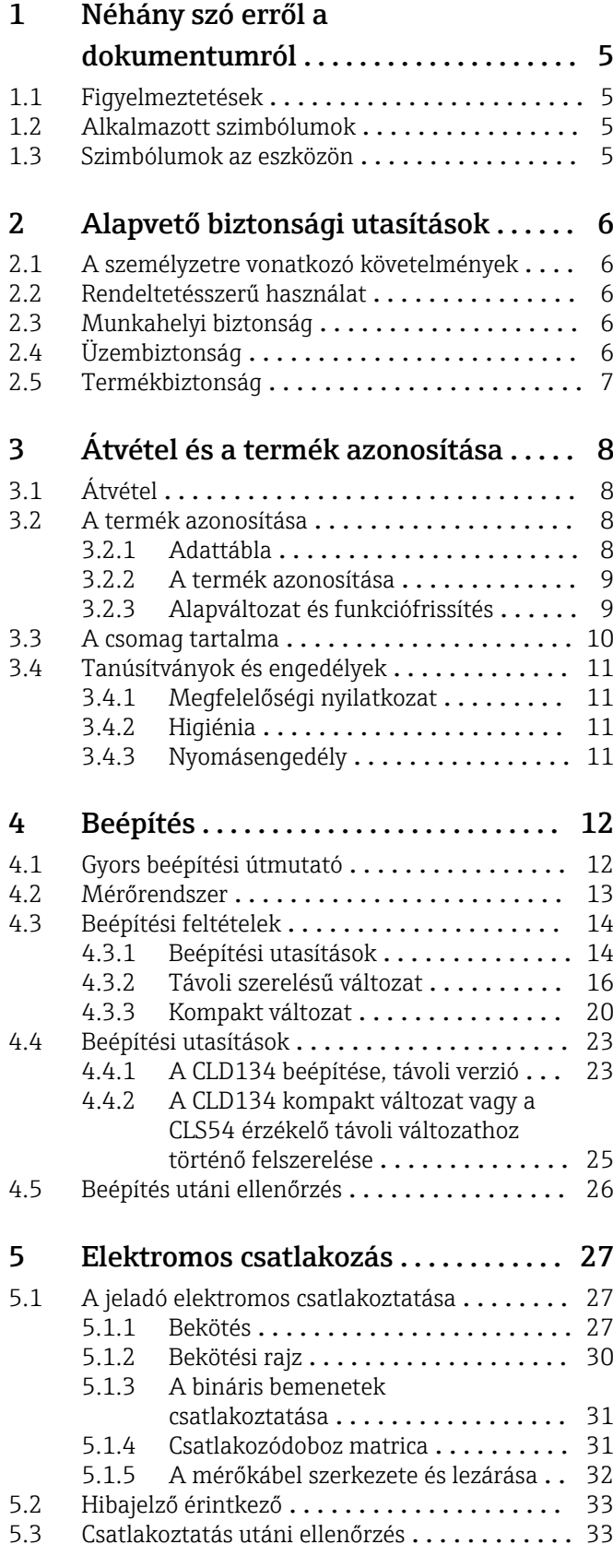

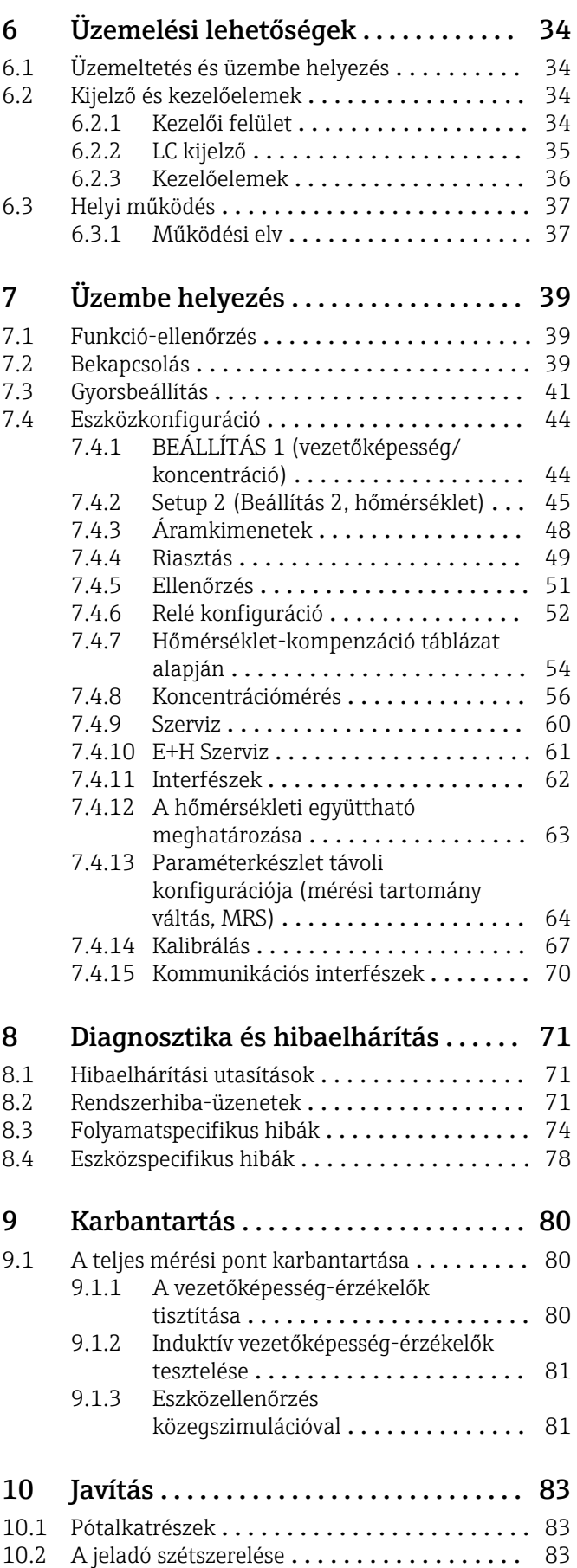

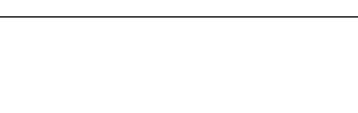

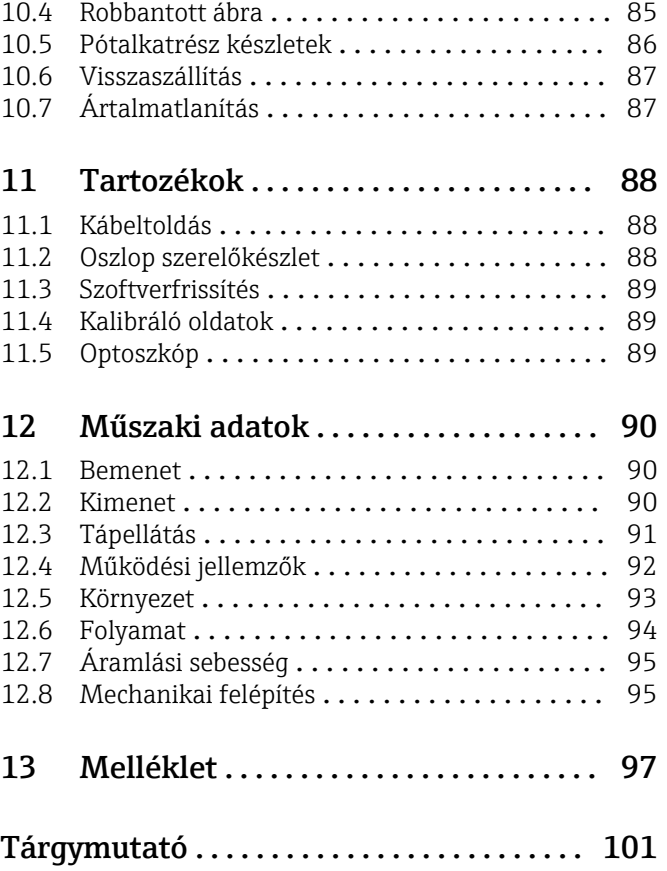

[10.3 A központi modul cseréje](#page-83-0) . . . . . . . . . . . . . . . 84

# <span id="page-4-0"></span>1 Néhány szó erről a dokumentumról

# 1.1 Figyelmeztetések

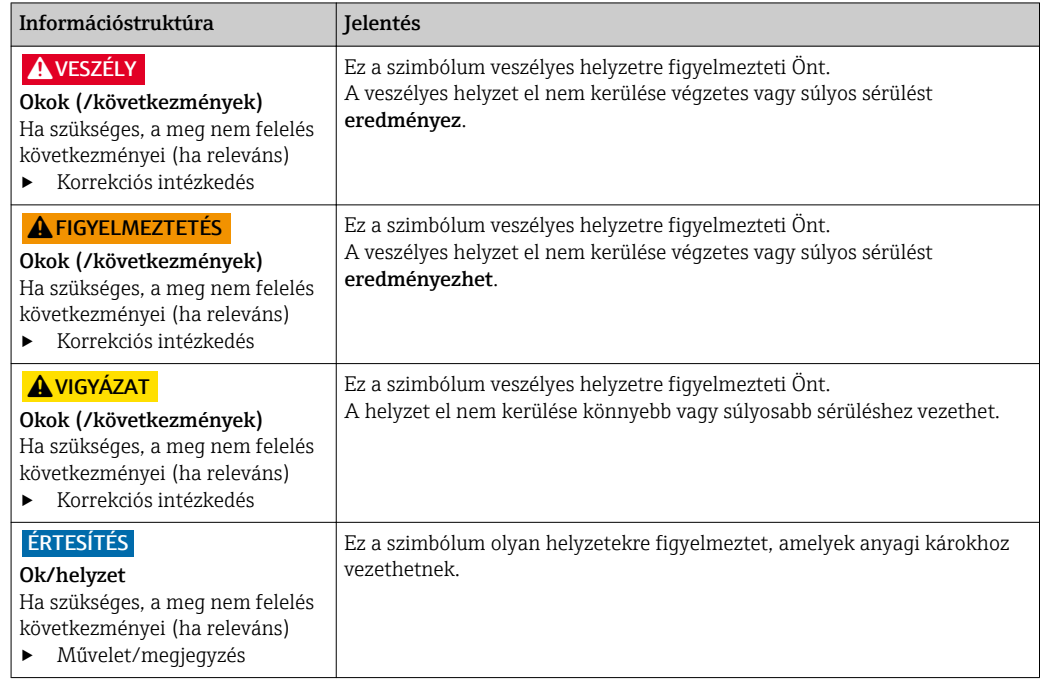

# 1.2 Alkalmazott szimbólumok

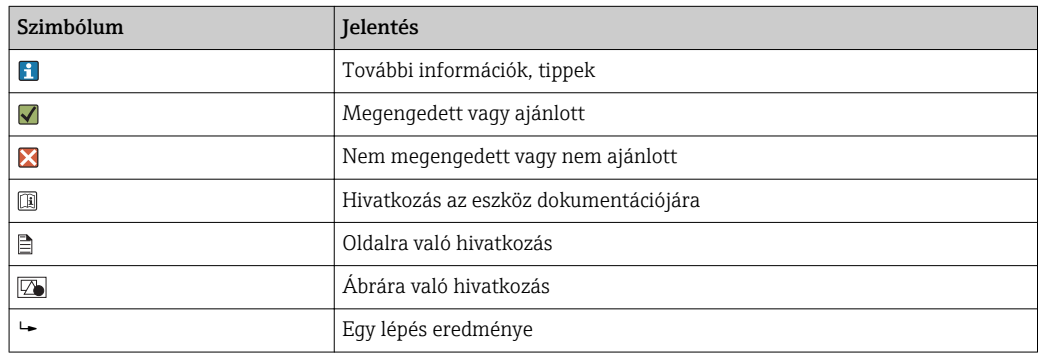

# 1.3 Szimbólumok az eszközön

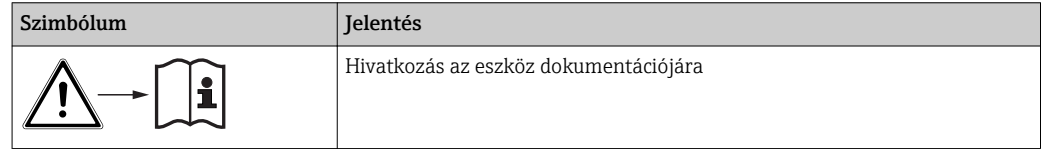

# <span id="page-5-0"></span>2 Alapvető biztonsági utasítások

# 2.1 A személyzetre vonatkozó követelmények

- A mérőrendszer felszerelését, üzembe helyezését, üzemeltetését és karbantartását csak szakképzett műszaki személyzet végezheti el.
- A műszaki személyzetnek az adott tevékenységek elvégzésére vonatkozó meghatalmazást kell kapnia a létesítmény üzemeltetőjétől.
- Az elektromos csatlakoztatást csak villanyszerelő végezheti el.
- A műszaki szakembereknek el kell olvasniuk és meg kell érteniük a jelen Használati útmutatót, és be kell tartaniuk az abban foglalt utasításokat.
- A mérési pontban fellépő hibákat csak meghatalmazással rendelkező és speciálisan képzett személyzet javíthatja ki.

A mellékelt Használati útmutatóban nem ismertetett javítások csak közvetlenül a l - I gyártó telephelyén vagy a szakszerviz által végezhetőek.

# 2.2 Rendeltetésszerű használat

A Smartec egy praktikus és megbízható mérőrendszer, amely a folyékony közeg vezetőképességének meghatározására szolgál.

Élelmiszeripari felhasználásra különösen alkalmas.

A készülék rendeltetésszerűtől eltérő használata veszélyezteti az emberek és a teljes mérőrendszer biztonságát, ezért tilos.

A gyártó nem felel a nem megfelelő vagy nem rendeltetésszerű használatból eredő károkért.

# 2.3 Munkahelyi biztonság

Ön, mint felhasználó felelős a következő biztonsági feltételek teljesítéséért:

- Beépítési útmutató
- Helyi szabványok és előírások

#### Elektromágneses kompatibilitás

- A termék elektromágneses kompatibilitását az ipari alkalmazásokra vonatkozó európai szabványoknak megfelelően tesztelték.
- A feltüntetett elektromágneses kompatibilitás csak azokra a termékekre vonatkozik, amelyek a jelen Használati útmutatónak megfelelően lettek csatlakoztatva.

# 2.4 Üzembiztonság

- 1. A teljes mérési pont üzembe helyezése előtt ellenőrizze, hogy minden csatlakozás megfelelő-e. Győződjön meg róla, hogy az elektromos kábelek és a tömlőcsatlakozások sértetlenek-e.
- 2. Sérült termékeket ne működtessen, és gondoskodjon arról, hogy azok véletlenül se kerülhessenek használatba. A sérült termékekre címkézze fel, hogy hibásak.

3. Ha a hibák nem javíthatóak ki:

Távolítsa el a termékeket az üzemelésből és gondoskodjon róla, hogy azok véletlenül se kerülhessenek használatba.

### <span id="page-6-0"></span>2.5 Termékbiztonság

A terméket úgy alakították ki, hogy megfeleljen a legmodernebb biztonsági követelményeknek, tesztelték, és biztonságosan üzemeltethető állapotban hagyta el a gyárat. Megfelel a vonatkozó jogszabályoknak és az európai szabványoknak.

Csak akkor nyújtunk garanciát, ha a készüléket a Használati útmutatóban leírt módon telepíti és használja. Az eszköz az eszközbeállítások véletlen megváltoztatása elleni biztonsági mechanizmusokkal van ellátva.

A felhasználói biztonsági előírásokkal összhangban lévő informatikai biztonsági intézkedéseket, amelyek célja, hogy kiegészítő védelmet nyújtsanak az eszköz és az eszköz-adatátvitel szempontjából, maguknak a felhasználóknak kell végrehajtaniuk.

# <span id="page-7-0"></span>3 Átvétel és a termék azonosítása

# 3.1 Átvétel

1. Ellenőrizze, hogy a csomagolás sértetlen-e.

- A csomagolás bármilyen sérülése esetén értesítse a beszállítót. A probléma rendezéséig őrizze meg a sérült csomagolást.
- 2. Ellenőrizze, hogy a tartalom sértetlen-e.
	- A csomag tartalmának bármilyen sérülése esetén értesítse a beszállítót. A probléma rendezéséig őrizze meg a sérült termékeket.
- 3. Ellenőrizze a csomagtartalom teljességét.
	- Ezt a szállítási papírok és a megrendelés alapján ellenőrizze.
- 4. Tároláshoz és szállításhoz oly módon csomagolja be a készüléket, hogy az megbízható védelmet nyújtson az ütődések és a nedvesség hatásaival szemben.
	- Az eredeti csomagolás nyújtja a legjobb védelmet. Be kell tartani a megengedett környezeti feltételeket (lásd "Műszaki adatok").

Ha bármilyen kérdése van, forduljon a szállítóhoz vagy a helyi értékesítési központhoz.

### 3.2 A termék azonosítása

#### 3.2.1 Adattábla

Az adattáblán az alábbi információk találhatók az eszközről:

- A gyártó azonosítása
- Rendelési kód
- Sorozatszám
- Környezeti és folyamatkörülmények
- Bemeneti és kimeneti értékek
- Aktiválási kódok
- Biztonsági információk és figyelmeztetések
- Védelmi osztály

Hasonlítsa össze az adattáblán szereplő adatokat a megrendelésével.

#### <span id="page-8-0"></span>3.2.2 A termék azonosítása

#### Termékoldal

www.endress.com/CLD134

#### A rendelési kód értelmezése

A termék rendelési kódja és sorozatszáma a következő helyeken található:

- Az adattáblán
- A szállítási iratokban

#### A termékkel kapcsolatos információk beszerzése

- 1. Lépjen az Ön termékére vonatkozó termékoldalra az interneten.
- 2. Az oldal alján válassza ki az "Online Tools" linket, majd: "Check your device features".  $\rightarrow$  Eqy további ablak nyílik meg.
- 3. Adja meg az adattáblán lévő rendelési kódot a keresőmezőbe, majd válassza a "Show details" (mutasd a részleteket) opciót.
	- Megjelennek a rendelési kód egyes jellemzőinek (a kiválasztott opció) részletei.

#### 3.2.3 Alapváltozat és funkciófrissítés

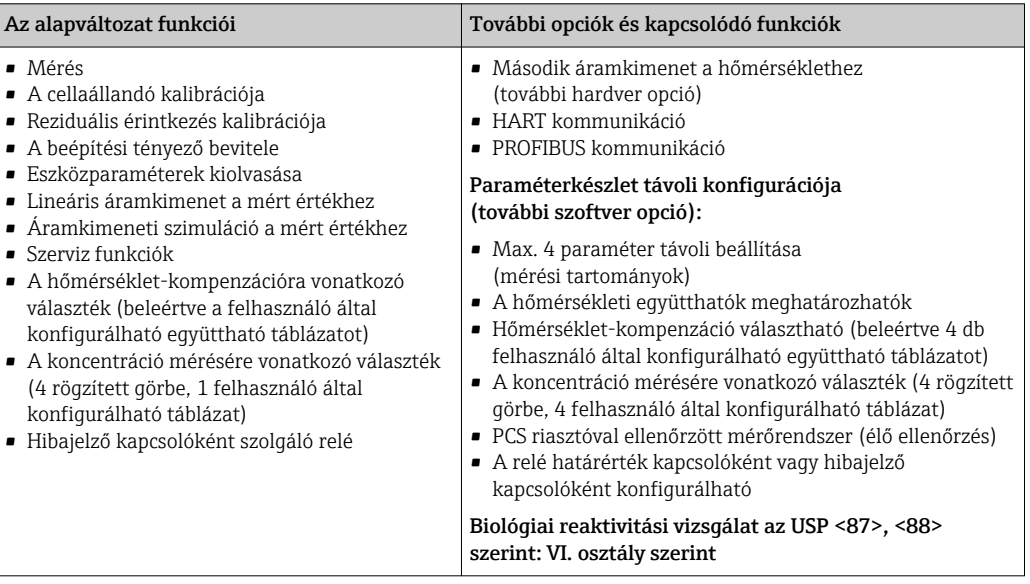

### <span id="page-9-0"></span>3.3 A csomag tartalma

- A "kompakt változat" csomagja a következőket tartalmazza:
- 1 kompakt Smartec CLD134 mérőrendszer integrált érzékelővel
- 1 sorkapocs készlet
- 1 szett Használati útmutató BA00401C/07/EN
- 1 szett Rövid használati útmutató KA00401C/07/EN
- HART kommunikációjú változatok esetén:
	- 1 szett Használati útmutató: HART terepi kommunikáció BA00212C/07/EN
- PROFIBUS interfészes változatok esetén:
	- 1 szett Használati útmutató: PROFIBUS terepi kommunikáció BA00213C/07/EN
	- 1 M12 csatlakozó (\*\*\*\*\*\*PF\* eszközváltozathoz)
- A "távoli változat" csomagja a következőket tartalmazza:
- 1 Smartec CLD134 jeladó
- 1 CLS54 induktív érzékelő fix kábellel
- 1 sorkapocs készlet
- 1 szett Használati útmutató BA00401C/07/EN
- 1 szett Rövid használati útmutató KA00401C/07/EN
- HART kommunikációjú változatok esetén:
- 1 szett Használati útmutató: HART terepi kommunikáció BA00212C/07/EN
- PROFIBUS interfészes változatok esetén:
	- 1 szett Használati útmutató: PROFIBUS terepi kommunikáció BA00213C/07/EN
	- 1 M12 csatlakozó (\*\*\*\*\*\*PF\* eszközváltozathoz)

Az "érzékelő nélküli jeladós" változat csomagja a következőket tartalmazza:

- 1 Smartec CLD134 jeladó
- 1 sorkapocs készlet
- 1 szett Használati útmutató BA00401C/07/EN
- 1 szett Rövid használati útmutató KA00401C/07/EN
- HART kommunikációjú változatok esetén:
- 1 szett Használati útmutató: HART terepi kommunikáció BA00212C/07/EN
- PROFIBUS interfészes változatok esetén:
	- 1 szett Használati útmutató: PROFIBUS terepi kommunikáció BA00213C/07/EN
	- 1 M12 csatlakozó (\*\*\*\*\*\*PF\* eszközváltozathoz)

### <span id="page-10-0"></span>3.4 Tanúsítványok és engedélyek

#### 3.4.1 Megfelelőségi nyilatkozat

A termék megfelel a harmonizált európai szabványok követelményeinek. Mint ilyen, megfelel az EU irányelvek törvényi követelményeinek. A gyártó a termék sikeres tesztelését a  $\mathsf C \mathsf \epsilon$  jelölés feltüntetésével erősíti meg.

#### 3.4.2 Higiénia

#### FDA

A termékkel érintkezésbe kerülő összes anyag az FDA-ban van felsorolva.

#### **EHEDG**

A CLS54 érzékelő tisztíthatósága EHEDG EL típ. szerint – I. osztályú.

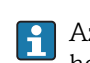

Az érzékelő higiéniai alkalmazásokban történő használata esetén vegye figyelembe, hogy a tisztíthatóság az érzékelő beszerelési módjától is függ. Ahhoz, hogy beszerelje az érzékelőt egy csővezetékbe, használjon megfelelő EHEDG-jóváhagyással rendelkező áramlási edényeket az adott folyamatcsatlakozáshoz.

#### 3-A

A 3-A Sanitary Standards 74-06 számú szabványa szerint tanúsított ("3-A Egészségügyi szabványok a tej- és tejtermék-feldolgozó berendezésekben használt érzékelőkre, érzékelőszerelvényekre és csatlakozókra vonatkozóan").

#### Biológiai reaktivitás (USP VI. osztály) (opció)

Biológiai reaktivitási vizsgálati tanúsítvány az UPS (United States Pharmacopeia) <87> és <88> része alapján: VI. osztály a közeggel érintkező anyagok tételszám alapú nyomon követhetőségével.

#### 1935/2004 EK rendelet

Az érzékelő megfelel az élelmiszerekkel rendeltetésszerűen érintkezésbe kerülő anyagokról és tárgyakról szóló 1935/2004/EK rendelet előírásainak.

### 3.4.3 Nyomásengedély

Kanadai nyomásengedély a csövekre az ASME B31.3 előírásnak megfelelően

# <span id="page-11-0"></span>4 Beépítés

# 4.1 Gyors beépítési útmutató

A mérési pont teljes kiépítésekor a következők szerint járjon el:

Kompakt változat:

- 1. Végezzen egy levegőben történő beállítást.
- 2. Építse be a kompakt változatot a mérési pontra (lásd a "CLD134 kompakt változat beépítése" c. fejezetet).
- 3. Csatlakoztassa az eszközt az "Elektromos csatlakozás" részben leírtak szerint.
- 4. Az eszközt az "Üzembe helyezés" c. részben leírtaknak megfelelően helyezze üzembe.

Távoli változat:

- 1. Szerelje fel a jeladót (lásd a "CLD134 távoli verzió beépítése" c. részt).
- 2. Ha az érzékelő még nincs beépítve a mérési pontba, végezzen egy levegőben történő beállítást és építse be az érzékelőt (lásd az érzékelő Műszaki információit).
- 3. Az érzékelőt az "Elektromos csatlakozás" c. részben leírtak szerint csatlakoztassa a Smartec CLD134-hez.
- 4. Az eszközt az "Elektromos csatlakozás" c. részben leírtak szerint csatlakoztassa.
- 5. A Smartec CLD134-et az "Üzembe helyezés" c. részben leírtaknak megfelelően helyezze üzembe.

# <span id="page-12-0"></span>4.2 Mérőrendszer

- A teljes mérőrendszer a következőket tartalmazza:
	- A Smartec CLD134 jeladó távoli változata
	- A CLS54 vezetőképesség-érzékelő beépített hőmérséklet-érzékelővel és rögzített kábellel vagy
	- Az integrált CLS54 vezetőképesség-érzékelő kompakt változata

Opcionálisan a távoli változathoz: CLK6 toldókábel, VBM csatlakozódoboz, szerelőkészlet oszlopra történő szereléshez

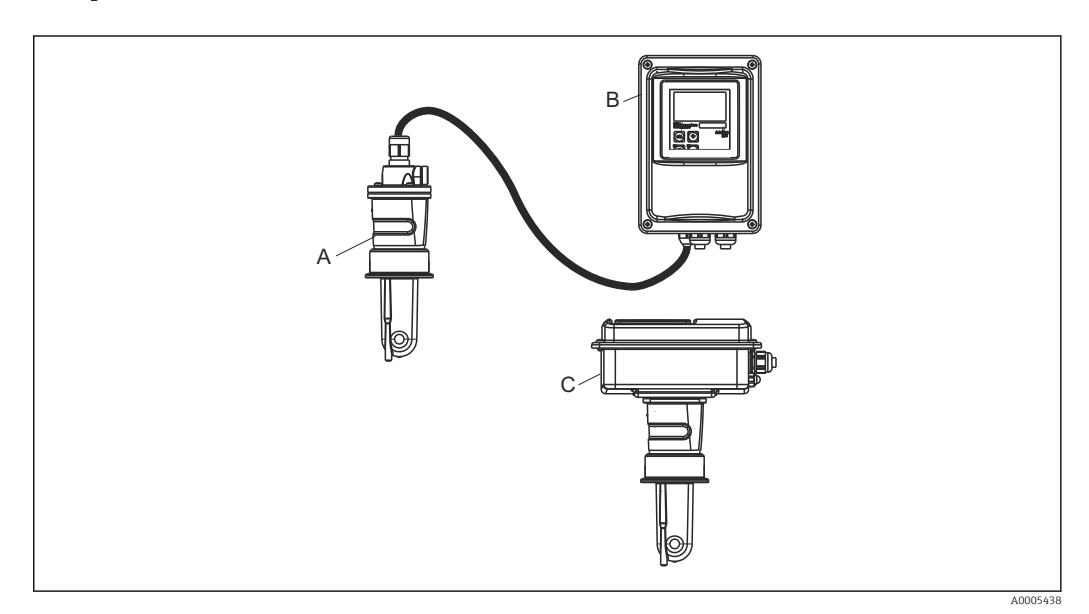

- *1 Példa egy CLD134-gyel felszerelt mérőrendszerre*
- *A CLS54 vezetőképesség-érzékelő*
- *B Smartec CLD134 jeladó*
- *C Smartec CLD134 kompakt változat integrált CLS54 vezetőképesség-érzékelővel*

# <span id="page-13-0"></span>4.3 Beépítési feltételek

#### 4.3.1 Beépítési utasítások

A 3-A követelményeknek megfelelő beépítéshez az alábbiakat kell figyelembe venni:

A műszer beépítését követően fenn kell tartani annak higiéniai épségét. Minden folyamatcsatlakozásnak 3-A kompatibilisnek kell lennie.

#### Tájolás

Az érzékelőnek teljesen be kell merülnie a közegbe. Ne legyenek légbuborékok az érzékelő környékén.

Higiénikus alkalmazásokhoz csak olyan anyagokat használjon, amelyek megfelelnek a 3-A szabvány szerinti 74- és az FDA követelményeinek. Az érzékelő tisztíthatósága az érzékelő beszerelési módjától is függ. Ahhoz, hogy beszerelje az érzékelőt egy csővezetékbe, használjon megfelelő EHEDG-jóváhagyással rendelkező áramlási edényeket az adott folyamatcsatlakozáshoz.

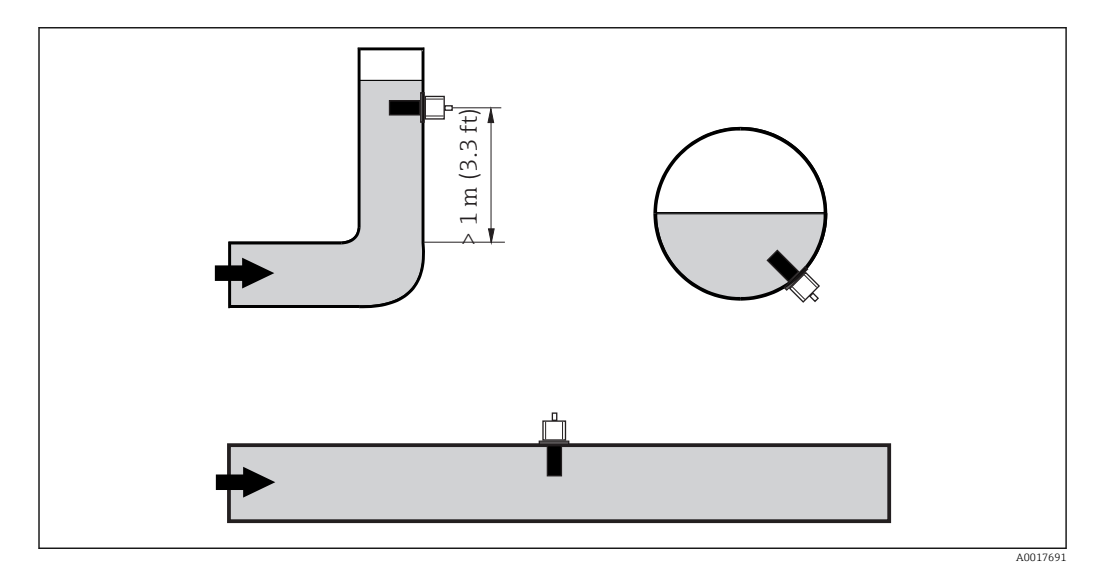

 *2 A vezetőképesség-érzékelők orientációja*

Az áramlási irány változása esetén (a csővezeték hajlatai után) turbulencia  $| \cdot |$ keletkezhet a közegben. Az érzékelőt folyásirányban legalább 1 m (3,3 ft) távolságra a csővezeték hajlata után kell beszerelni.

#### Levegőben történő beállítás

Az érzékelő beépítése előtt levegőben történő beállítást kell végezni (lásd a "Kalibráció" fejezetet). Ennek elvégzéséhez az eszköznek működőképesnek kell lennie, vagyis a tápegységet és az érzékelőt csatlakoztatni kell.

#### Faltávolság

Az érzékelő belső csőfaltól mért távolsága befolyásolja a mérési pontosságot $\rightarrow \blacksquare$  3.

Szűkös beépítési körülmények esetén a falak befolyásolják a folyadék ionáramát. Ezt a hatást kompenzálja az úgynevezett beépítési tényező.

A beépítési tényező elhanyagolható (f = 1,00) ha a faltól mért távolság kellően nagy (a > 15 mm, DN 65-től). Ha a távolság a falig kisebb, a beépítési tényező növekszik az elektromosan szigetelő csövek esetén (f > 1) és csökken az elektromosan vezető csövek esetén (f < 1).

A beépítési tényező meghatározására vonatkozó eljárást a "Kalibráció" c. részben ismertetjük.

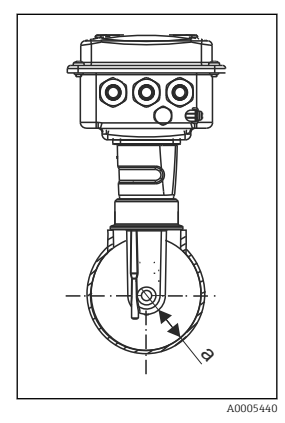

 *3 A CLD134 beépítése*

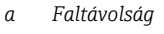

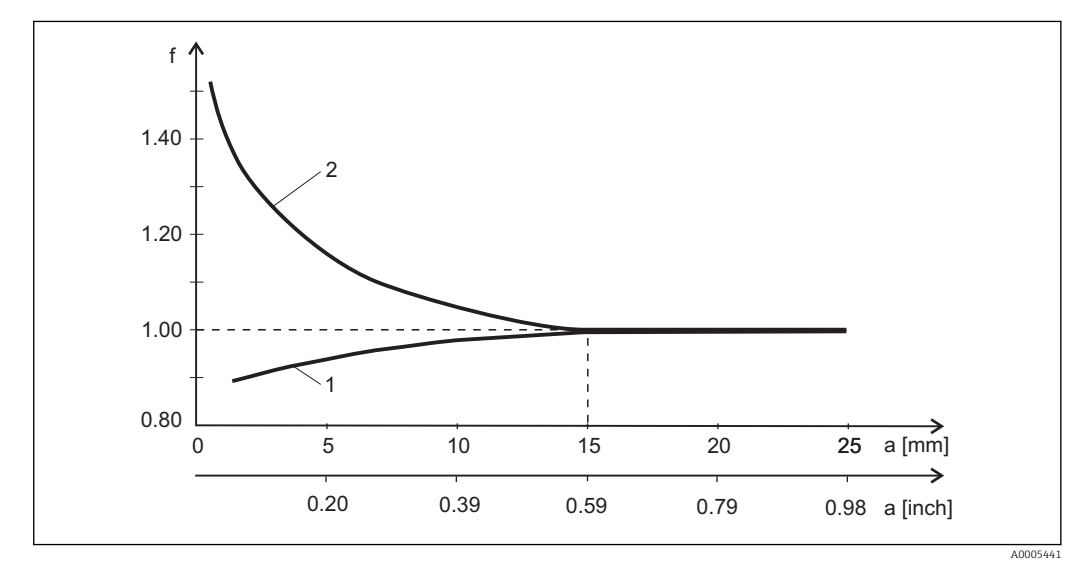

 *4 Összefüggés az f beépítési tényező és az a faltávolság között*

*1 Elektromosan vezető csőfal*

*2 Elektromosan szigetelő csőfal*

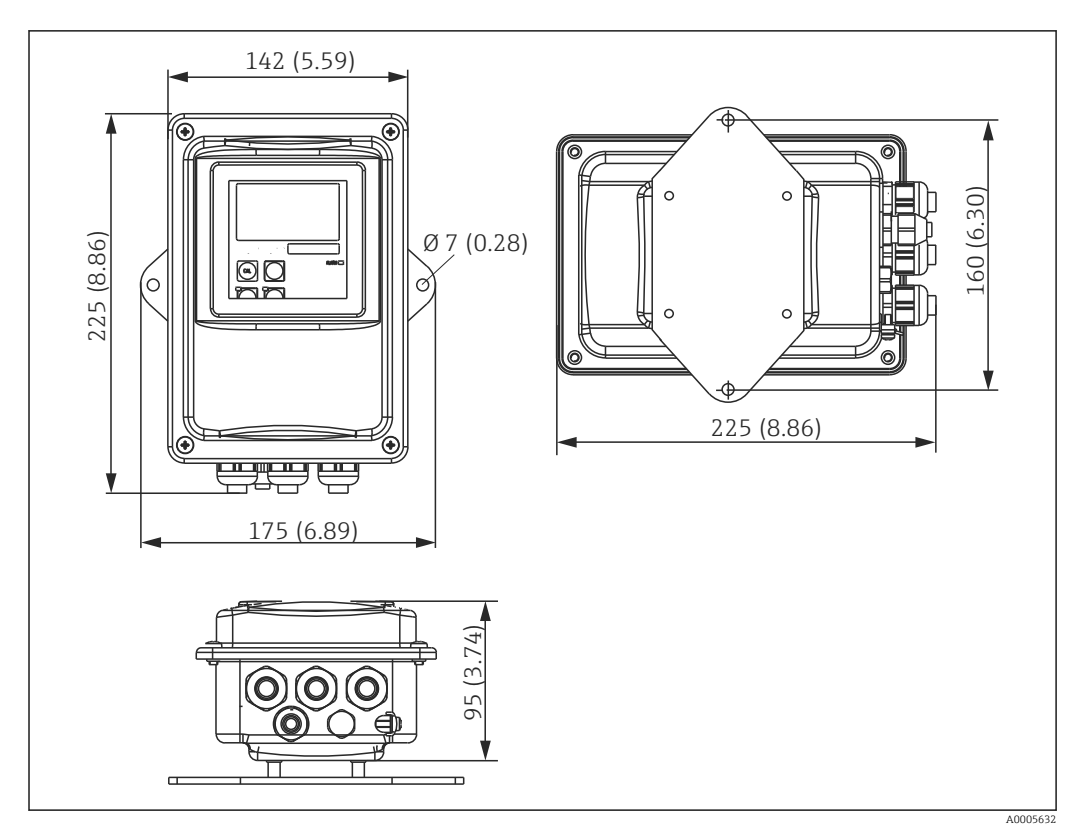

#### <span id="page-15-0"></span>4.3.2 Távoli szerelésű változat

 *5 CLD134 falra történő szerelése, távoli változat*

A falra történő szerelés szigorú higiéniai követelményű területeken nem ajánlott!

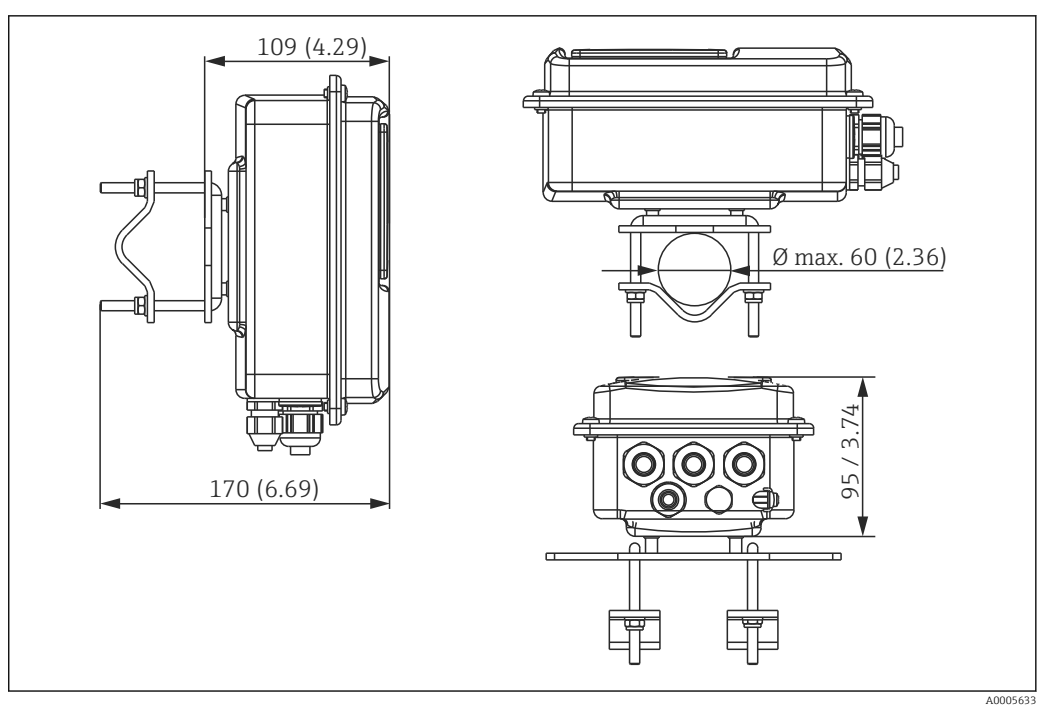

 *6 CLD134 távoli változat Ø 60 mm (2,36") átm. csövekre történő szereléshez oszlop szerelőkészlettel (lásd "Tartozékok")*

Ha a jeladót olyan területeken használja, ahol szigorú higiéniai követelményeknek kell megfelelni, rövidítse le a menetet, amennyire csak lehetséges!

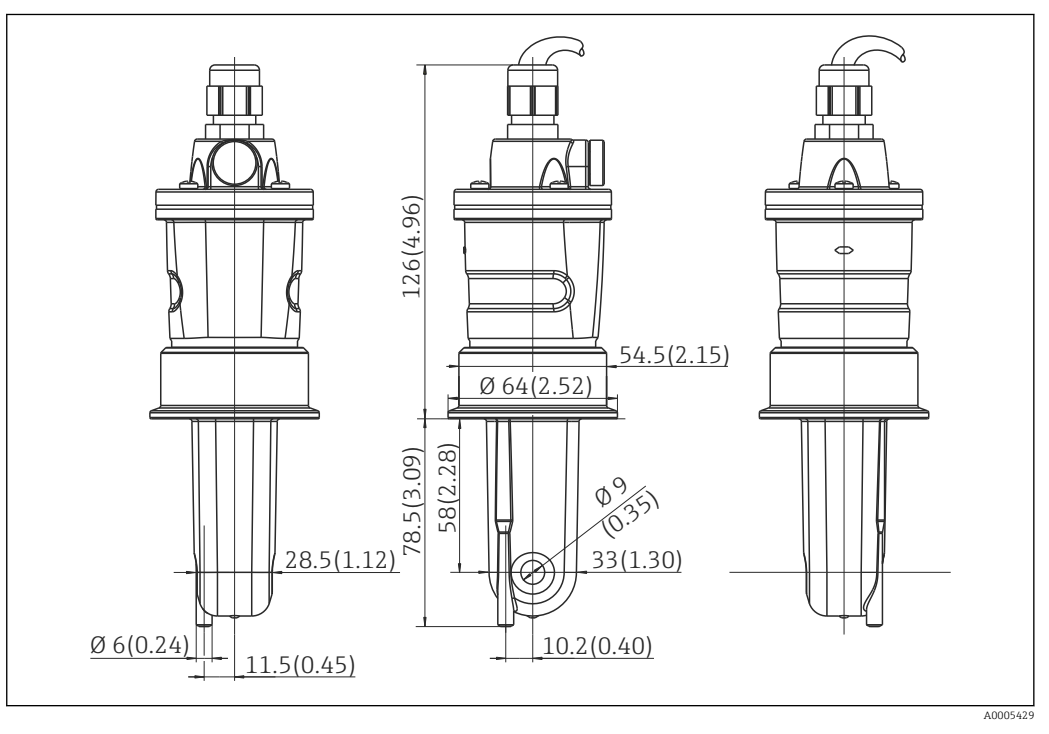

 *7 A CLS54 hosszú változata, méretek mm-ben (inch)*

#### Vezetőképesség-érzékelők a CLD134 távoli változathoz

A távoli változathoz az összes általános telepítési pozíciót lefedő folyamatcsatlakozással rendelkező CLS54 vezetőképesség-érzékelők állnak rendelkezésre.

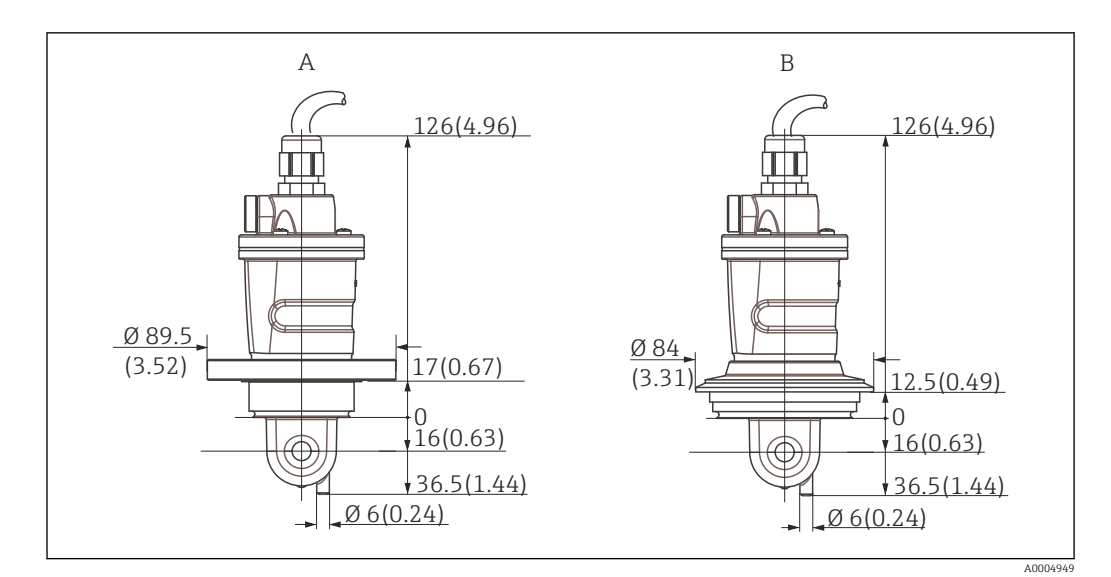

 *8 Folyamatcsatlakozások a CLS54-hez (rövid változat), méretek mm-ben (inch)*

*A NEUMO BioControl D50*

*Csőcsatlakozáshoz: DN 40 (DIN 11866 A sorozat, DIN 11850) DN 42,4 (DIN 11866 B sorozat, DIN EN ISO 1127) 2" (DIN 11866 C sorozat, ASME-BPE)*

*B Varivent N DN 40-től 125-ig*

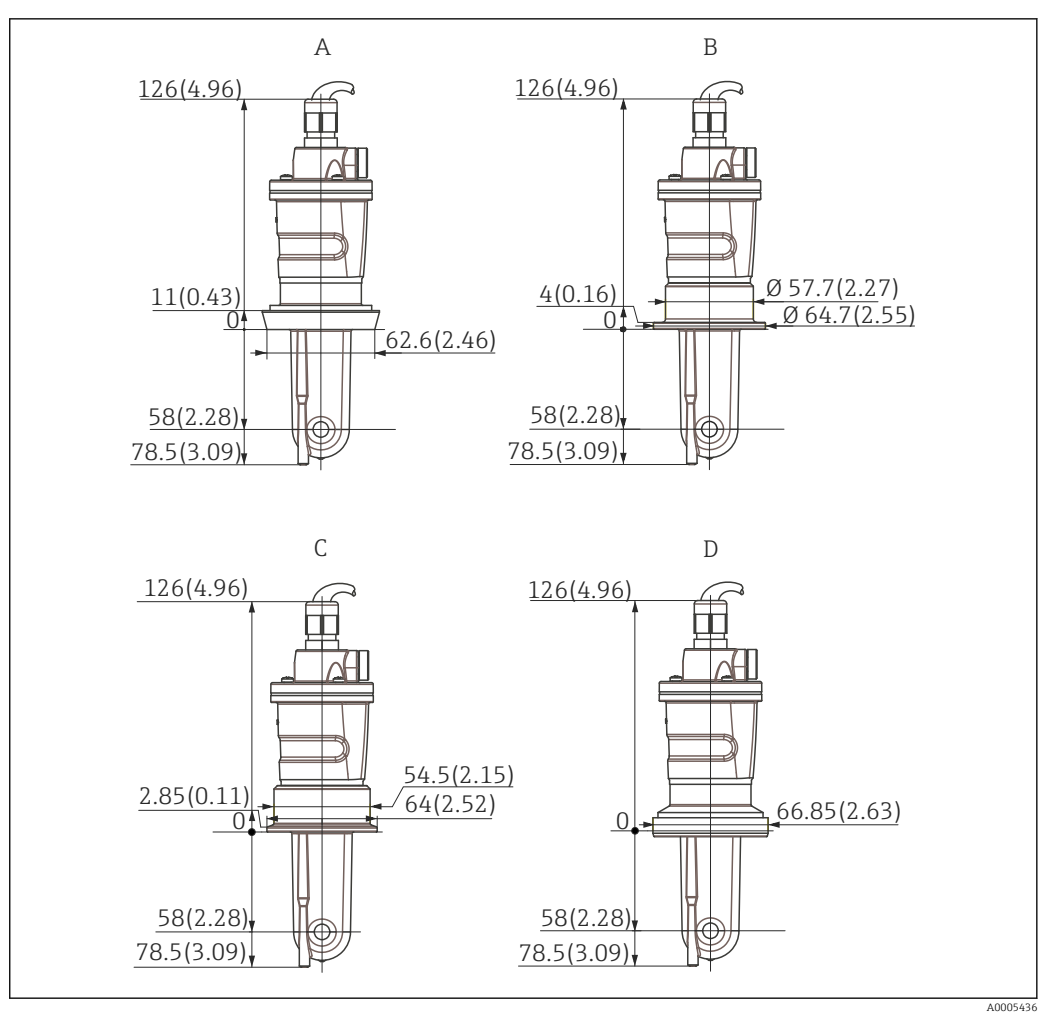

- *9 Folyamatcsatlakozások a CLS54-hez (hosszú változat), méretek mm-ben (inch)*
- *A Egészségügyi csatlakozás DIN 11851, DN 50*
- *B SMS csatlakozás 2"*
- *C Bilincs ISO 2852 , 2"*
- *D DIN 11864-1 aszeptikus csatlakozó, A nyomtatvány, a DIN 11850 szerint, DN 50*

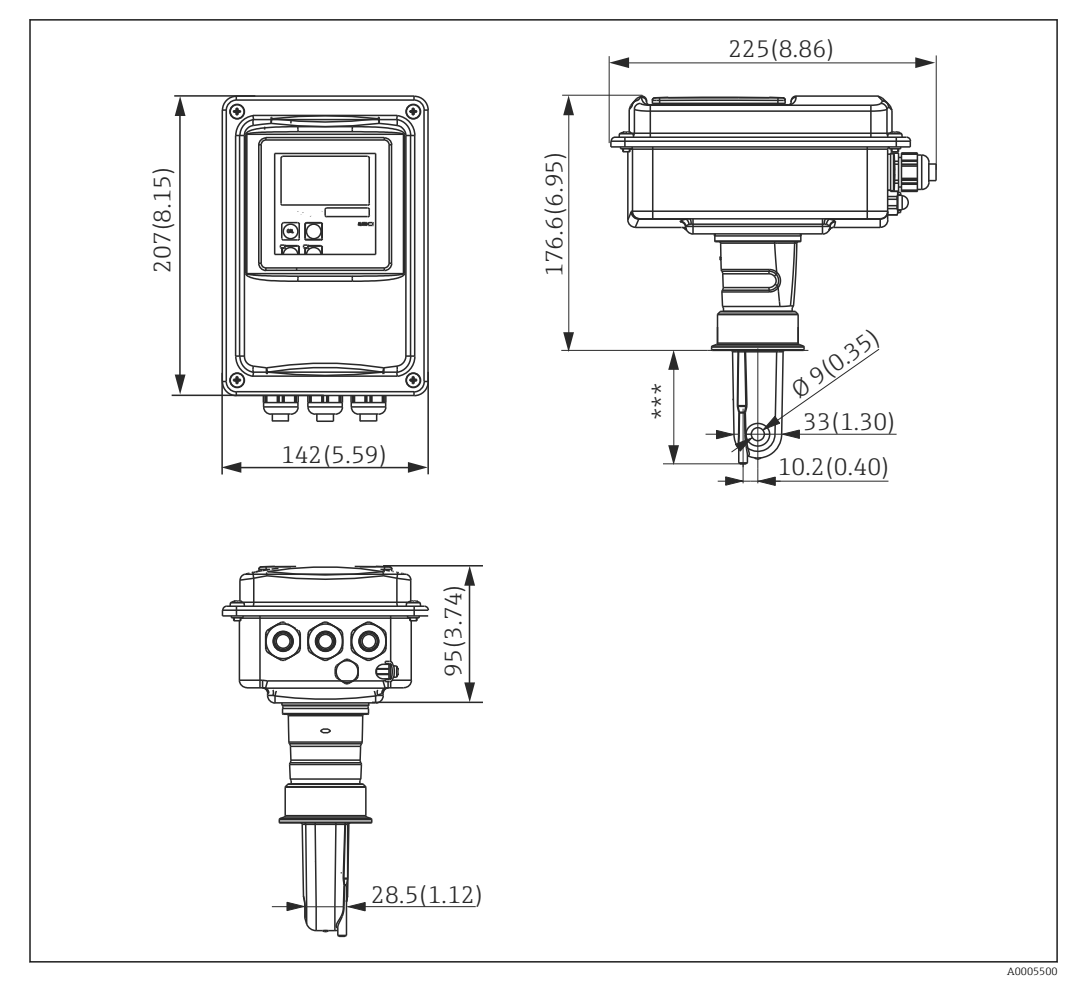

<span id="page-19-0"></span>4.3.3 Kompakt változat

 *10 CLD134 kompakt változat, méretek mm-ben (inch)*

*\*\*\* A választott folyamatcsatlakozástól függően*

#### Csatlakoztatási változatok

A kompakt változathoz az összes általános telepítési pozíciót lefedő folyamatcsatlakozások állnak rendelkezésre.

Az eszköz mérési ponton való felszerelése a megfelelő folyamatcsatlakozással történik.

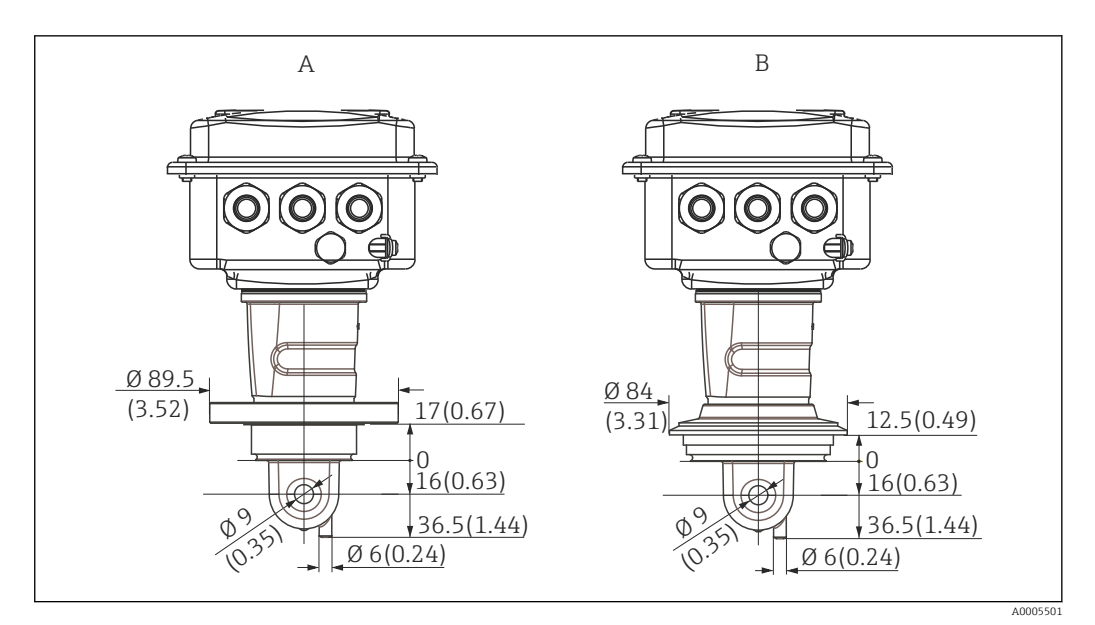

- *11 Folyamatcsatlakozások kompakt változathoz (rövid), méretek mm-ben (inch)*
- *A NEUMO BioControl D50*

*Csőcsatlakozáshoz: DN 40 (DIN 11866 A sorozat, DIN 11850) DN 42,4 (DIN 11866 B sorozat, DIN EN ISO 1127) 2" (DIN 11866 C sorozat, ASME-BPE)*

*B Varivent N DN 40-től 125-ig*

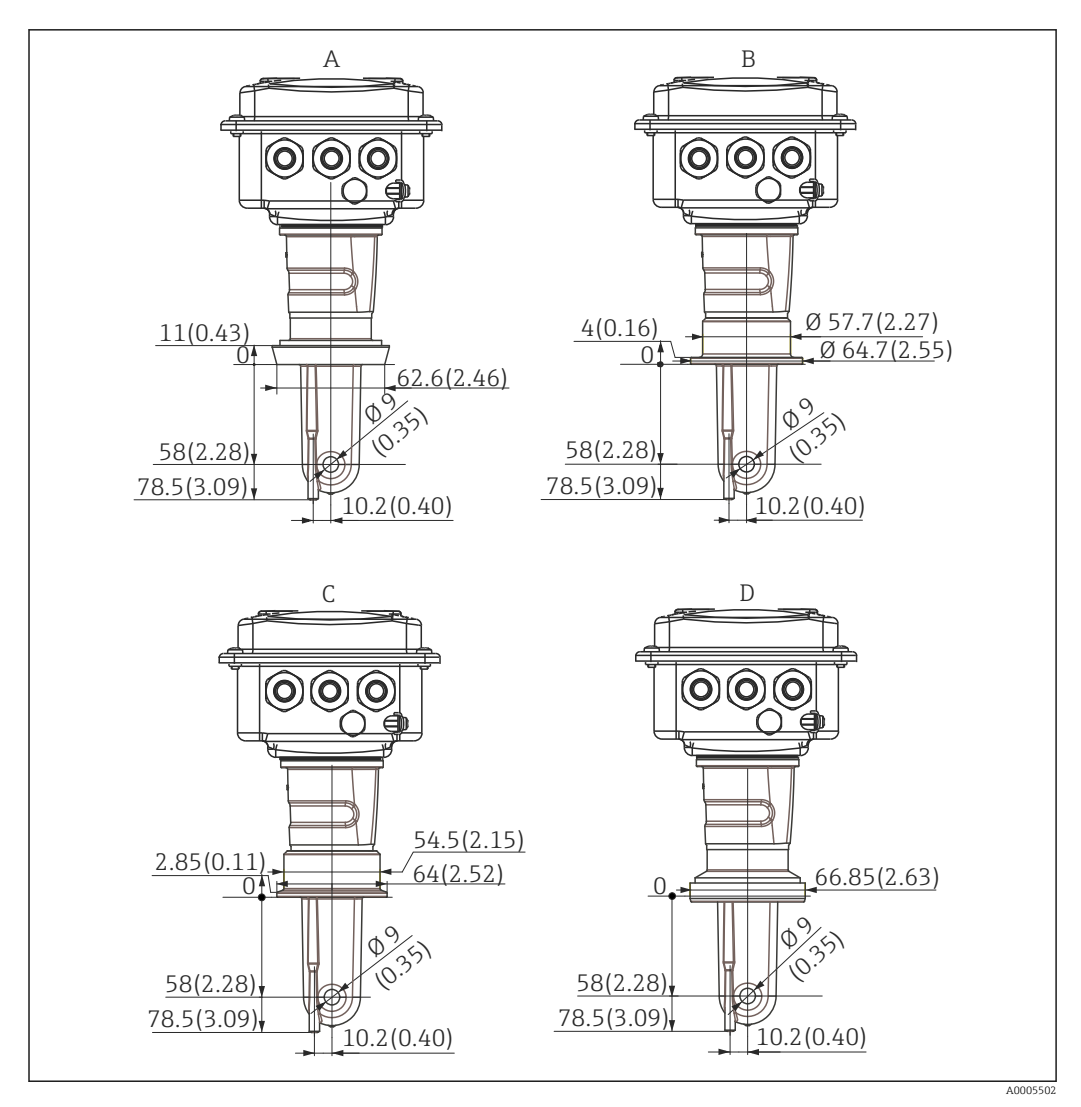

 *12 Folyamatcsatlakozások kompakt változathoz (hosszú), méretek mm-ben (inch)*

- *A Egészségügyi csatlakozás DIN 11851 DN 50*
- *B SMS csatlakozás 2"*
- *C Bilincs, ISO 2852 , 2"*
- *D DIN 11864-1 aszeptikus csatlakozó, A nyomtatvány, a DIN 11850 szerint, DN 50*

# <span id="page-22-0"></span>4.4 Beépítési utasítások

### 4.4.1 A CLD134 beépítése, távoli verzió

#### Jeladó falra történő szerelése

A szerelőlemezt a szükséges furatok segítségével rögzítse a falhoz. A fali tipliket és csavarokat az ügyfélnek kell biztosítania.

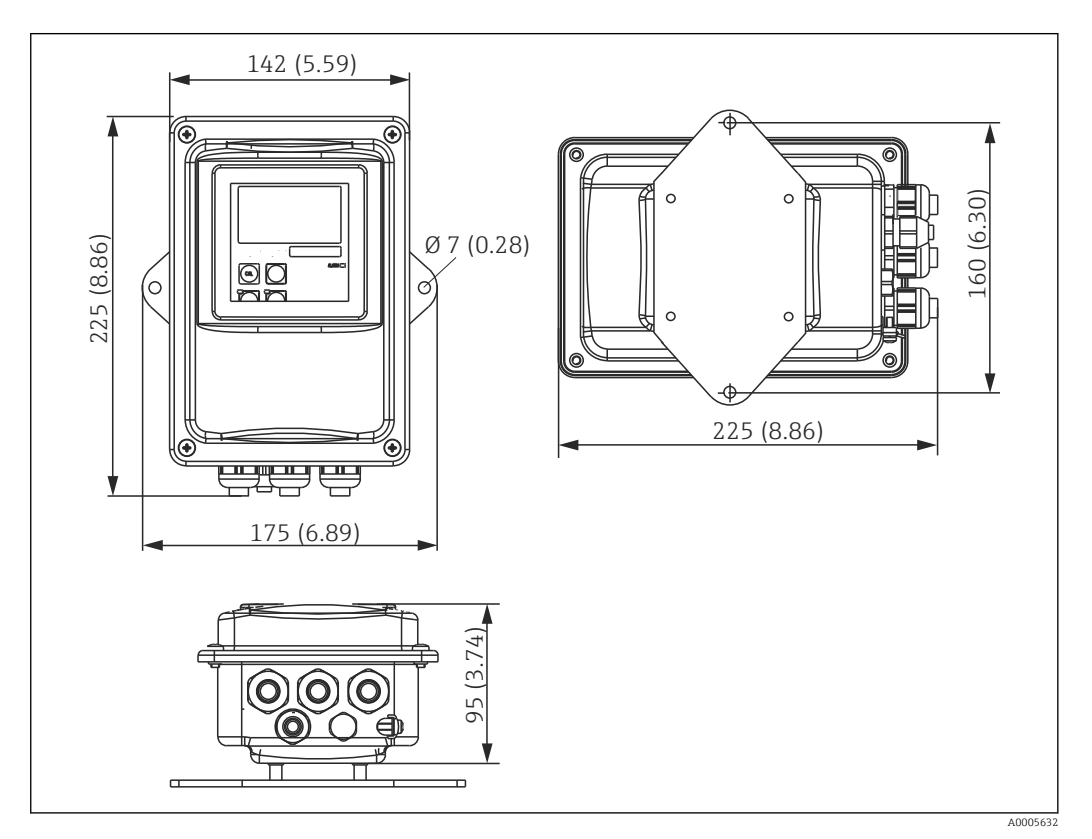

 *13 CLD134 falra történő szerelése, távoli változat*

A falra történő szerelés szigorú higiéniai követelményű területeken nem ajánlott!

#### Jeladó oszlopra történő szerelése

A CLD134 vízszintes és függőleges oszlopokra vagy csövekre való szereléséhez az oszlop szerelőkészlet szükséges (max. Ø 60 mm (2.36"). Ezt kiegészítőként lehet megvásárolni (lásd a "Tartozékok" c. fejezetet).

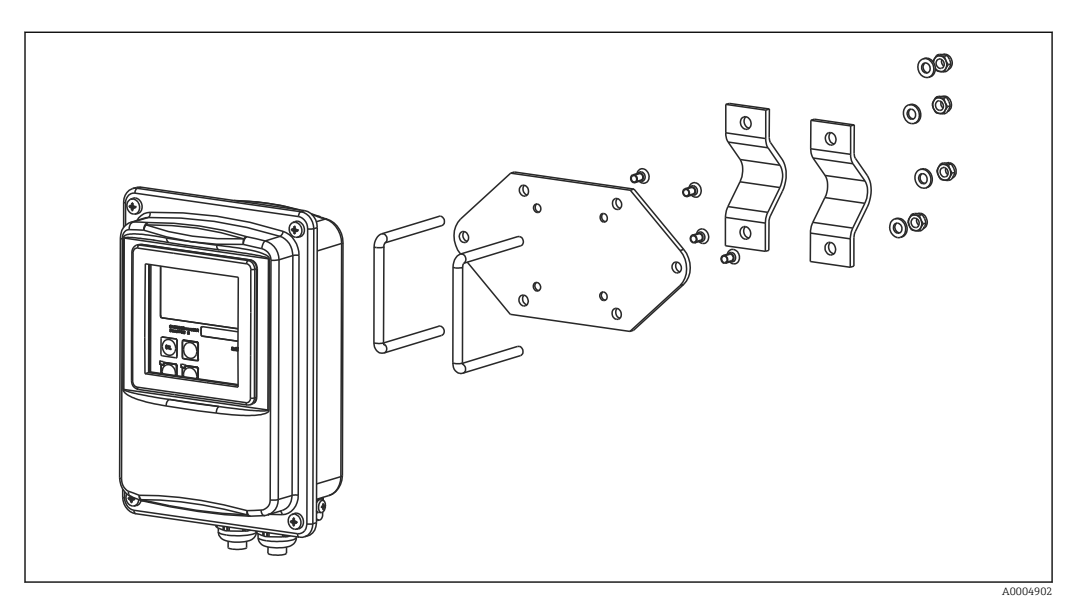

 *14 Szerelőkészlet oszlopra történő szereléshez, CLD134 távoli változat*

Ha a jeladót olyan területeken használja, ahol szigorú higiéniai követelményeknek  $\mathbf{h}$ kell megfelelni, rövidítse le a menetet, amennyire csak lehetséges!

- 1. Csavarozza le az előszerelt szerelőlemezt.
- 2. Vezesse át a szerelőkészlet tartórúdjait a szerelőlemez előfúrt lyukain és csavarozza vissza a szerelőlemezt a jeladóra.
- 3. A konzolt a Smartec-kel együtt rögzítse az oszlopra vagy a csőre egy bilincs segítségével ( $\rightarrow \blacksquare$  24).

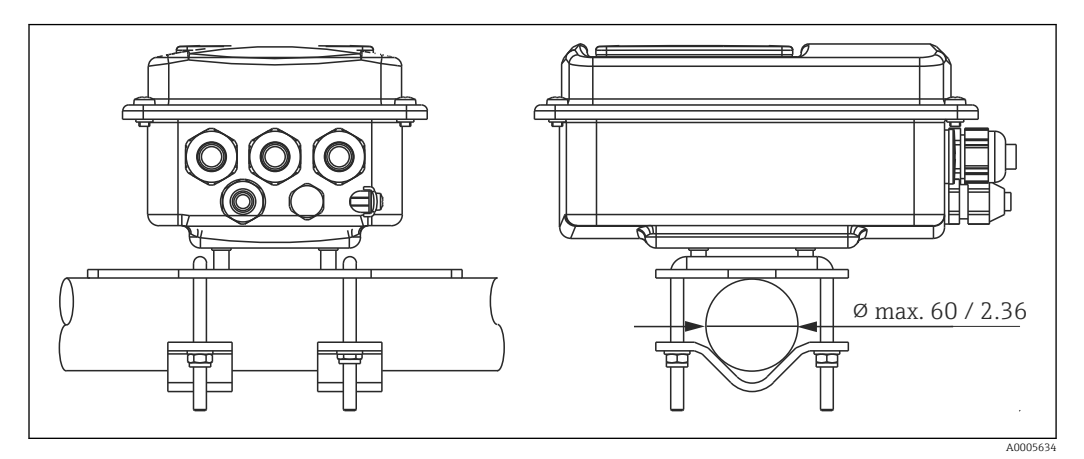

 *15 A CLD134 oszlopra történő szerelése, távoli változat*

#### <span id="page-24-0"></span>4.4.2 A CLD134 kompakt változat vagy a CLS54 érzékelő távoli változathoz történő felszerelése

Végezzen el egy levegőben történő beállítást és kalibrálja az érzékelőt a kompakt kivitel vagy az érzékelő beépítése előtt.

A kompakt változatot vagy a CLS54 érzékelőt a folyamatcsatlakozó segítségével közvetlenül egy cső- vagy tartálycsatlakozóra szerelje fel (a megrendelt változat függvényében).

1. Beszereléskor oly módon illessze be a Smartec-t vagy az érzékelőt, hogy a közeg az áramlási nyíláson keresztül, a közegáramlás irányába áramoljon. Az adapteren lévő nyíl segítséget nyújt a beállításban.

2. Húzza meg a karimát.

- Úgy válassza meg az érzékelő beépítési mélységét, hogy a tekercstest teljesen bemerüljön a közegbe.
	- Ügyeljen a "Beépítési feltételek" részben megadott faltávolságra vonatkozó információkra.
	- A kompakt változat használatakor tartsa be a közegre és a környezetre vonatkozó hőmérsékleti határértékeket (lásd a "Műszaki adatok" fejezetet).

#### Érzékelő orientációja a kompakt változat esetén

A kompakt eszközváltozat esetén az érzékelőnek az áramlás irányához kell igazodnia.

A következőképpen járjon el, ha a kompakt változat esetén módosítani szeretné az érzékelő jeladó házhoz viszonyított orientációját:

- 1. Csavarozza le a burkolat fedelét.
- 2. Lazítsa meg az elektronikadoboz csavarjait, és óvatosan vegye ki a dobozt a házból.
- 3. Lazítsa meg a három érzékelő-rögzítő csavart, amíg az érzékelő elfordíthatóvá nem válik.
- 4. Állítsa be az érzékelőt és húzza meg újra a csavarokat. Ügyeljen arra, hogy ne lépje túl az 1,5 Nm maximális nyomatékot!
- 5. Fordított sorrend szerint szerelje vissza a jeladó házat.

Az elektronikadoboz és az érzékelő csavarok pontos helyzetét lásd a "Hibaelhárítás" fejezetben található robbantott rajzon.

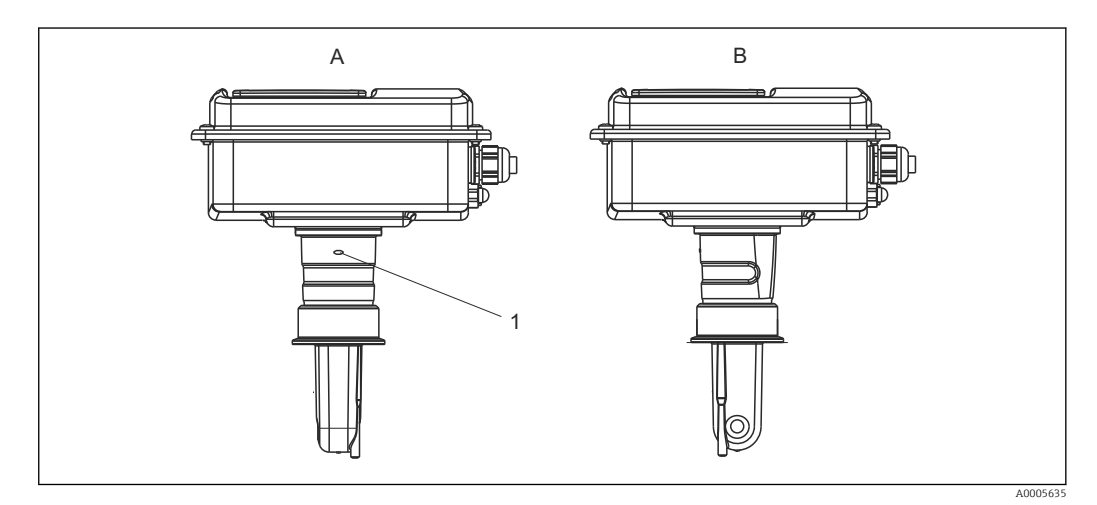

- *16 Érzékelő orientációja a jeladó házban*
- *A Szabványos orientáció*
- *B Érzékelő 90°-kal elforgatva*
- *1 Orientáció nyíl az adapteren*

# <span id="page-25-0"></span>4.5 Beépítés utáni ellenőrzés

- Beépítés után ellenőrizze, hogy a mérőrendszer nem sérült-e meg.
- Győződjön meg róla, hogy az érzékelő a közegáramlás iránya szerint van beillesztve.
- Győződjön meg róla, hogy az érzékelő tekercsteste teljesen bemerül-e a közegbe.

# <span id="page-26-0"></span>5 Elektromos csatlakozás

#### **A**FIGYELMEZTETÉS

#### Az eszköz áram alatt van

A helytelen csatlakoztatás sérülést vagy halált okozhat

- ‣ Az elektromos csatlakoztatást csak villanyszerelő végezheti el.
- ‣ A villanyszerelőnek el kell olvasnia és meg kell értenie a jelen Használati útmutatót, és be kell tartania az abban foglalt utasításokat.
- ▶ A csatlakoztatás megkezdése előtt ellenőrizze, hogy nincs-e feszültség alatt bármelyik kábel.

# 5.1 A jeladó elektromos csatlakoztatása

#### **AFIGYELMEZTETÉS**

#### Áramütés veszélye!

► 24 V-os tápfeszültségű eszközök esetén a tápellátási ponton a tápfeszültséget dupla vagy megerősített szigeteléssel kell leválasztani a nagyfeszültségű vezetékektől.

#### ÉRTESÍTÉS

#### A készülék nem rendelkezik hálózati kapcsolóval

- ‣ Az ügyfélnek egy védett megszakítót kell biztosítania az eszköz közelében.
- ‣ A megszakítónak egy kapcsolónak vagy hálózati főkapcsolónak kell lennie, és címkével fel kell tüntetni rajta, hogy az az eszköz főmegszakítója.

#### 5.1.1 Bekötés

Áramütés veszélye!

‣ Győződjön meg róla, hogy az eszköz áramtalanítva van.

A jeladó csatlakoztatásához a következőképpen járjon el:

- 1. Lazítsa meg a 4 Phillips csavart a házfedélen, és távolítsa el a fedelet.
- 2. Távolítsa el a fedélkeretet a sorkapcsokról. Ehhez helyezze be a csavarhúzót a mélyedésbe (A) az →  $\blacksquare$  17 ábrán látható módon, és nyomja befelé a fület (B).
- 3. A nyitott kábeltömszelencéken keresztül vezesse be a kábeleket a házba a terminálkiosztás szerint:  $\rightarrow \boxtimes$  18.
- 4. Csatlakoztassa a tápellátást a terminálkiosztásnak megfelelően:  $\rightarrow \blacksquare$  19.
- 5. Csatlakoztassa a hibajelző érintkezőt a terminálkiosztásnak megfelelően:  $\rightarrow \blacksquare$  19.
- 6. Csatlakoztassa a funkcionális földelést (FE) a rajz szerint,  $\rightarrow \Box$  18.
- 7. A különálló változathoz: csatlakoztassa az érzékelőt a terminálkiosztás szerint: [→ 19](#page-28-0). A különálló változat esetében a CLS54 vezetőképesség-érzékelő a többmagos, árnyékolt érzékelő kábellel csatlakozik. A lezárásra vonatkozó utasítások a kábelhez mellékelve vannak. A mérőkábel toldásához egy VBM csatlakozódobozt (lásd a "Tartozékok" fejezetet) kell használni. Csatlakozódobozzal történő kábeltoldás esetén a maximális kábelhossz: 55 m (180 láb).
- 8. Határozottan húzza meg a kábeltömszelencéket.

<span id="page-27-0"></span>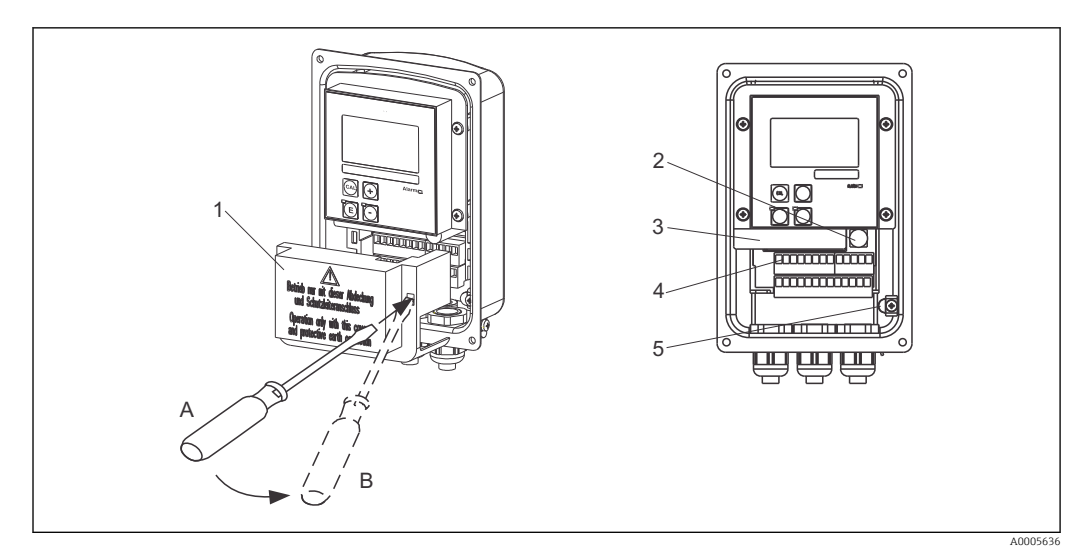

 *17 A felnyitott ház*

- *Fedélkeret*
- *Biztosíték*
- *Kivehető elektronikadoboz*
- *Terminálok*
- *Védőföldelés*

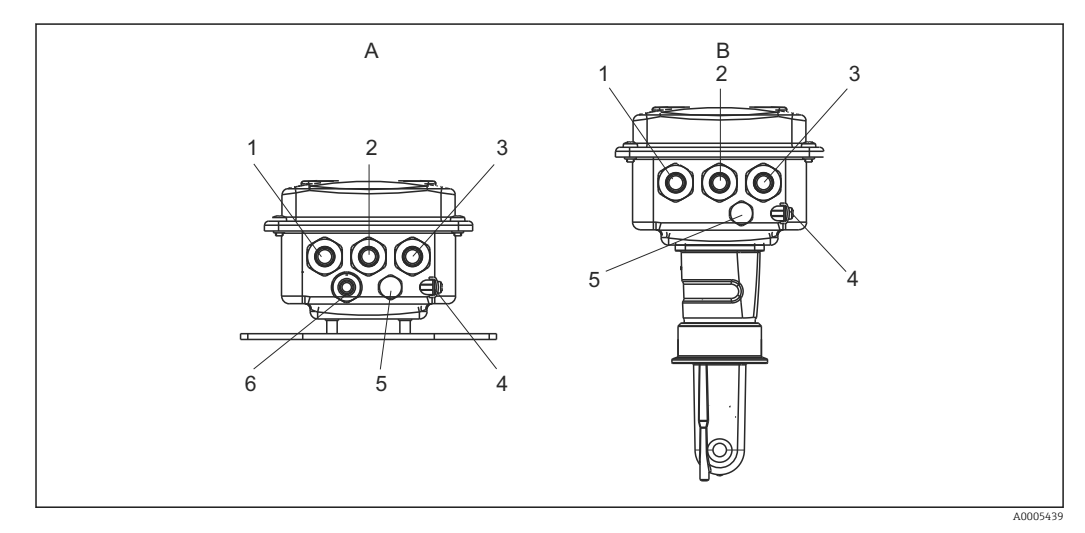

 *18 A kábelbevezetések elrendezése*

- *A Különálló változat B Kompakt változat*
- *Vakdugó, analóg kimenet, bináris bemenet 1 Vakdugó, analóg kimenet, bináris bemenet*
- 
- *Kábelbevezetés tápellátáshoz 3 Kábelbevezetés tápellátáshoz*
- 
- *PCE nyomáskompenzáló elem (Goretex® szűrő) 5 PCE nyomáskompenzáló elem (Goretex® szűrő)*
- *Kábelbevezetés az érzékelő csatlakozáshoz, Pg 9*
- 
- 
- *Kábelbevezetés a hibajelző érintkezőhöz 2 Kábelbevezetés a hibajelző érintkezőhöz*
	-
- *Funkcionális földelés (FE) 4 Funkcionális földelés (FE)*
	-

<span id="page-28-0"></span>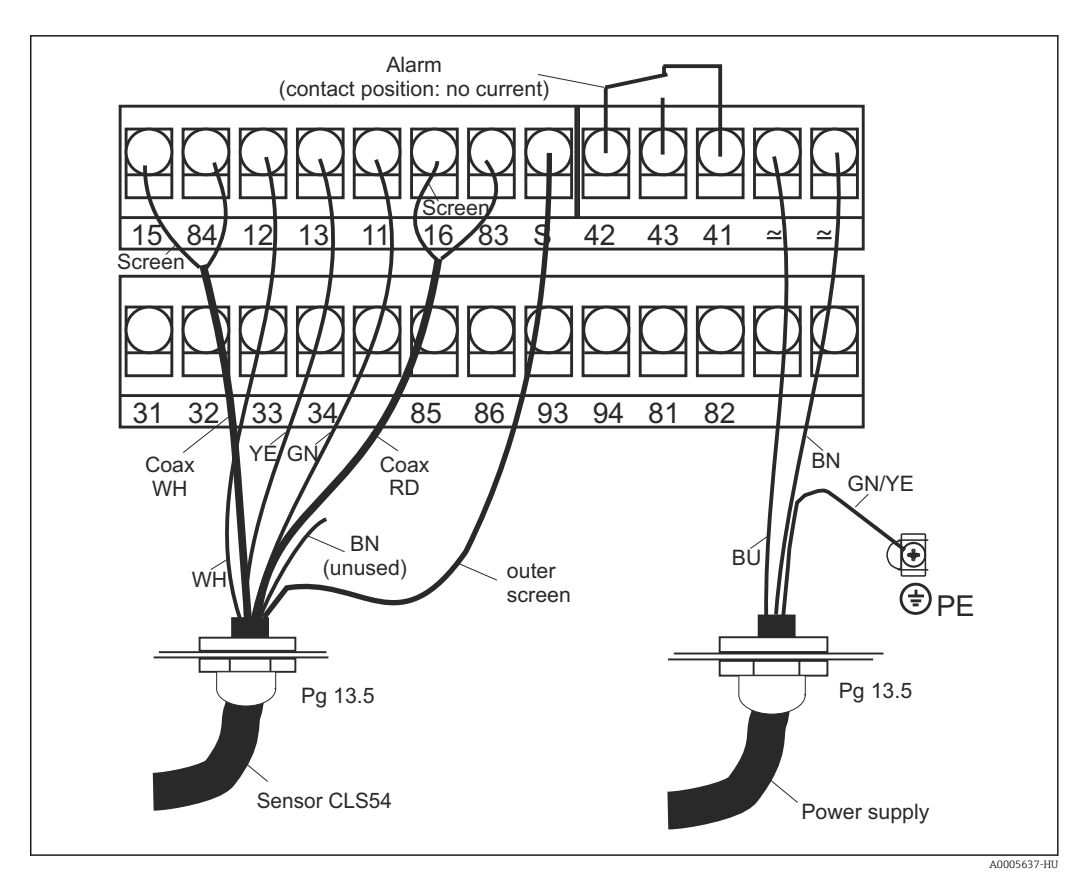

 *19 A Smartec rendszer elektromos csatlakoztatása*

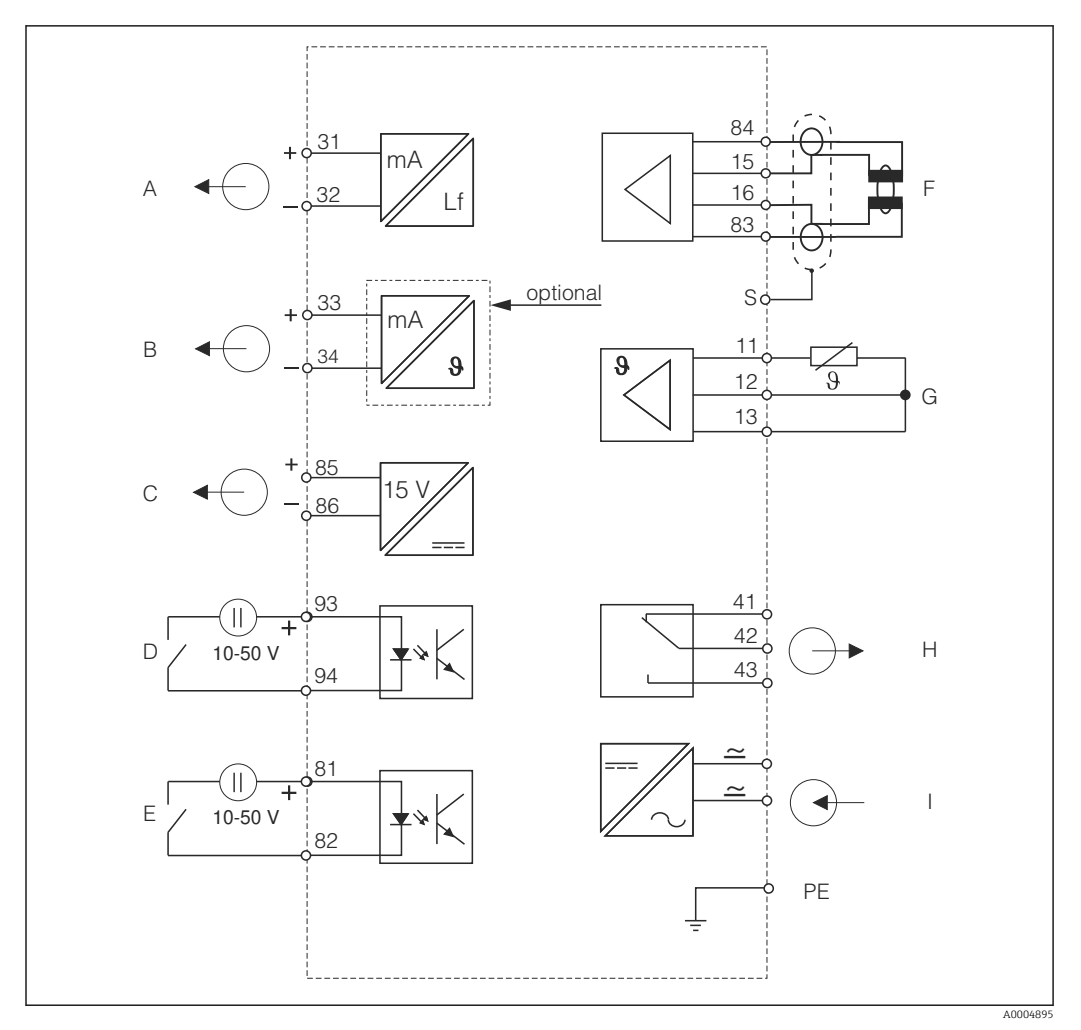

<span id="page-29-0"></span>5.1.2 Bekötési rajz

 *20 Elektromos csatlakozás: CLD134*

- *A 1. jelkimenet, vezetőképesség F Vezetőképesség-érzékelő*
- *B 2. jelkimenet, hőmérséklet G Hőmérséklet-érzékelő*
- 
- *D 2. bináris bemenet (MRS 1+2) I Tápellátás*
- *E 1. bináris bemenet (hold / MRS 3 + 4)*
	-
- *MRS: távoli paraméterkészlet konfiguráció (mérési tartomány megváltoztatása)*
- 
- 
- *C Kiegészítő feszültség kimenet H Riasztás (feszültségmentes érintkezőhelyzet)*
	-

A0005639

<span id="page-30-0"></span>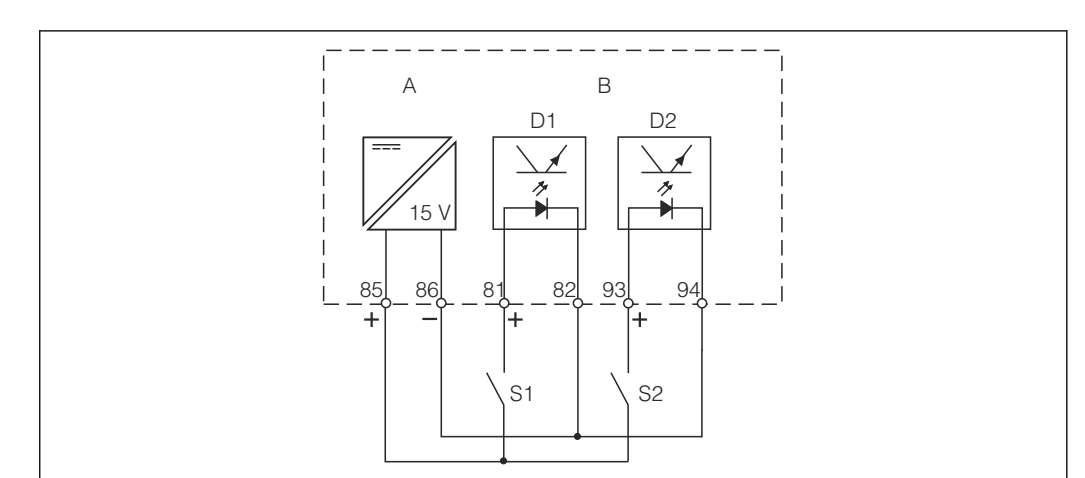

#### 5.1.3 A bináris bemenetek csatlakoztatása

 *21 A bináris bemenetek csatlakoztatása külső érintkezők használata esetén*

- *A Kiegészítő feszültség kimenet*
- *B D1 és D2 érintkező bemenetek*
- *S1 Külső feszültségmentes érintkezés*
- *S2 Külső feszültségmentes érintkezés*

#### 5.1.4 Csatlakozódoboz matrica

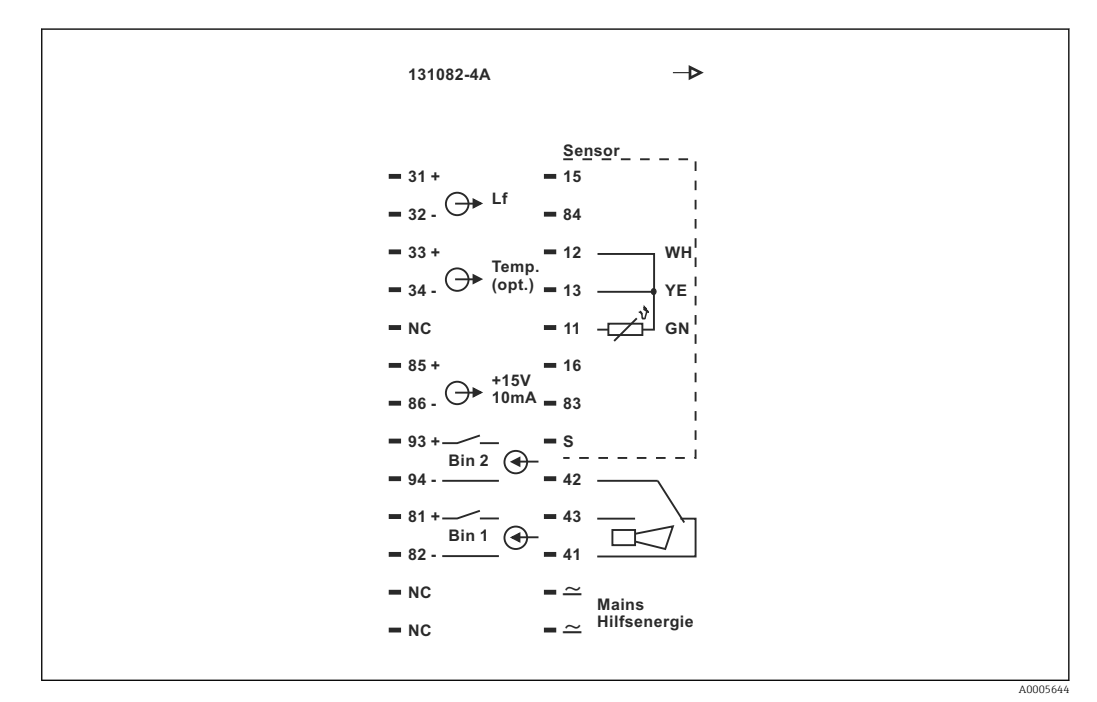

 *22 Csatlakozódoboz matrica a Smartec-hez*

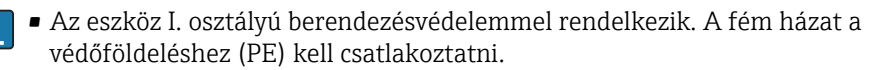

- Az NC jelzésű terminálok nem csatlakoztathatók.
- A nem jelölt terminálok nem csatlakoztathatók.

A0004906

<span id="page-31-0"></span>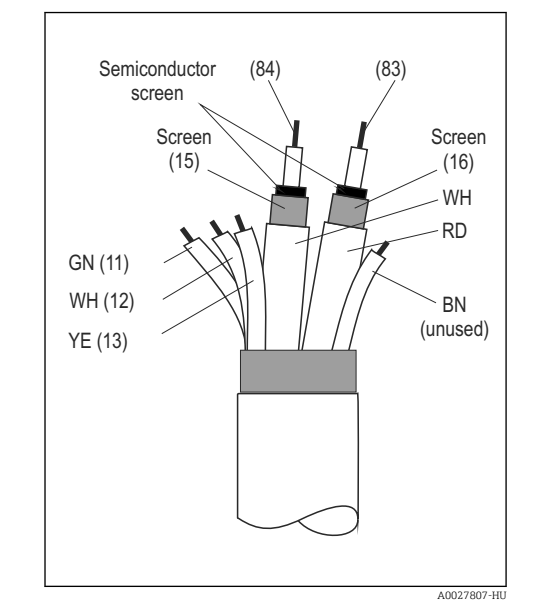

#### 5.1.5 A mérőkábel szerkezete és lezárása

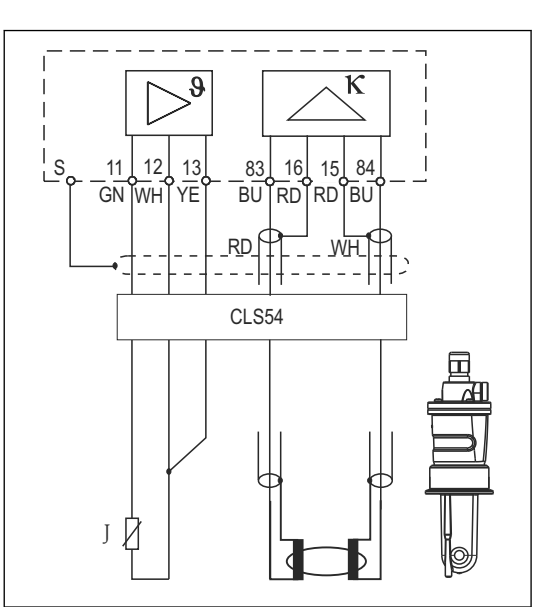

 *23 Az érzékelő kábel szerkezete*

 *24 A CLS54 érzékelő elektromos csatlakoztatása a távoli változat esetén*

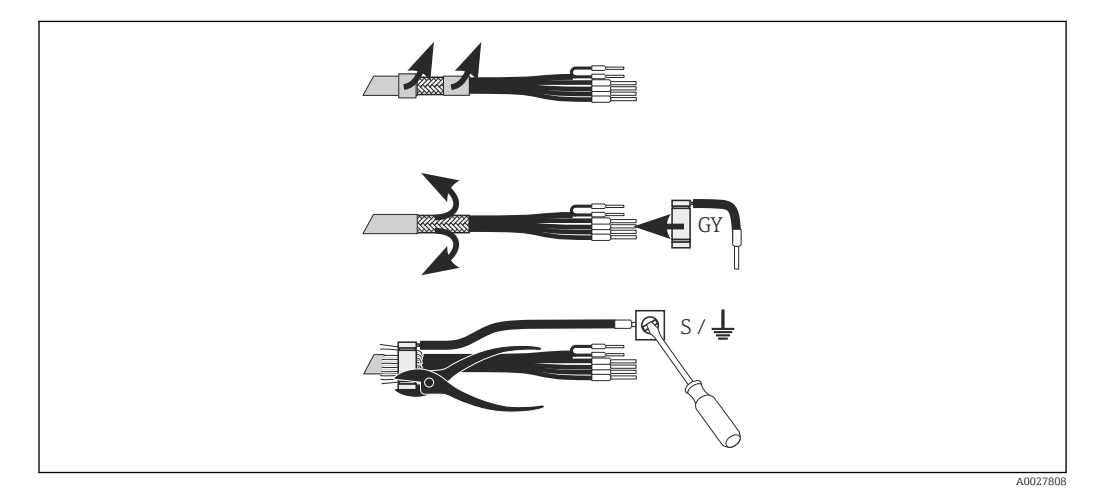

 *25 CLK6 árnyékolás csatlakozása*

A lezárt speciális mérőkábelt az ábra szerint szerelje be:

- 1. A kábelt egy kábeltömszelencén keresztül vezesse be a csatlakozódobozba.
- 2. Az árnyékoló szövetet kb. 3 cm hosszúságban csupaszolja és hajtsa vissza a kábelszigetelésre.
- 3. Vezesse a mellékelt árnyékoló csatlakozó krimpelő gyűrűjét az előkészített árnyékoló szövetre és egy fogóval szorosan zárja rá a gyűrűt.
- 4. Az árnyékoló csatlakozót csatlakoztassa a földelés szimbólummal ellátott terminálhoz.
- 5. A fennmaradó vezetékeket a bekötési rajz szerint csatlakoztassa. Ezután húzza meg a kábeltömszelencét.

# <span id="page-32-0"></span>5.2 Hibajelző érintkező

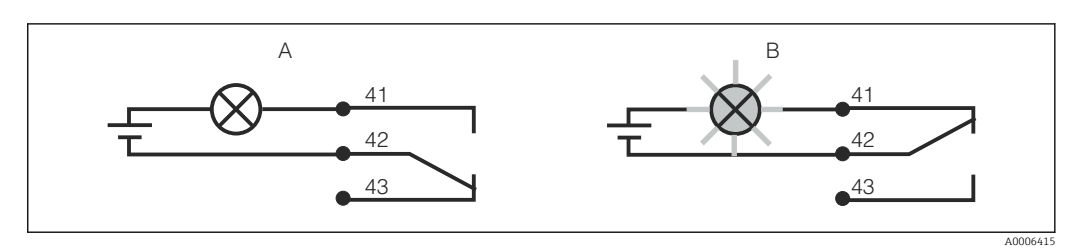

- *26 A riasztóérintkezőhöz javasolt biztonsági kapcsoló*
- *A Normál működési állapot*
- *B Riasztási állapot*

#### Normál működési állapot között között király a Riasztási állapot

Az eszköz működik és nincs hibaüzenet (riasztás LED kikapcsolt állapotban):

- A relé áram alá kerül
- A 42/43 érintkező zárt

Hibaüzenet jelenik meg (riasztási LED piros) vagy az eszköz hibás vagy nincs áram alatt (riasztás LED kikapcsolt állapotban):

- A relé nincs áram alatt
- A 41/42 érintkező zárt

### 5.3 Csatlakoztatás utáni ellenőrzés

Az elektromos csatlakozás kialakítását követően a következő ellenőrzéseket végezze el:

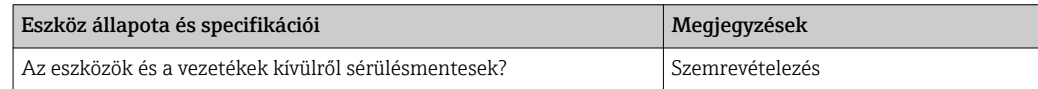

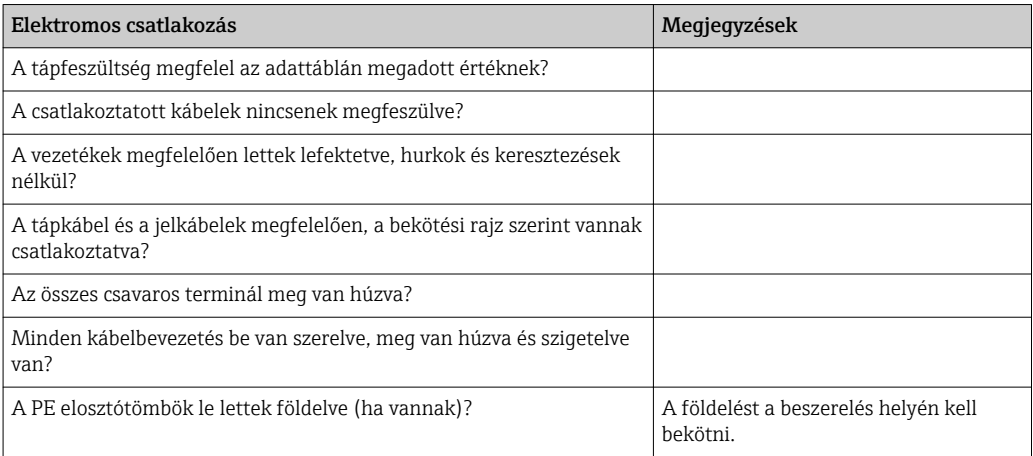

# <span id="page-33-0"></span>6 Üzemelési lehetőségek

# 6.1 Üzemeltetés és üzembe helyezés

A jeladó a következő módokon üzemeltethető:

- A helyszínen, a billentyűzeten keresztül
- HART interfész segítségével (opcionális, megfelelő rendelési változattal), a következőkkel:
	- HART kézi terminál
	- PC HART modemmel és Fieldcare szoftvercsomaggal
- PROFIBUS PA/DP segítségével (opcionális, megfelelő rendelési verzióval) PC-vel, a megfelelő interfésszel és Fieldcare szoftvercsomaggal vagy egy programozható logikai vezérlő (PLC) segítségével.

A HART vagy PROFIBUS PA/DP segítségével történő üzemeltetéshez olvassa el a kiegészítő Használati útmutató vonatkozó részeit:

- PROFIBUS PA/DP, terepi kommunikáció a Smartec CLD134-hez, BA00213C/07/EN
- HART, terepi kommunikáció a Smartec CLD134-hez, BA00212C/07/EN

A következő fejezet csak a billentyűzeten keresztüli működtetést magyarázza.

# 6.2 Kijelző és kezelőelemek

#### 6.2.1 Kezelői felület

ALARM A0027809 Riasztásjelzés, pl. folyamatos határérték-túllépés esetén. Hőmérsékletérzékelő hiba vagy rendszerhiba (lásd: hibalista).

#### 6.2.2 LC kijelző

<span id="page-34-0"></span>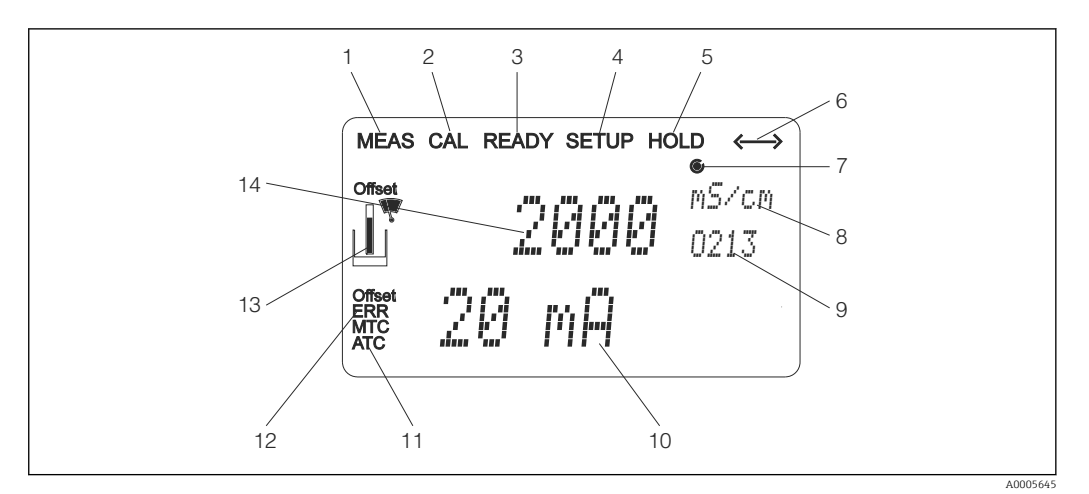

 *27 A Smartec CLD134 LC kijelzője*

- *A mérési mód jelzése (normál működés)*
- *A kalibrálási mód jelzése*
- *A "kalibrálás befejeződött" jelzés*
- *Beállítási mód jelzés (konfiguráció)*
- *"Hold" (tartás) mód jelzése (az áramkimenetek meghatározott állapotban maradnak)*
- *A kommunikációs eszközök vételjelzője*
- Relé működési állapot jelzője: inaktív, aktív
- *Mérési módban: mért változó beállítási módban: konfigurált változó*
- *Funkciókód*
- *Mérési módban: másodlagos mért érték a beállítási/kalibrálási mód: pl. beállított érték*
- *A manuális/automata hőmérséklet-kompenzáció jelzése*
- *"Hiba" jelző*
- *Az érzékelő szimbólum villog a kalibrálás során*
- *Mérési módban: fő mért érték Beállítási/kalibrálási módban: pl. paraméter*

#### <span id="page-35-0"></span>6.2.3 Kezelőelemek

A kezelőelemeket a burkolat fedi. A kijelző és a riasztási LED-ek a betekintő ablakon keresztül láthatók. A Smartec kezeléséhez lazítsa meg a négy csavart és nyissa fel a házfedelet.

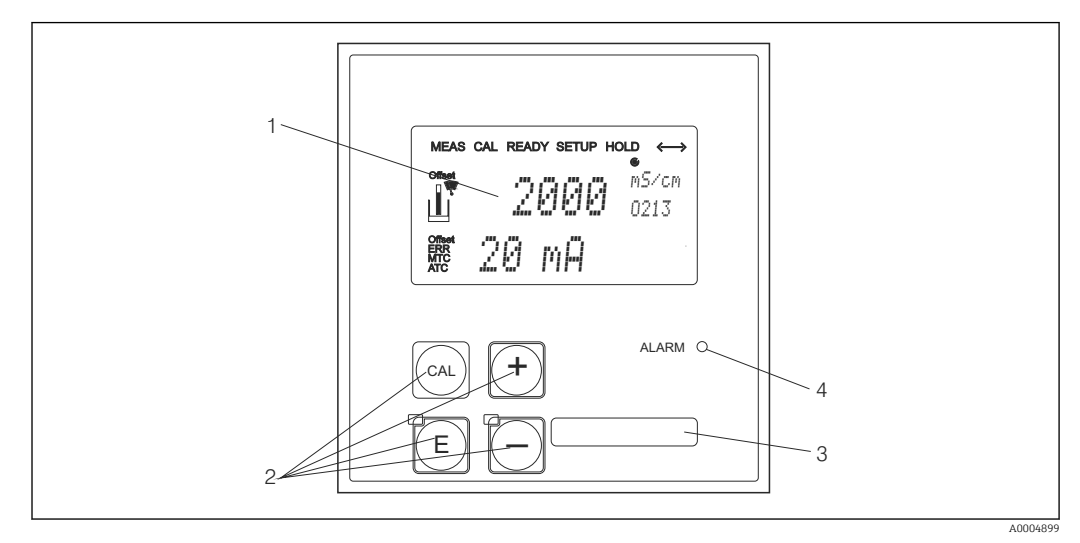

 *28 A CLD134 kijelzője és gombjai*

- *1 LC kijelző a mért értékek és konfigurációs adatok megjelenítéséhez*
- *2 Négy működtető gomb a kalibráláshoz és az eszköz konfigurációjához*
- *3 A felhasználó által megadott információk mezője*
- *4 Fénydióda a riasztás funkcióhoz*
## 6.3 Helyi működés

### 6.3.1 Működési elv

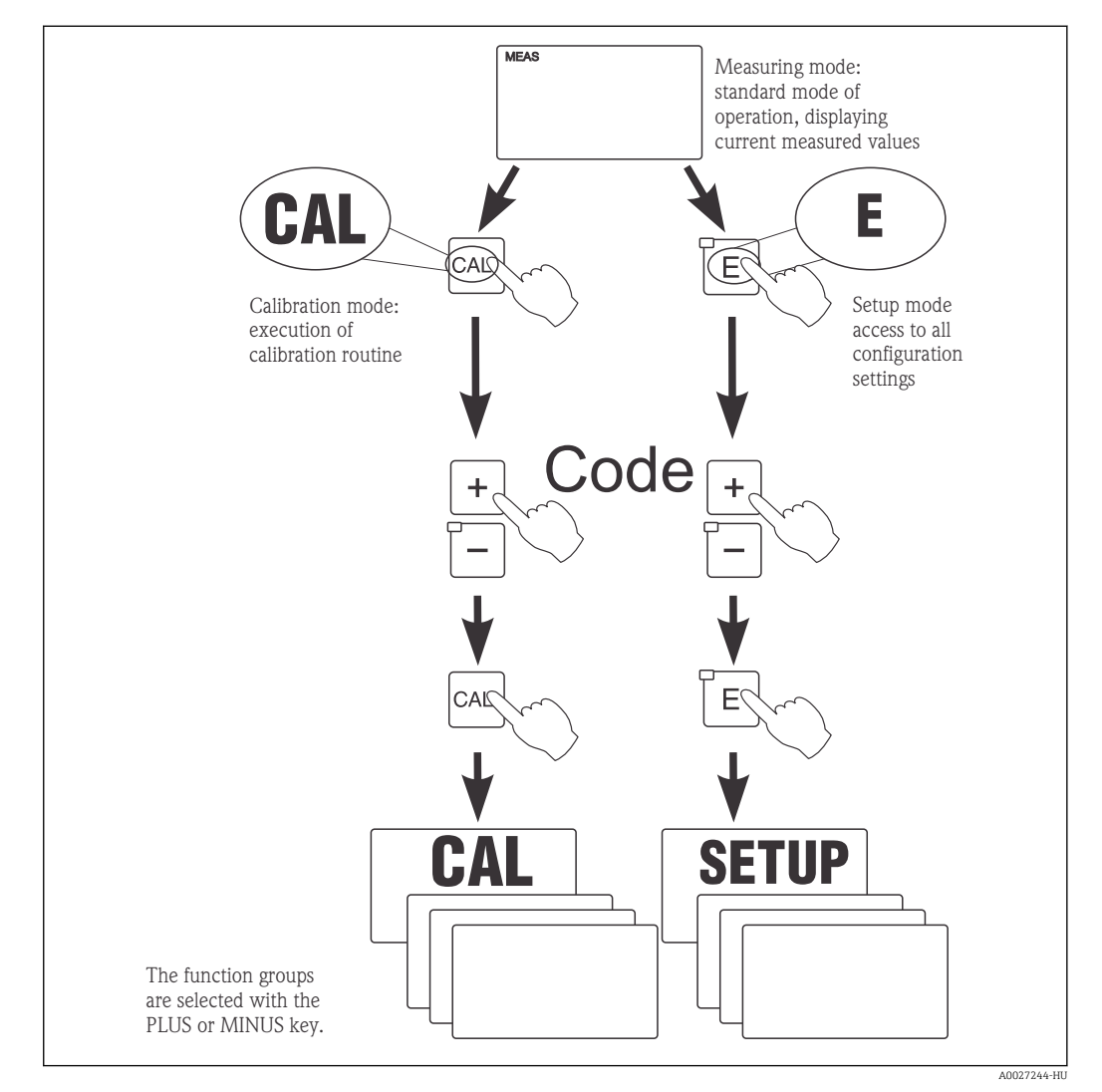

 *29 A lehetséges üzemmódok leírása*

Ha a beállítási (setup) módban kb. 15 percig nem nyom meg egyetlen gombot sem, az  $| \cdot |$ eszköz automatikusan visszatér a mérési üzemmódba. Minden aktív "hold" funkció (hold funkció a beállítás során) törlődik.

#### Hozzáférési kódok

Minden eszköz hozzáférési kód rögzített, és nem módosítható. Amikor az eszköz kéri a hozzáférési kódot, a különböző kódok között különbséget tesz.

- CAL gomb + 22 kód: a Kalibrálás mód és az Offset menü elérése
- ENTER + 22 kód: a menühöz való hozzáférést biztosít a konfigurálást és a felhasználóspecifikus beállításokat lehetővé tévő paraméterek tekintetében
- PLUS + ENTER gomb egyszerre (min. 3 mp-ig): a billentyűzet zárolása
- CAL + MINUS gombok egyszerre (min. 3 mp-ig): a billentyűzet feloldása
- CAL vagy ENTER gomb + bármely kód: kiolvasási mód elérése, azaz minden beállítás leolvasható, de nem módosítható.

#### Menüszerkezet

A konfigurációs és kalibrálási funkciók funkciócsoportokba vannak rendezve.

- A beállítási (setup) módban válassza ki a funkciócsoportot a PLUS és MINUS gombok segítségével.
- Magában a funkciócsoportban az ENTER gombbal léptethet funkcióról-funkcióra.
- A funkción belül a PLUS és MINUS gombokkal válassza ki a kívánt opciót, vagy módosítsa a beállításokat ezen gombok segítségével. Ezután végezzen jóváhagyást az ENTER gomb segítségével és lépjen tovább.
- Nyomja meg egyszerre a PLUS és a MINUS gombot (Escape [kilépés] funkció) a programozásból való kilépéshez (visszatérés a főmenübe).
- Újra nyomja meg egyszerre a PLUS és a MINUS gombot a mérési módra való váltáshoz.

Ha egy módosított beállítást nem erősít meg az ENTER gomb segítségével, akkor a régi beállítás marad érvényben.

A menüszerkezet áttekintését a jelen Használati útmutató Függeléke tartalmazza.

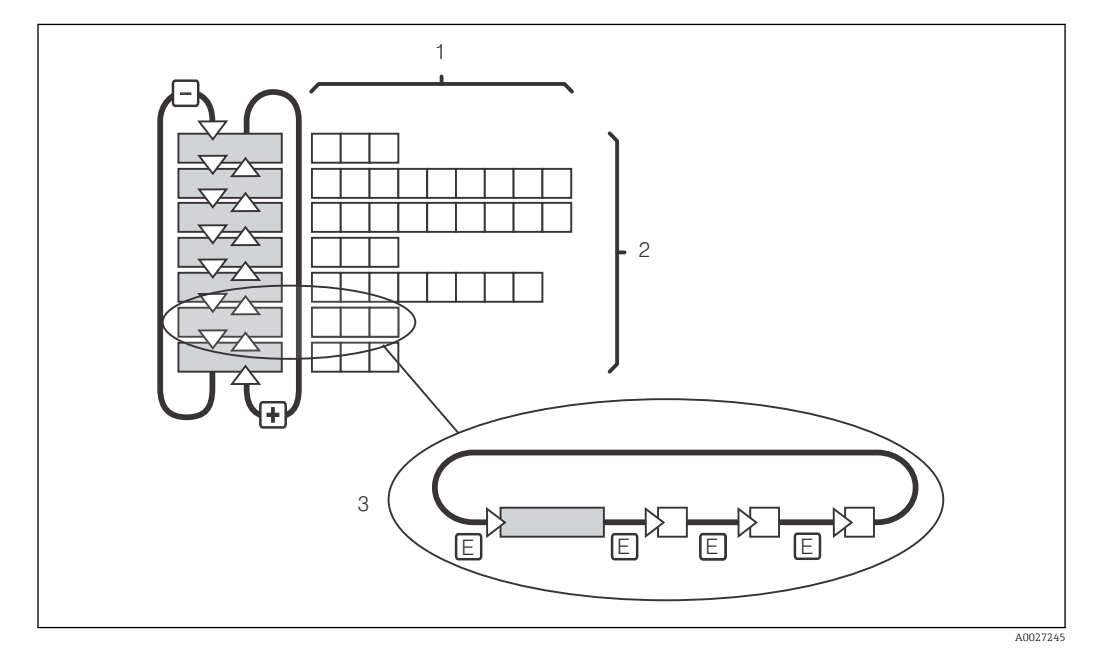

 *30 Menüszerkezet*

- *1 Funkciók (paraméterek kiválasztása, számok bevitele)*
- *2 Funkciócsoportok, előre és hátrafelé léptetés a PLUS és a MINUS gombok segítségével*
- *3 Funkcióról-funkcióra való váltás az ENTER gomb segítségével*

#### Hold (Tartás) funkció: a kimenetek "befagyasztása"

A beállítási módban és a kalibráció során az áramkimenet "befagyasztható" (gyári beállítás), azaz folyamatosan megőrzi az aktuális állapotát. "HOLD" felirat jelenik meg a kijelzőn.

- A "hold" beállítások a "Szerviz" funkciócsoportban találhatóak.
- A "hold" (tartás) alatt az összes kapcsolat nyugalmi állapotba kerül.
- Az aktív "hold" (tartás) prioritást élvez minden más automatikus funkcióval szemben.
- Minden "hold" (tartás) esetén a szabályozó I-komponense "0" -ra van állítva.
- A riasztási késleltetés "0"-ra áll vissza.
- Ez a funkció külsőleg is aktiválható a "hold" (tartás) bemeneten keresztül (lásd Kapcsolási rajz; 1. bináris bemenet).
- A manuális "hold" (tartás) (S3 mező) még áramkimaradás után is aktív marad.

# <span id="page-38-0"></span>7 Üzembe helyezés

## 7.1 Funkció-ellenőrzés

### **A FIGYELMEZTETÉS**

#### Helytelen csatlakoztatás, nem megfelelő tápfeszültség

A személyzetre és az eszköz meghibásodására vonatkozó biztonsági kockázatok

- ‣ Ellenőrizze, hogy az összes csatlakozás helyesen, a bekötési rajznak megfelelően lett-e kialakítva.
- ‣ Győződjön meg arról, hogy a tápfeszültség megegyezik az adattáblán feltüntetett feszültséggel.

## 7.2 Bekapcsolás

Bekapcsolás előtt sajátítsa el a jeladó kezelését. Olvassa el az "Alapvető biztonsági utasítások" és az "Üzemelési lehetőségek" fejezeteket. A bekapcsolást követően az eszköz végrehajtja az öntesztet, majd mérés üzemmódba áll.

Végezze el az első konfigurálást a "Quick setup" (Gyorsbeállítás) c. rész utasításainak megfelelően. A felhasználó által beállított értékek még áramkimaradás esetén is megmaradnak.

A jeladóban a következő funkciócsoportok érhetők el (azok a funkciócsoportok, amelyek csak funkciófrissítéssel érhetők el, ennek megfelelően vannak megjelölve):

#### Beállítás mód

- BEÁLLÍTÁS 1 (A)
- BEÁLLÍTÁS 2 (B)
- ÁRAMKIMENET (O)
- RIASZTÁS (F)
- ELLENŐRZÉS (P)
- $\blacksquare$  RELÉ (R)
- ALFA TÁBLÁZAT (T)
- KONCENTRÁCIÓ MÉRÉS (K)
- SZERVIZ (S)
- $\blacktriangleright$  E+H SZERVIZ (E)
- INTERFÉSZ (I)
- HŐMÉRSÉKLETI EGYÜTTHATÓ (D)
- $\blacksquare$  MRS  $(M)$

## Kalibrációs mód

KALIBRÁCIÓ (C)

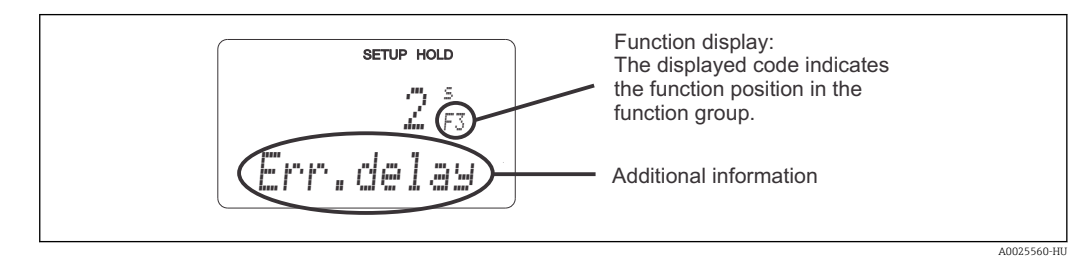

 *31 Felhasználói információk a kijelzőn*

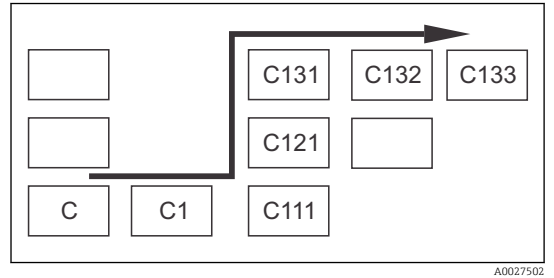

A funkciócsoportok és funkciók kiválasztásának és megtalálásának megkönnyítése érdekében minden funkcióhoz megjelenik a megfelelő mezőkód [→ 31](#page-38-0)

Ennek a kódnak a felépítését szemlélteti: → 32. A funkciócsoportok az első oszlopban betűként jelennek meg (lásd a funkciócsoportok nevét). Az egyes csoportok funkciói soronként és oszloponként fokozatosan jelennek meg.

#### *32 Funkciókód*

A jeladóban található funkciócsoportok részletes magyarázatát megtalálhatja az "Eszközkonfiguráció" c. részben.

#### Gyári beállítások

Az eszköz első bekapcsolásakor az összes funkcióra a gyári beállítás érvényes. Az alábbi táblázat áttekintést nyújt a legfontosabb beállításokról.

Minden más gyári beállítás megtalálható a "Rendszerkonfiguráció" c. részben, az egyes funkciócsoportok leírásában (a gyári beállítás félkövérrel kiemelve).

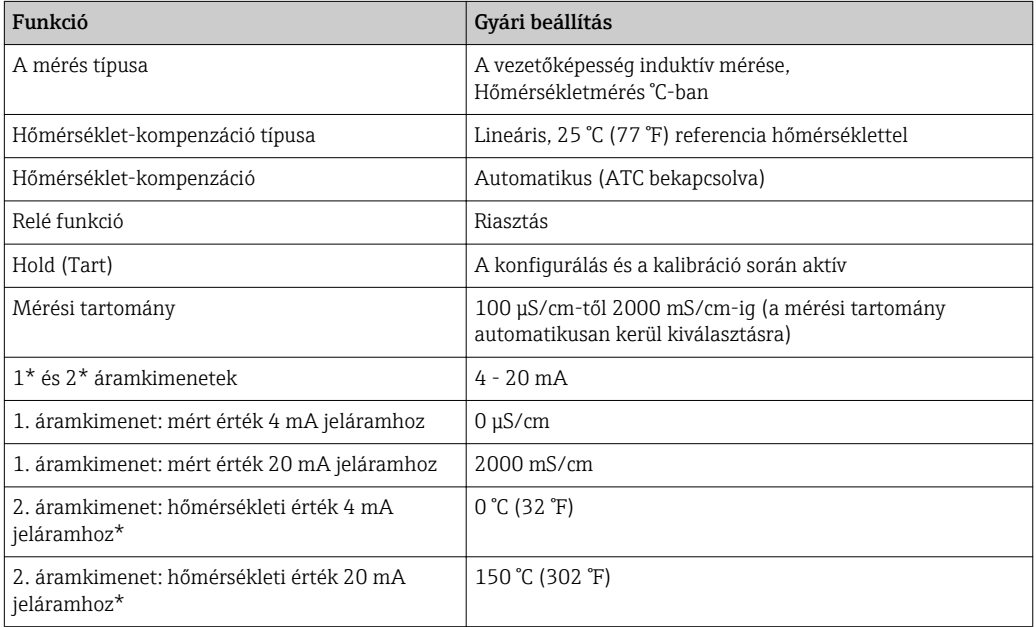

\* megfelelő változat esetén

# 7.3 Gyorsbeállítás

Bekapcsolás után bizonyos beállításokat el kell végeznie a jeladó legfontosabb, a helyes méréshez szükséges funkcióinak konfigurálásához. A következő részben egy erre vonatkozó példa látható.

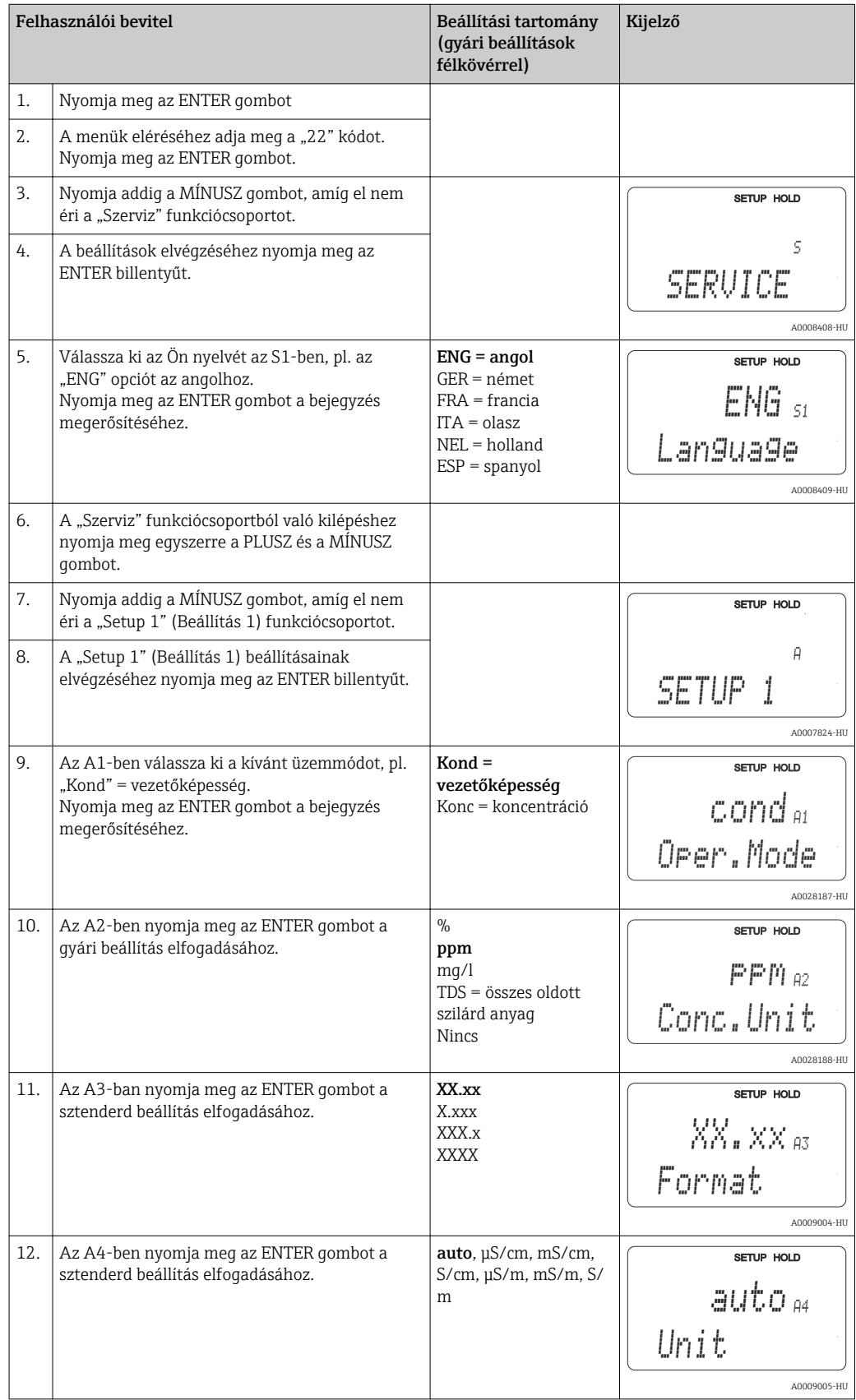

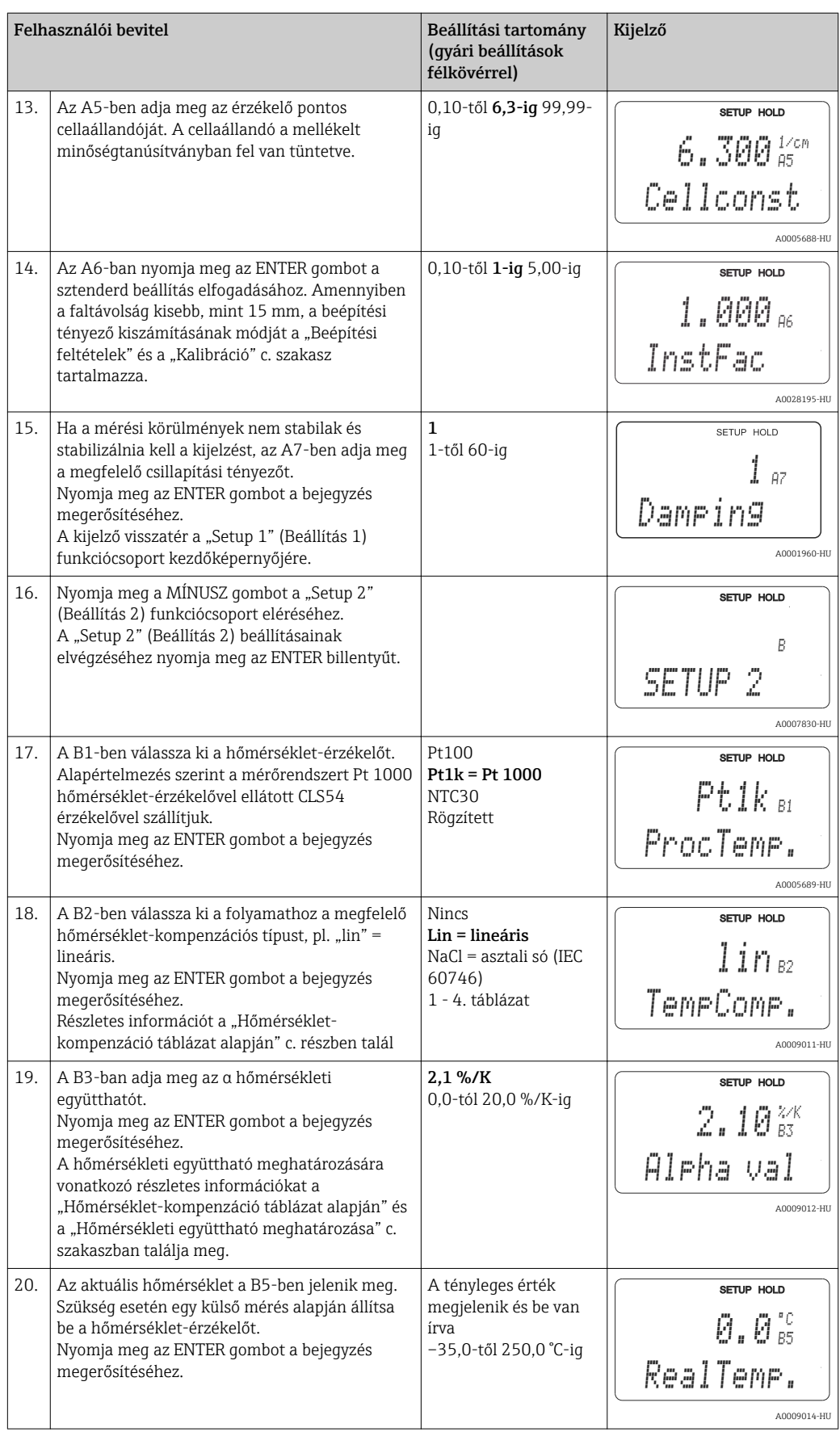

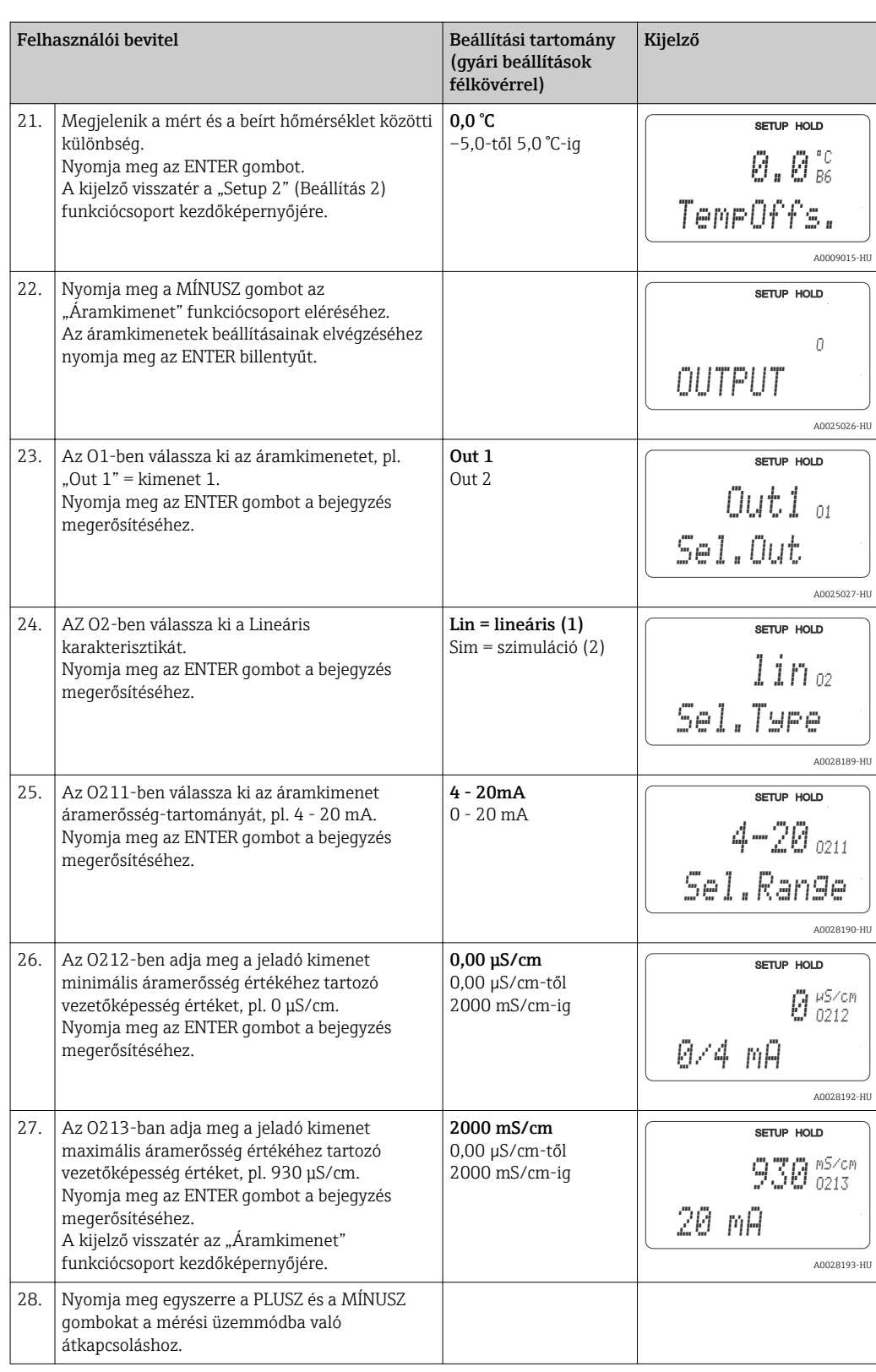

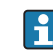

Az induktív érzékelő beépítése előtt végezzen egy levegőben történő beállítást. További információért lásd a "Kalibráció" c. részt.

# 7.4 Eszközkonfiguráció

Az alábbi fejezetek a Smartec CLD134 összes funkcióját leírják.

## 7.4.1 BEÁLLÍTÁS 1 (vezetőképesség/koncentráció)

A BEÁLLÍTÁS 1 funkciócsoportban módosíthatja a mérési mód és az érzékelő beállításait.

A kezdeti üzembe helyezéskor már minden beállítást elvégzett ebben a menüben. A beállításokat azonban bármikor módosíthatja.

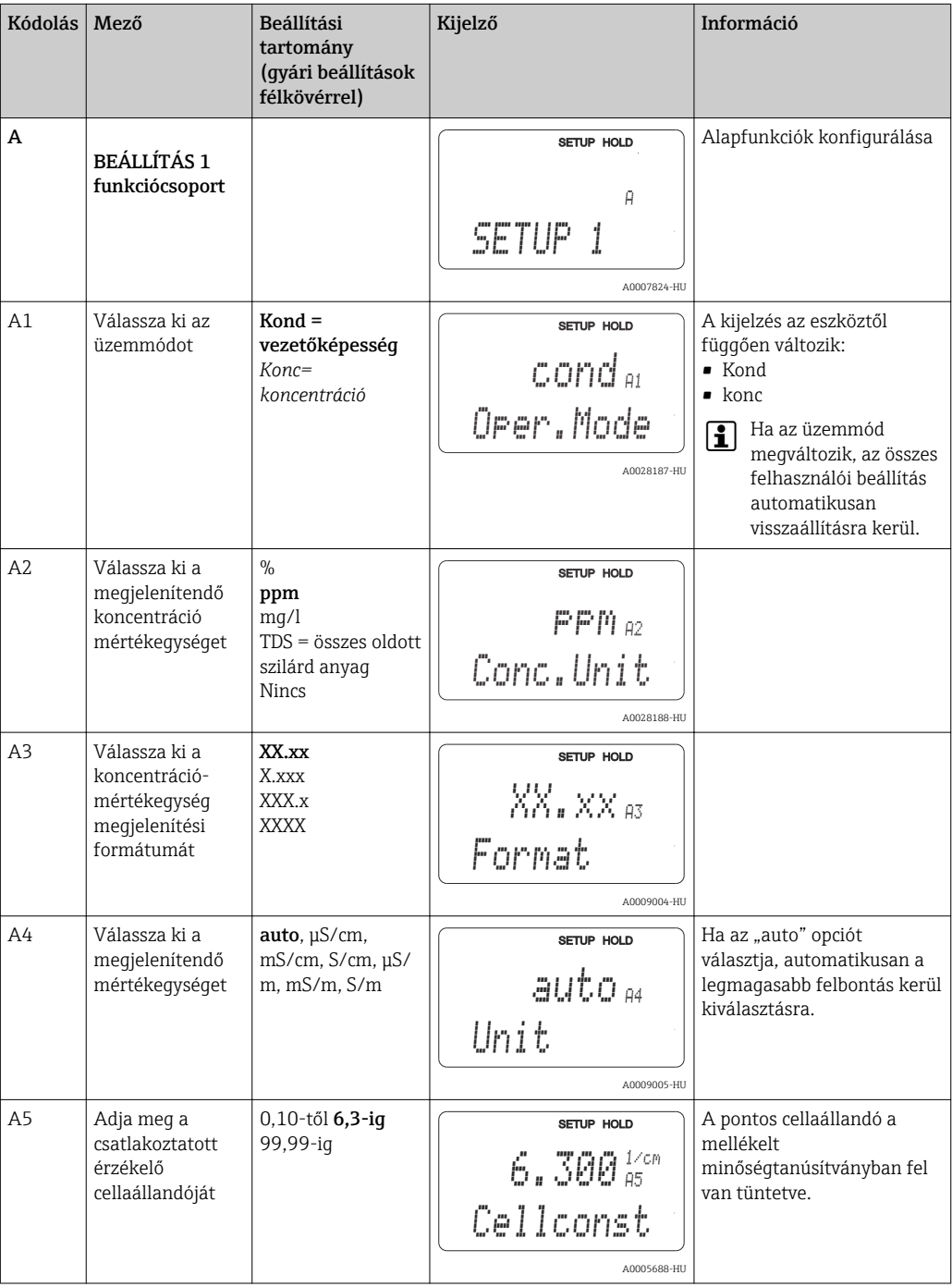

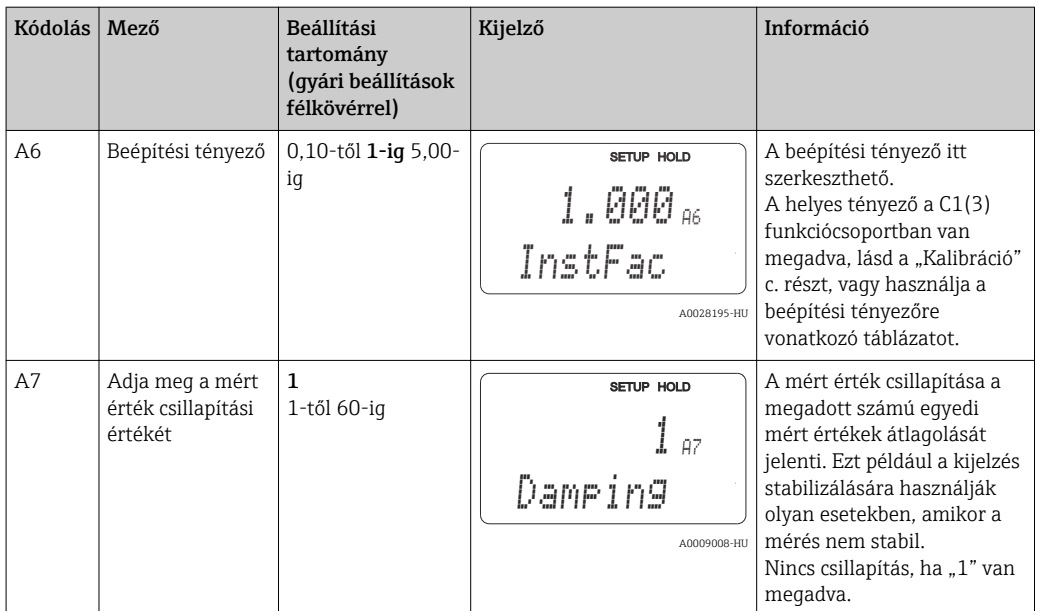

## 7.4.2 Setup 2 (Beállítás 2, hőmérséklet)

Hőmérséklet-kompenzáció csak vezetőképesség módban szükséges (az A1 mezőben válassza ki).

A hőmérsékleti együttható a vezetőképesség egységnyi hőmérséklet-változásra eső (fokonkénti) megváltozását adja meg. Függ mind az oldat kémiai összetételétől, mind pedig a hőmérséklettől.

Az összefüggés mértékének meghatározásához a jeladóban négy különböző kompenzációs típus közül választhat:

#### Lineáris hőmérséklet-kompenzáció

A két hőmérsékleti érték közötti változást konstansnak tekinti, azaz a = konst. A lineáris kompenzáció α értéke módosítható. A referenciahőmérséklet a B7 mezőben módosítható. Az alapértelmezett beállítás 25 °C.

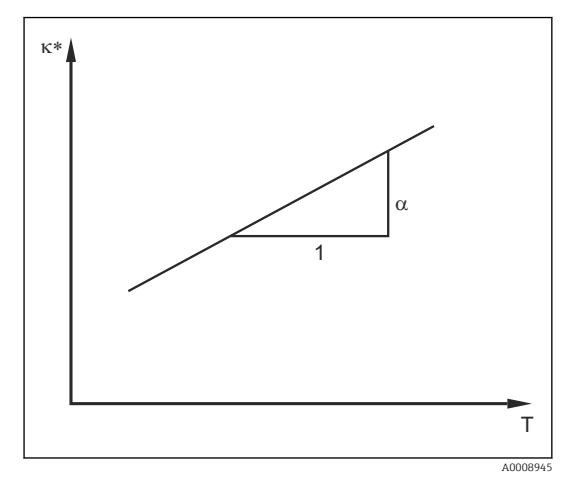

 *33 Lineáris hőmérséklet-kompenzáció*

*\* Kompenzálatlan vezetőképesség*

#### NaCl kompenzáció

NaCl kompenzáció esetén (az IEC 60746 szerint) egy rögzített, nemlineáris, a hőmérséklet-együttható és a hőmérséklet közötti összefüggést leíró görbe kerül mentésre az eszközben. Ez a görbe az alacsony koncentrációkra vonatkozik, kb. 5 %-os NaCl-ig.

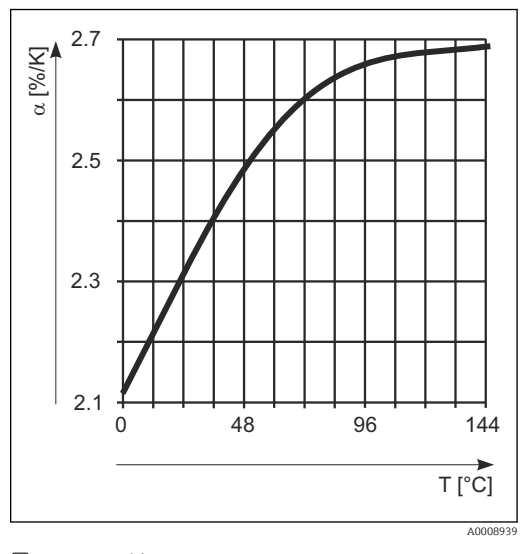

 *34 NaCl kompenzáció*

#### Hőmérséklet-kompenzáció táblázat alapján

A Plus Csomaggal rendelkező eszközök esetén lehetőség van egy olyan táblázat bevitelére, mely az α hőmérsékleti együtthatókat a hőmérséklet függvényében írja le. A mért közeg következő vezetőképességi adatai szükségesek az alfa-táblázatfunkció hőmérsékletkompenzációhoz való felhasználására:

- A T hőmérsékletet és a κ vezetőképességet tartalmazó értékpárok, ahol:
- $\bullet$  K(T0) a T<sub>0</sub> referencia hőmérséklethez tartozó érték
- κ(T) a folyamathőmérséklethez tartozó érték

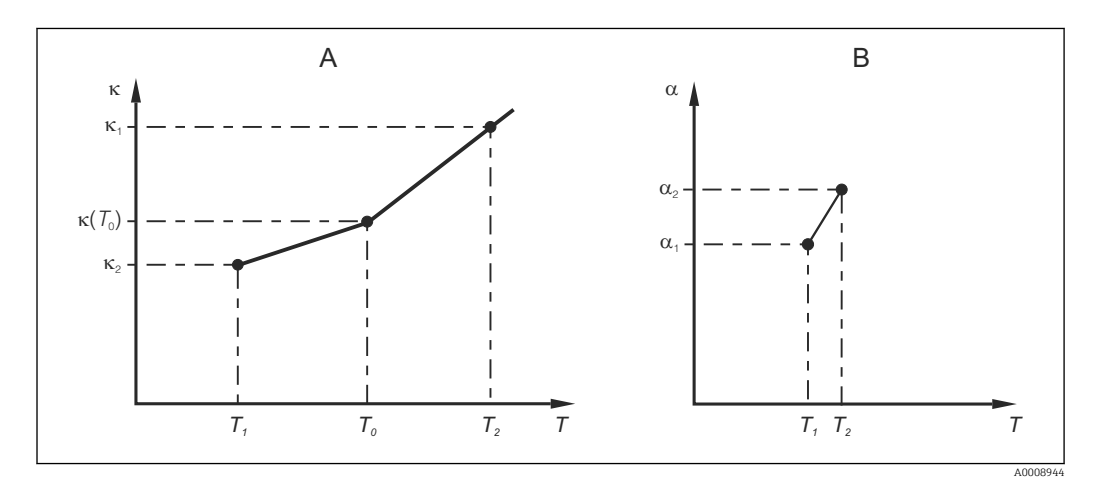

 *35 A hőmérsékleti együttható meghatározása*

- *A Kötelező adatok*
- *B Számított α értékek*

A releváns folyamathőmérsékletekhez tartozó α értékek kiszámításához a következő összefüggést használja:

$$
\alpha = -\frac{100\%}{\kappa(T_0)}\cdot\frac{\kappa(T) - \kappa(T_0)}{T-T_0};\, T\neq T_0
$$

Az így kapott α-T értékpárokat írja be az ALPHA TABLE (alfa táblázat) funkciócsoport T4 és T5 mezőibe.

A0009162

## BEÁLLÍTÁS 2 funkciócsoport

Ezt a funkciócsoportot a hőmérsékletmérés beállításainak módosítására használhatja.

A kezdeti üzembe helyezéskor már elvégezte a funkciócsoport összes beállítását. Azonban bármikor módosíthatja a kiválasztott értékeket.

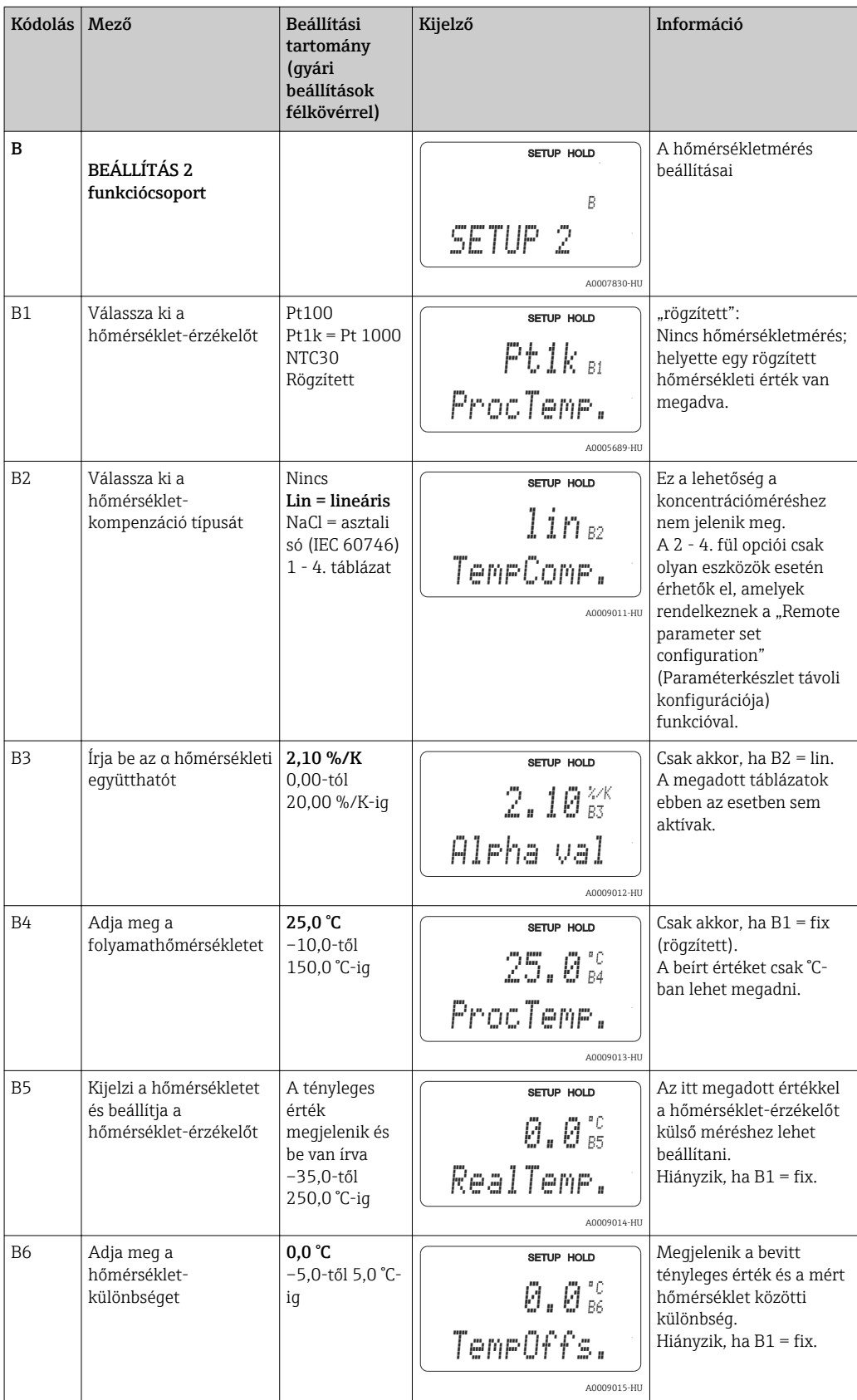

## 7.4.3 Áramkimenetek

Az egyes kimenetek konfigurálása a CURRENT OUTPUT (áramkimenet) funkciócsoportban történik. Ezenkívül az áramkimenetek ellenőrzése céljából szimulálhatja az áramkimeneti értéket (O2 (2)).

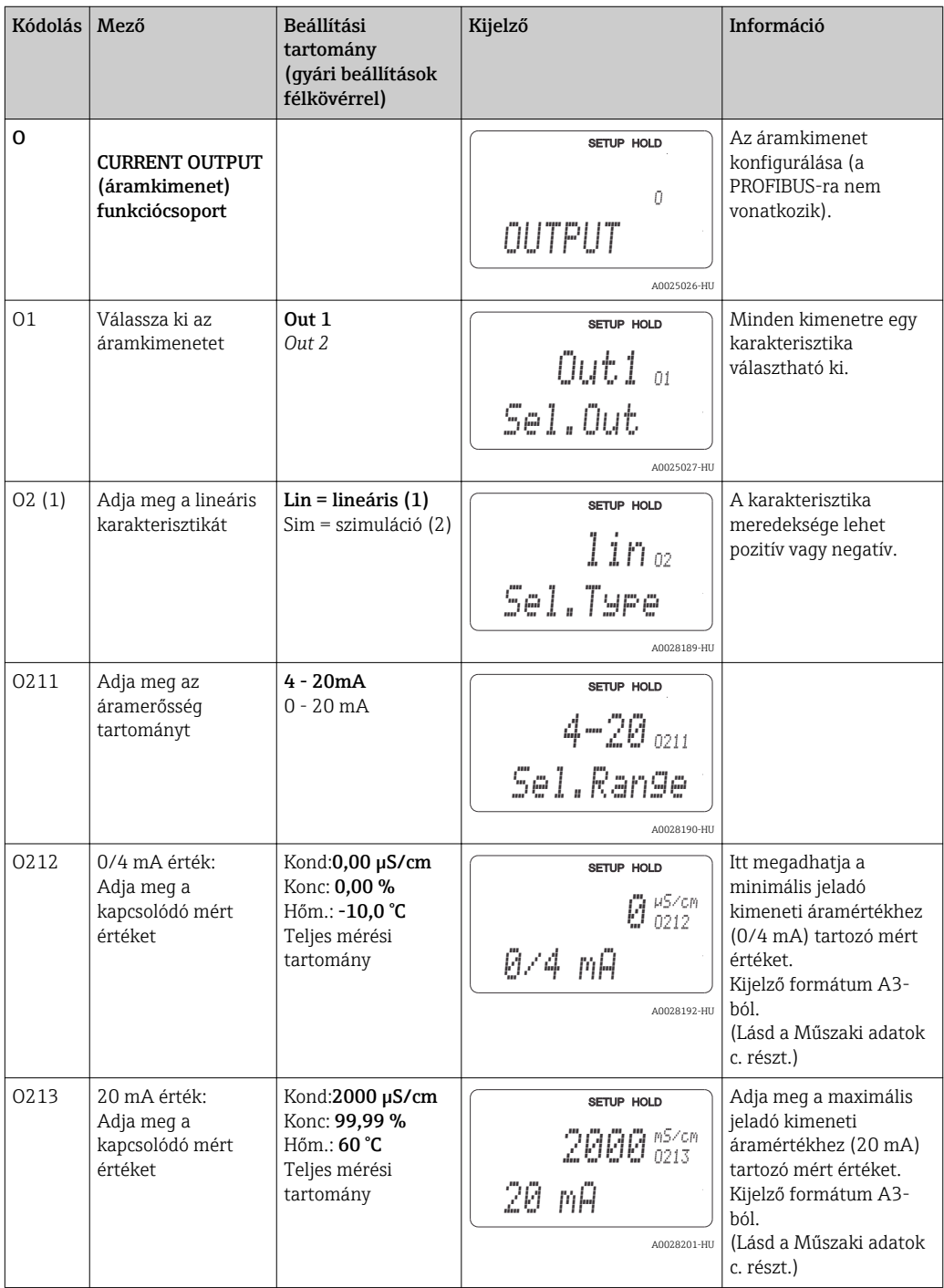

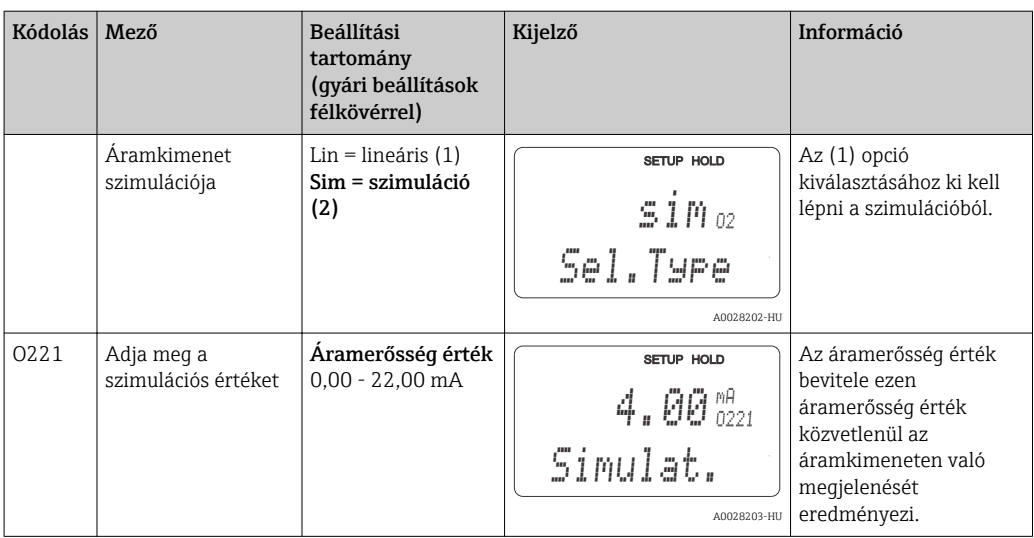

## 7.4.4 Riasztás

A "Riasztás" funkciócsoport segítségével különböző riasztásokat határozhat meg, és konfigurálhatja a kimeneti érintkezéseket.

Minden egyes hiba definiálható, hogy aktív legyen vagy ne (az érintkezésnél vagy hibaáram esetén).

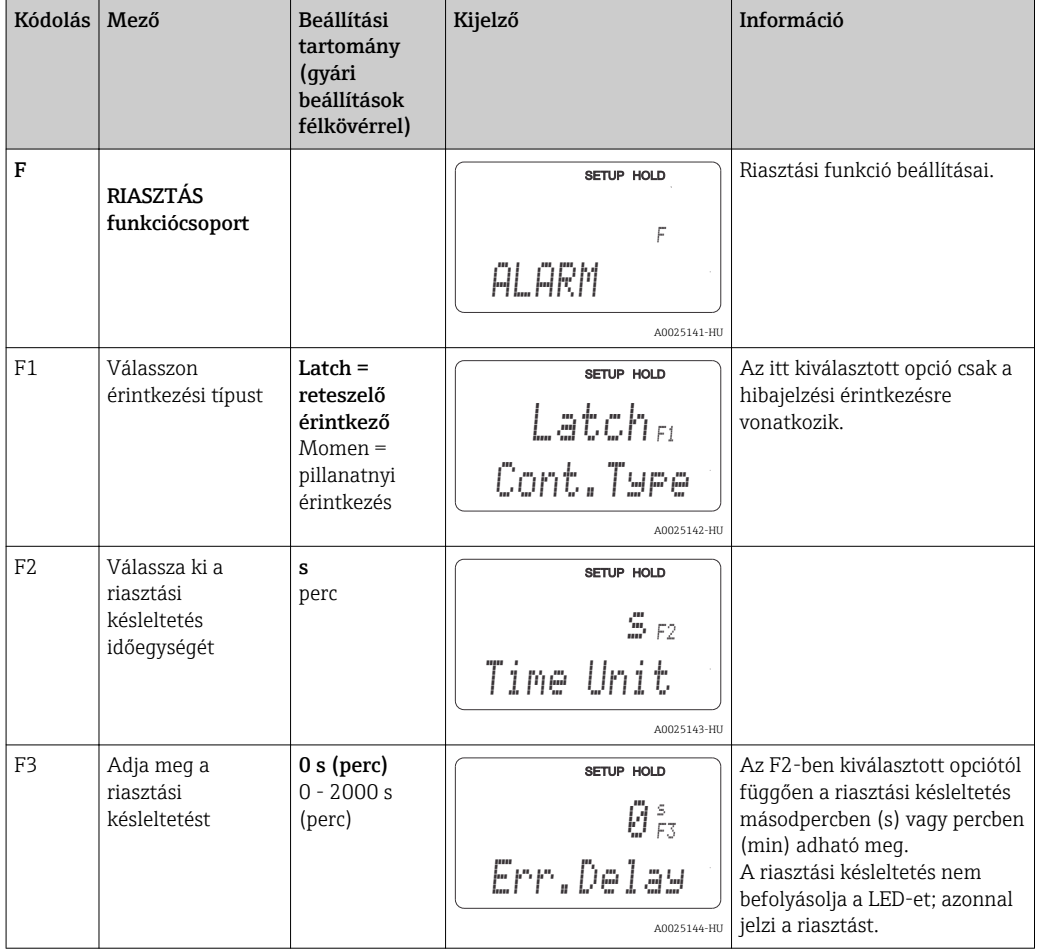

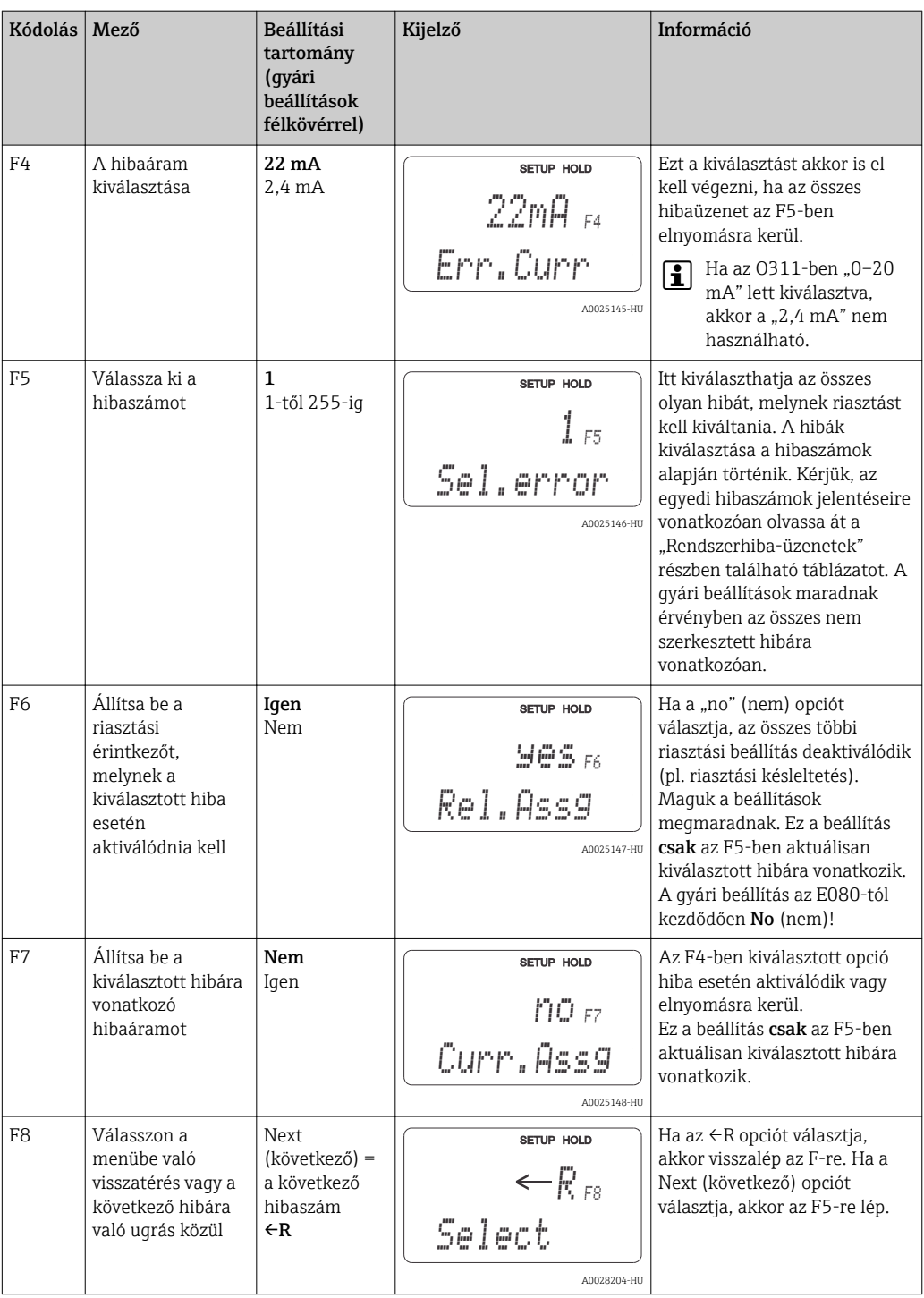

#### 7.4.5 Ellenőrzés

#### PCS riasztás (folyamatellenőrző rendszer)

A PCS riasztás csak a "paraméterkészlet távoli konfigurációja" opcióval rendelkező eszközök esetén érhető el. Ezzel a funkcióval ellenőrizheti a mérési jel eltéréseit. A riasztás aktiválódik, ha a mérőjel változatlan marad egy megadott időszakban (több mért érték alapján). Az érzékelő ilyen jellegű viselkedését szennyeződés, nyitott kábeláramkör vagy hasonló okozhatja.

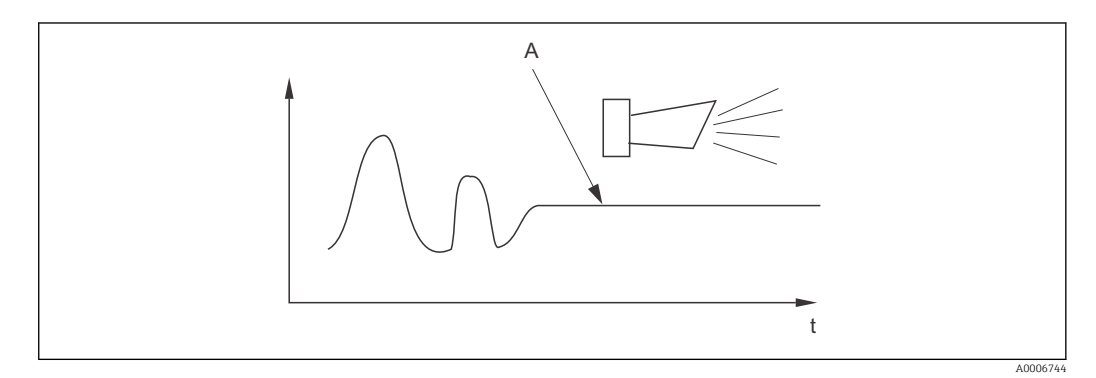

 *36 PCS riasztás (áramellenőrzés)*

*A Állandó mérési jel = riasztás aktiválása a PCS riasztási idő elteltével*

Az aktív PCS riasztás automatikusan törlődik, amint a mérési jel megváltozik.

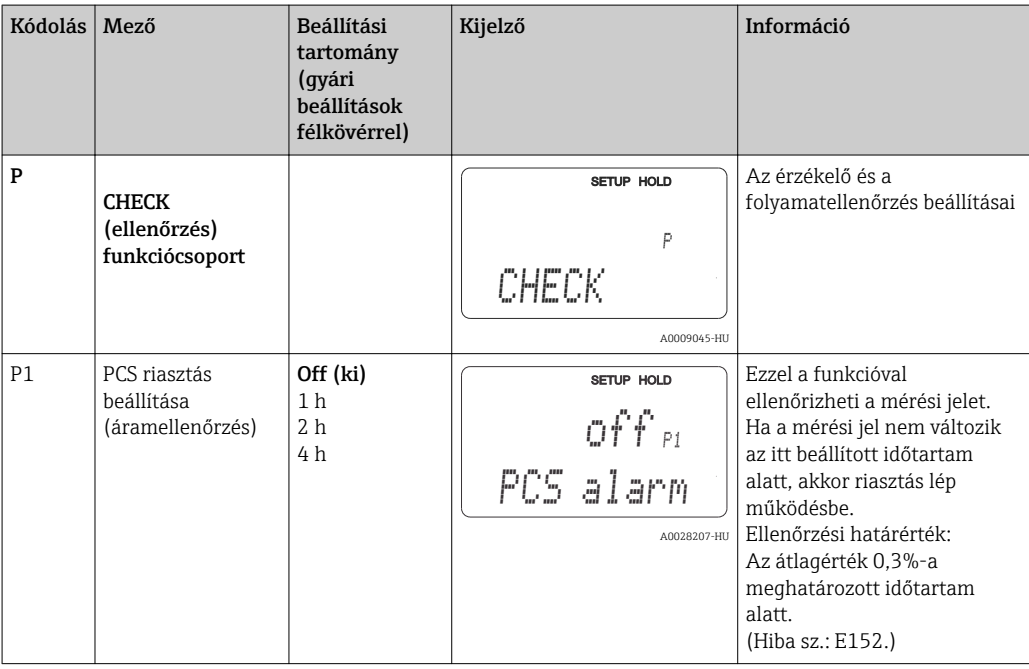

### 7.4.6 Relé konfiguráció

A "paraméterkészlet távoli konfigurációja" opcióval rendelkező eszközök esetén a relé háromféle módon konfigurálható (kiválasztás az R1 mezőben):

• Riasztás

Amint riasztás következik be, a relé lezárja a 41/42 érintkezést (árammentes, biztonságos állapot) és a "Hibajelzési érintkezés" oszlop beállítása "Yes" (igen). Ezek a beállítások szükség szerint módosíthatóak (F5 ff mező).

• Határérték

A relé csak akkor zárja le a 42/43 érintkezést, ha a megadott határértékek valamelyikének túllépése vagy alulmúlása észlelhető (→  $\blacksquare$  37), de nem riasztás esetén.

• Riasztás + határérték

A relé akkor zárja le a 41/42 érintkezőt, ha riasztás történik. Egy határérték túllépése esetén a relé csak akkor zárja le ezt az érintkezést, ha az E067 hiba "Yes" (igen) értékre lett állítva a relékiosztás során (F6 mező).

A relék grafikusan szemléltetett kapcsolási állapotait lásd a →  $\Box$  37-ban megjelenített kapcsolási állapotok szerint.

- Amikor a mért értékek növekednek (maximum funkció), a relé a bekapcsolási pont (t1) elérését követő t2 időpontban az észlelési (pickup) késleltetés leteltét (t2 – t1) követően riasztási állapotba kerül (határérték-túllépés).
- Amikor a mért értékek csökkennek, a relé a mért érték kikapcsolási szint alá történő visszaesését és a leállítási (dropout) késleltetést (t4 -t3) követően visszatér a normál állapotba.
- Ha a pickup és a dropout késleltetés 0 s, akkor a bekapcsolási és kikapcsolási pontok egyben az érintkezések kapcsolási pontjai is. A minimum funkció beállítása a maximum funkcióhoz hasonló módon végezhető.

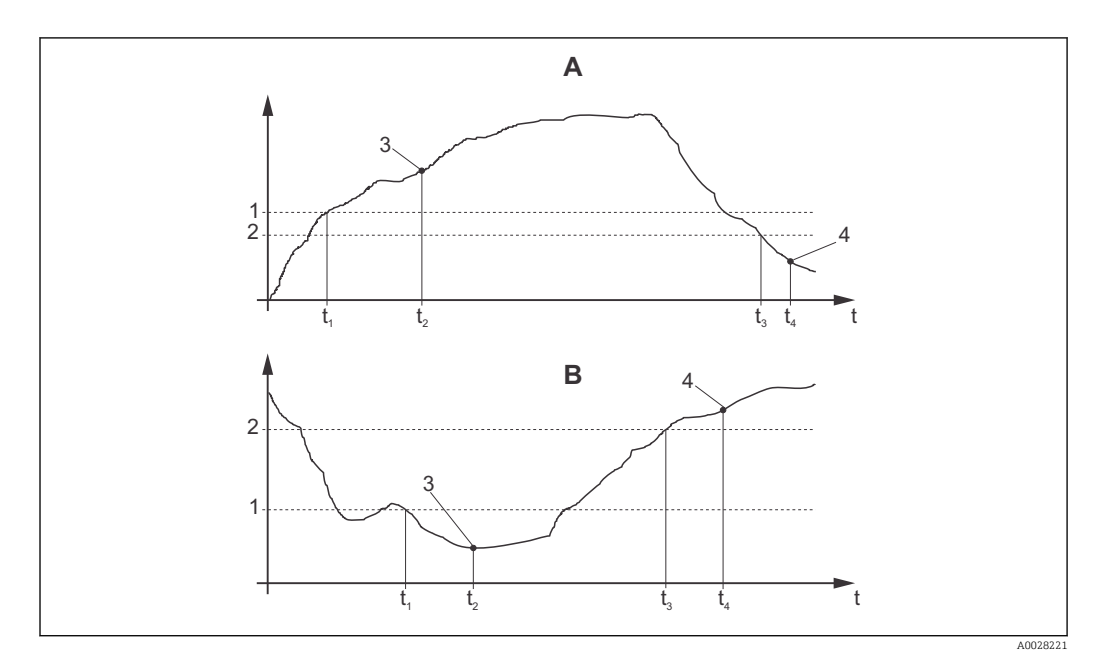

 *37 A bekapcsolási és kikapcsolási pontok közötti kapcsolat, valamint a pickup (észlelési) és dropout (leállítási) késleltetések*

- *A Bekapcsolási pont > kikapcsolási pont: max. funkció*
- *B Bekapcsolási pont < kikapcsolási pont: min. funkció*
- *1 Bekapcsolási pont*
- *2 Kikapcsolási érték*
- *3 Érintkezés ON (bekapcsolva)*
- *4 Érintkezés OFF (kikapcsolva)*

### Relé funkciócsoport

A dőlt betűvel jelölt funkciókat az eszköz alapváltozata nem támogatja.

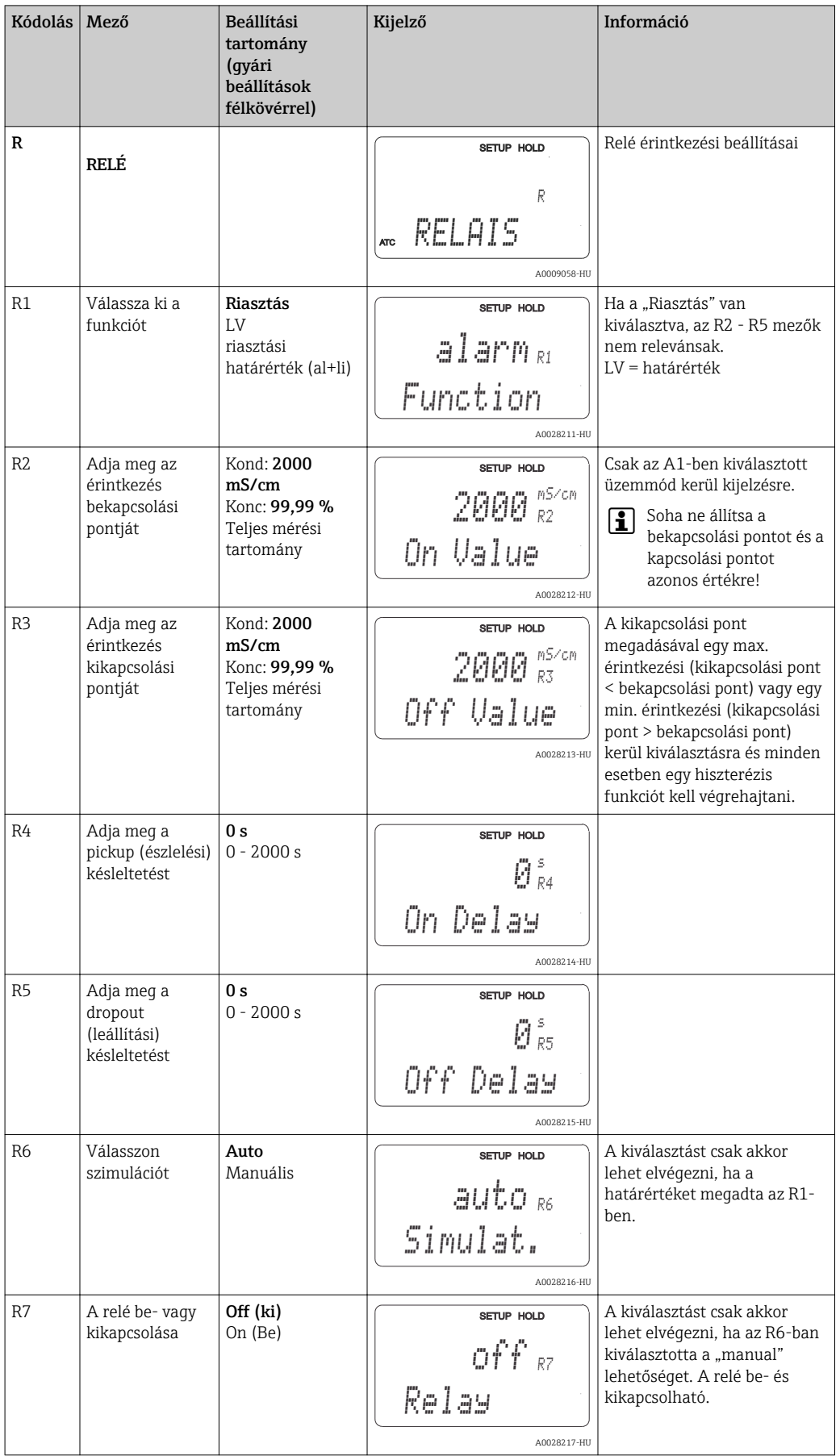

## 7.4.7 Hőmérséklet-kompenzáció táblázat alapján

Ezzel a funkciócsoporttal egy táblázat segítségével történő hőmérséklet-kompenzációt végezhet (B2 mező a BEÁLLÍTÁS 2 funkciócsoportban).

Írja be az α-T értékpárokat a T5 és T6 mezőkbe.

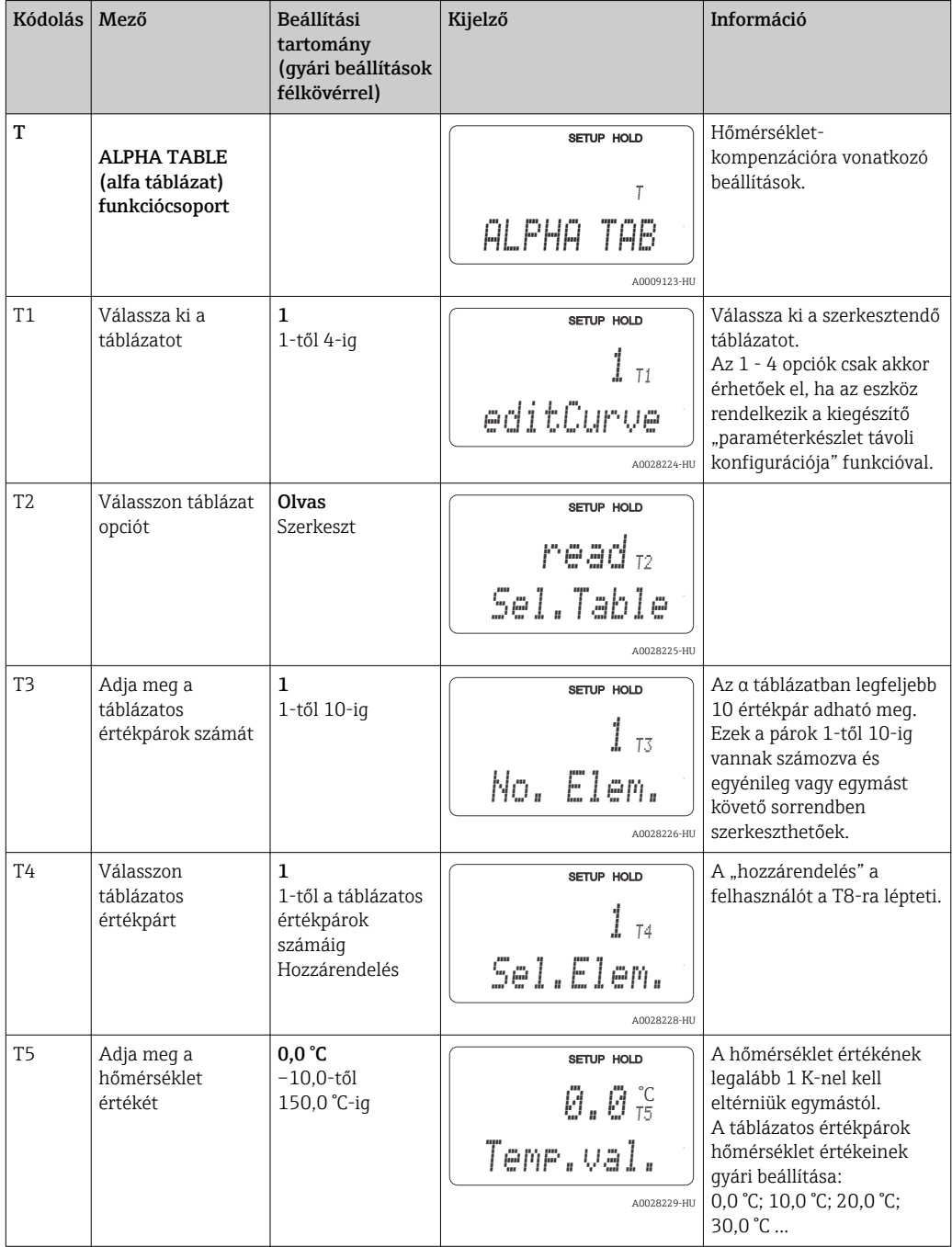

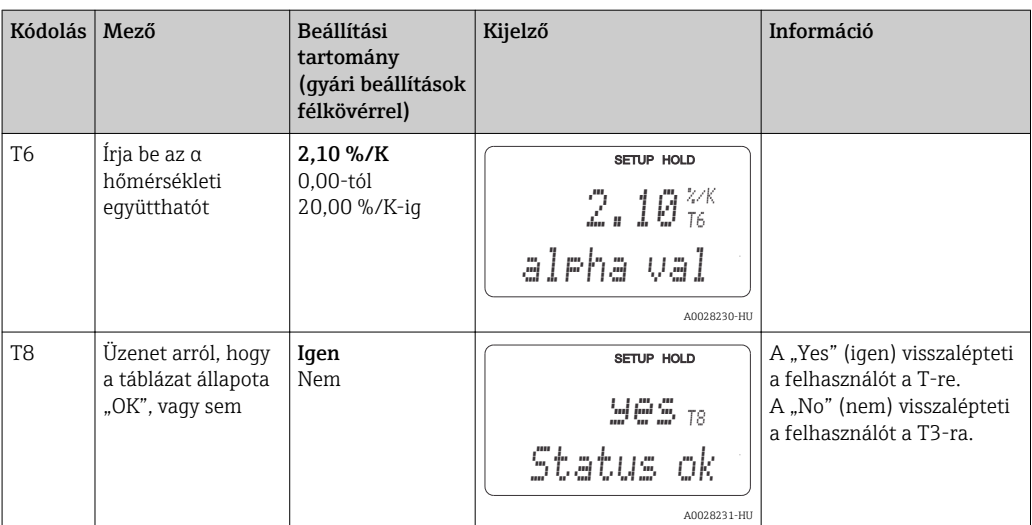

#### 7.4.8 Koncentrációmérés

A jeladó vezetőképesség-értékekről koncentráció értékekre történő átváltásra képes. Ehhez először az üzemmódot koncentrációmérésre kell beállítani (lásd az A1 mezőt).

A mérőeszközben meg kell adni azokat az alapadatokat, amelyek alapján a koncentráció kiszámításra kerül. A leggyakoribb anyagok esetében szükséges adatokat az eszköz már tartalmazza. Ezen anyagok egyikét a K1 mezőben választhatja ki.

Ha meg szeretné határozni egy olyan minta koncentrációját, mely nincs elmentve az eszközben, akkor szüksége van a közeg vezetőképességi jellemzőire. Ezeket a jelleggörbéket megadhatja az adatlapok alapján, de meg is határozhatja.

- 1. A közegből a folyamatban is előforduló koncentrációjú mintákat hozzon létre.
- 2. Ezután a folyamatban is előforduló hőmérsékleteken mérje meg a minták kompenzálatlan vezetőképességét. A kompenzálatlan vezetőképesség leméréséhez mérési üzemmódban többször nyomja meg a PLUSZ gombot (lásd a "Gombok funkciója" c. részt), vagy kapcsolja ki a hőmérséklet-kompenzációt (Setup 2 (Beállítás 2), B2 mező).
	- Változó folyamat-hőmérséklet esetén: Ha változó folyamat-hőmérsékleteket kell figyelembe venni, minden egyes

létrehozott minta vezetőképességét legalább két különböző hőmérsékleten (ideális esetben a minimális és maximális folyamat-hőmérsékleten) kell megmérni. A különböző minták hőmérsékleti értékeinek minden esetben azonosnak kell lenniük. A hőmérsékleteknek legalább 0,5 °C-kal kell eltérniük egymástól. Minden esetben legalább két különböző koncentrációjú, két eltérő hőmérsékleten vett minta szükséges, mivel a jeladónak legalább négy pontra van szüksége a táblázatban (ennek tartalmaznia kell a minimális és maximális koncentrációértékeket).

• Állandó folyamat-hőmérsékletek esetén:

Mérjék meg a különböző koncentrációjú mintákat ezen a hőmérsékleten. Legalább két minta szükséges.

Végül az alábbi ábrákon látható értékekhez hasonló adatokat kell kapnia.

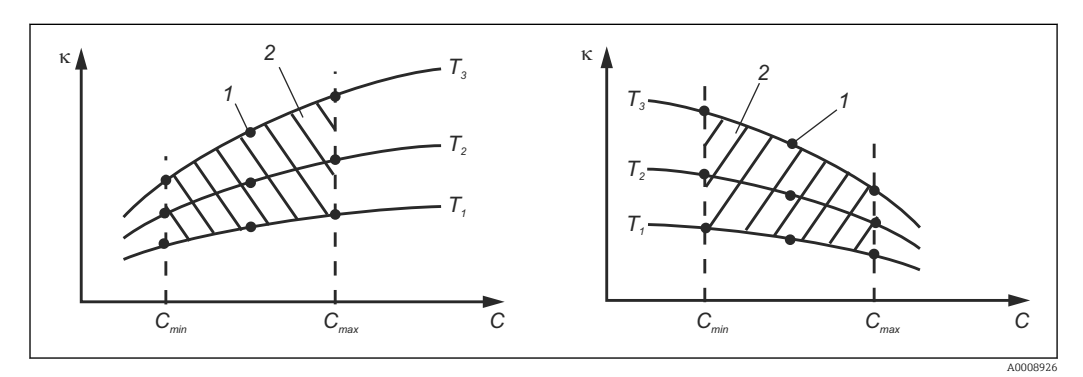

 *38 Példa a változó hőmérsékletek esetén mért adatokra*

- *κ Vezetőképesség*
- *C Koncentráció*
- *T Hőmérséklet*
- *1 Mérési pont*
- *2 Mérési tartomány*

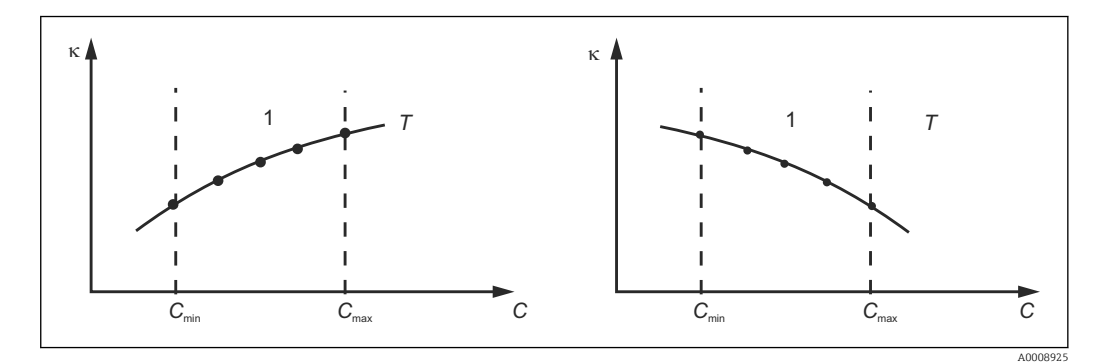

- *39 Példa az állandó hőmérsékletek esetén mért adatokra*
- *κ Vezetőképesség*
- *C Koncentráció*
- *T Állandó hőmérséklet*
- *1 Mérési tartomány*

A mérési pontokból kapott jelleggörbéknek a folyamatkörülmények szerinti tartományon belül nagyon monoton módon kell növekedniük vagy csökkenniük, azaz a görbén belül maximumpontok, vagy minimumpontok, illetve konstans tartományok nem lehetnek. Az ezzel ellentétes görbe profilok ezért nem megengedettek.

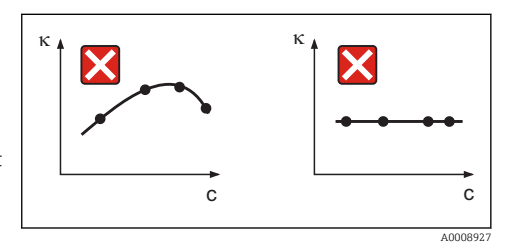

 *40 Nem megengedett görbe profilok*

- *κ Vezetőképesség*
- *C Koncentráció*

#### Érték bevitele

A K6-K8 mezőkbe adja meg az egyes mért minták 3 jellemző értékét (az értékhármasok: a kompenzálatlan vezetőképesség, hőmérséklet és koncentráció).

- Változó folyamat-hőmérséklet:
- Adja meg legalább a négy szükséges értékhármast.
- Állandó folyamat-hőmérséklet esetén: Adja meg legalább a két szükséges értékhármast.
- Ha a mérés során a vezetőképesség és a hőmérséklet mérési értékei a koncentráció  $| \cdot |$ táblázatban megadott értékeken kívül esnek, akkor a koncentrációmérés pontossága jelentősen romlik, és az E078 vagy E079 hibaüzenet jelenik meg. Ezért a jelleggörbék meghatározásakor vegye figyelembe a folyamatra jellemző határértékeket.

Ha a jelleggörbe emelkedik, akkor ha minden használatban lévő hőmérséklethez egy további, 0 μS/cm és 0% értékű értékhármast ad meg, akkor a mérési tartomány kezdetétől számítva hibaüzenet nélkül, megfelelő pontossággal mérhet.

• A koncentrációmérés hőmérséklet-kompenzációja a megadott táblázatok alapján, automatikusan kerül végrehajtásra. Ezért a "Beállítás 2"-ben megadott hőmérsékleti együttható itt nem aktív.

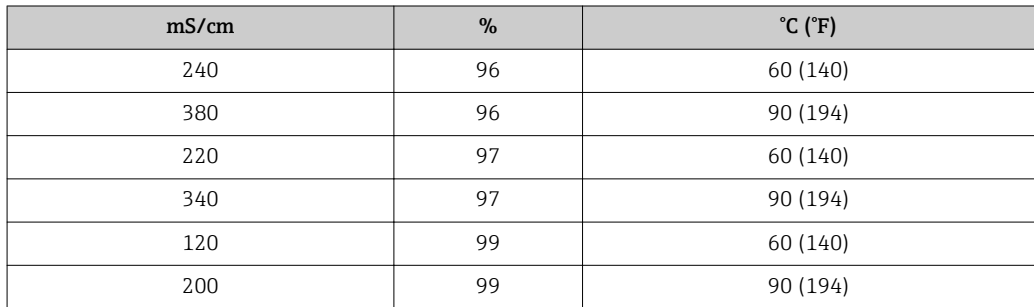

### Koncentráció funkciócsoport

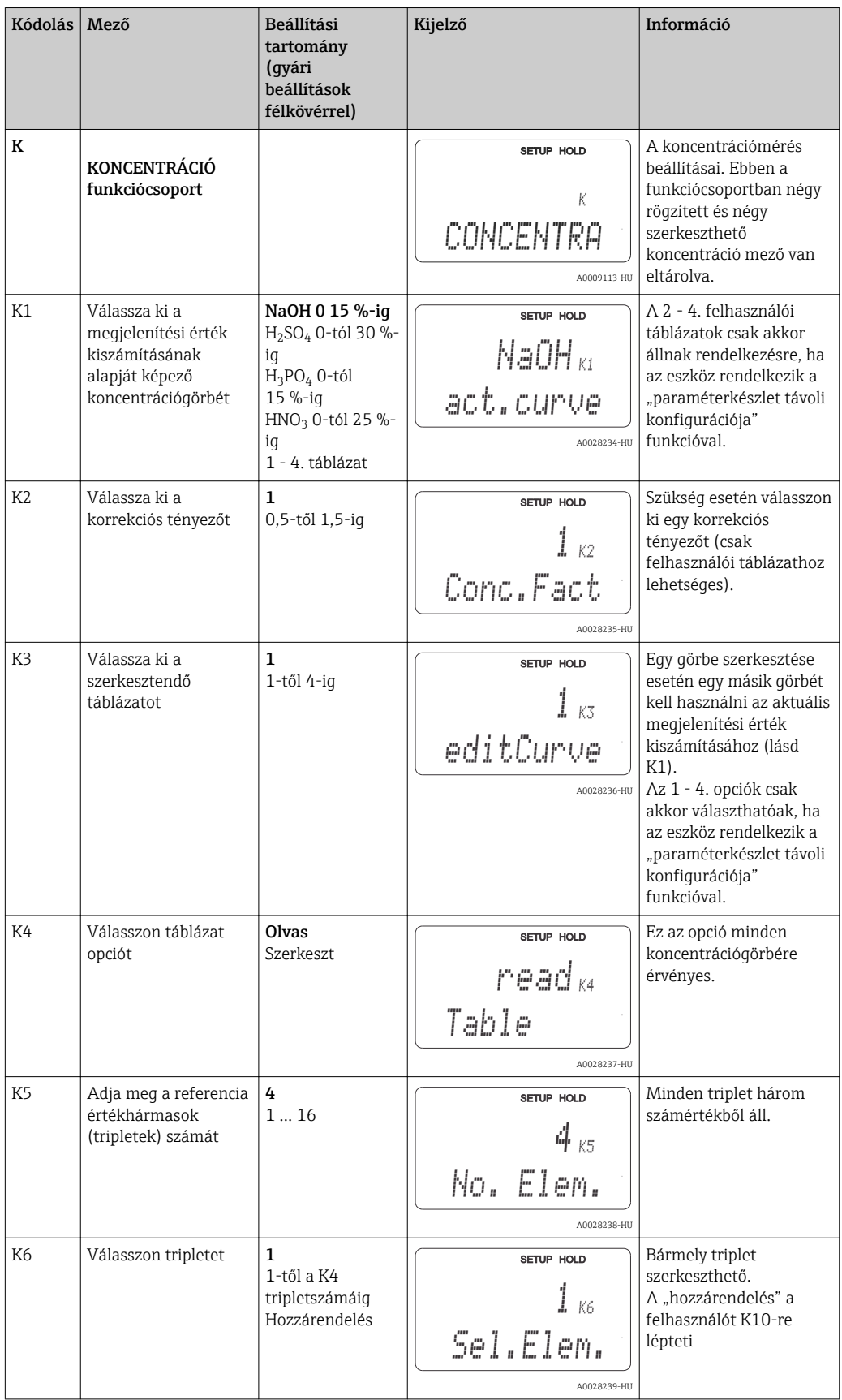

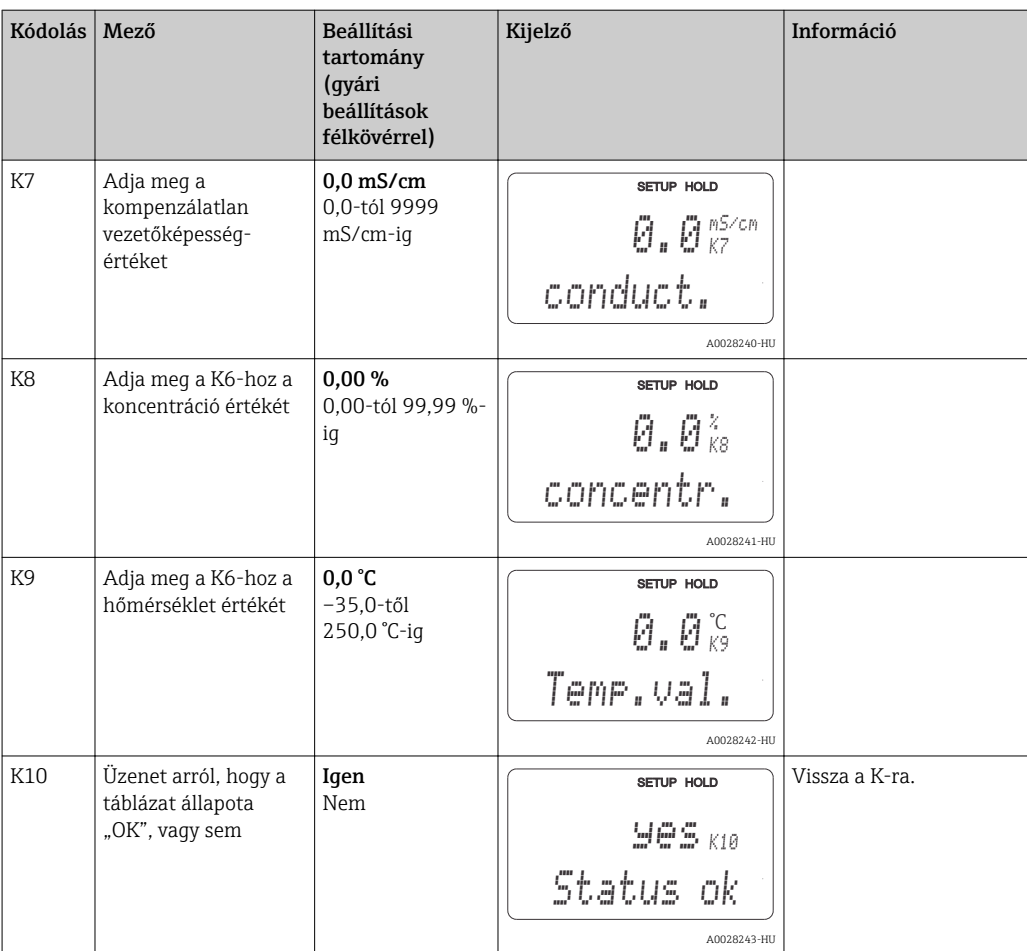

## 7.4.9 Szerviz

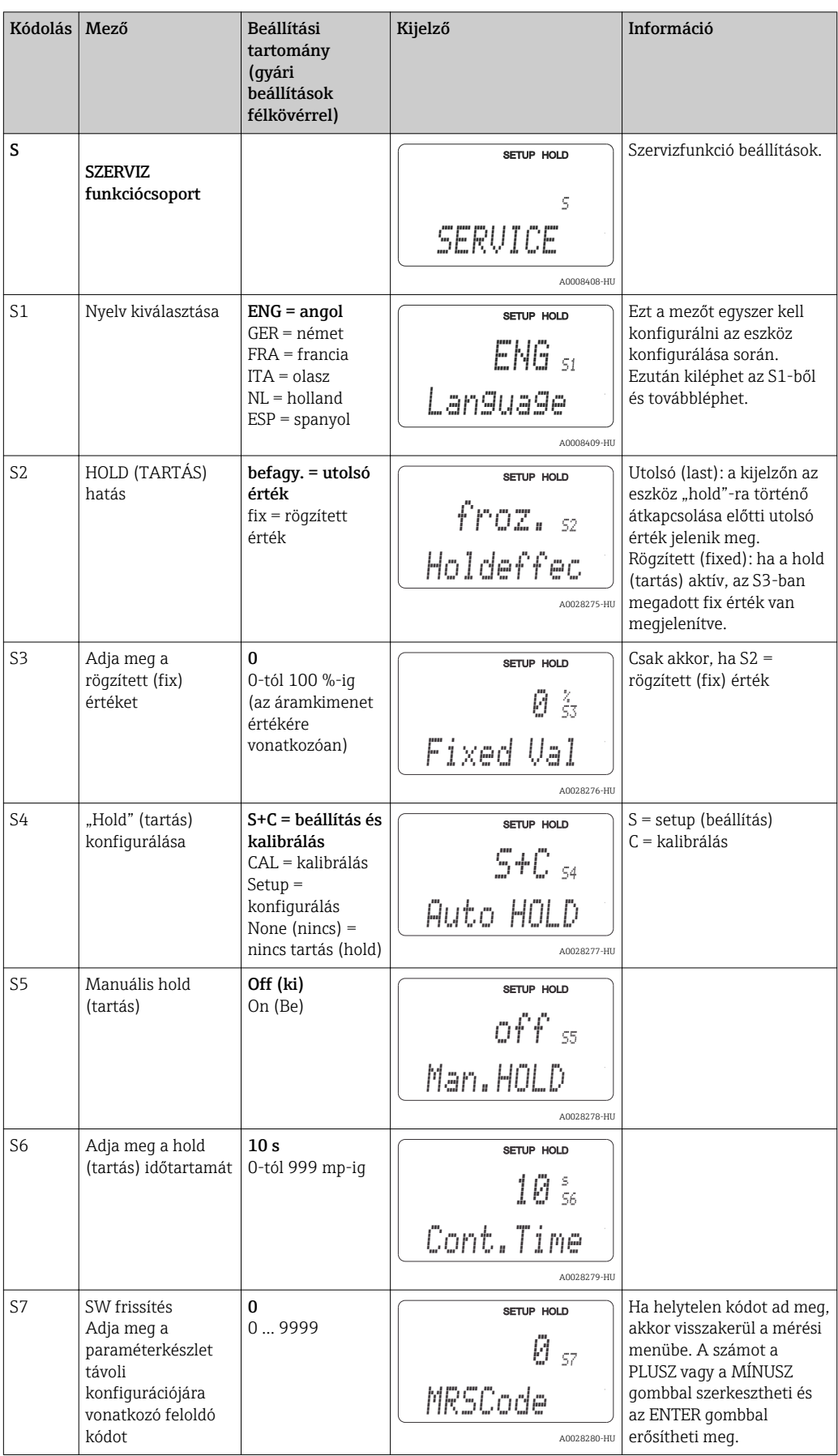

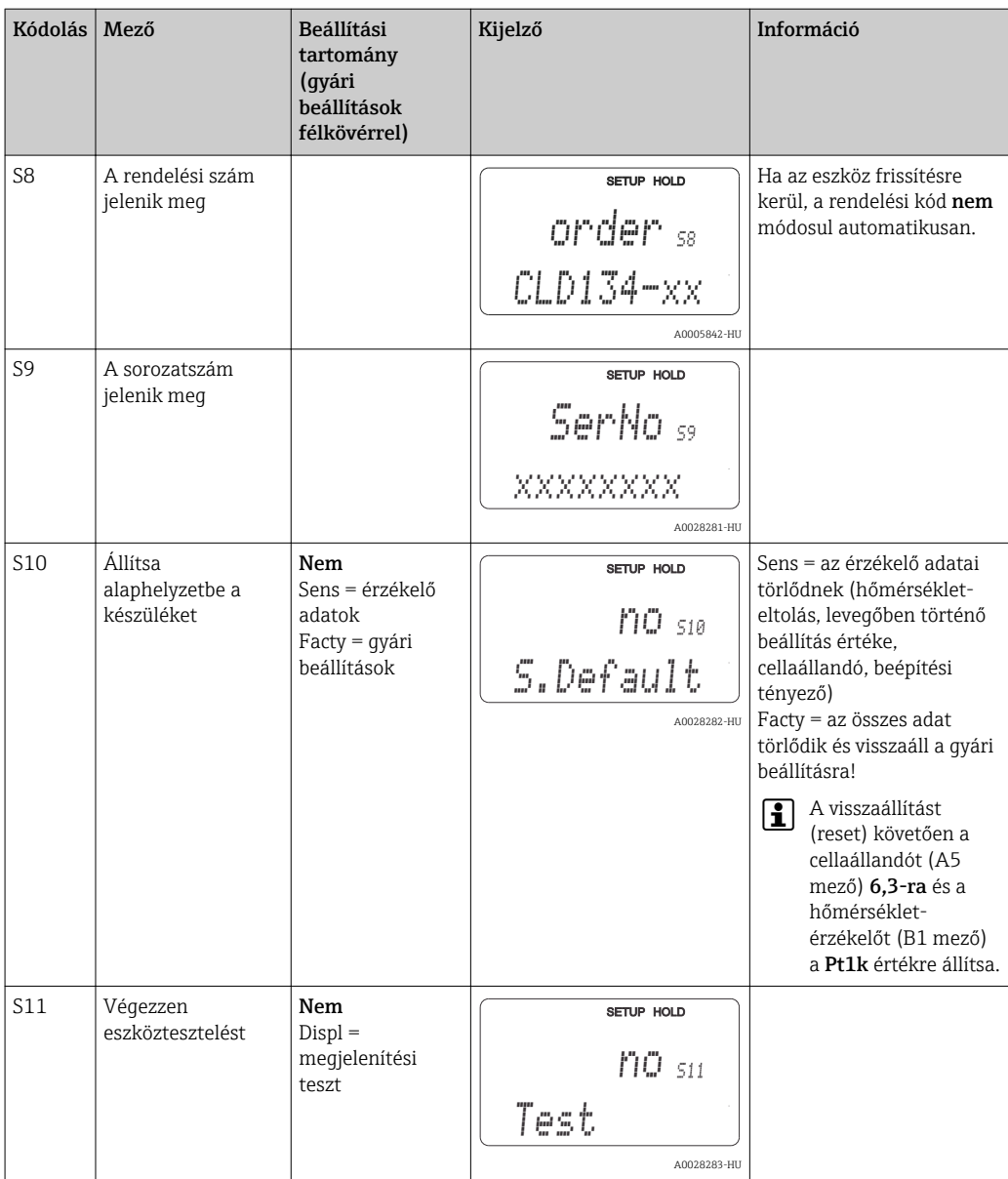

### 7.4.10 E+H Szerviz

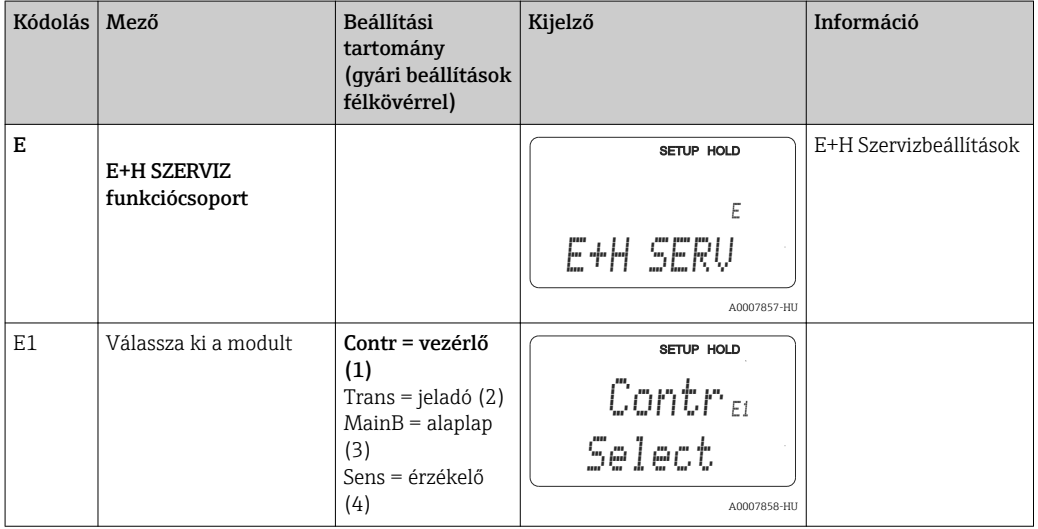

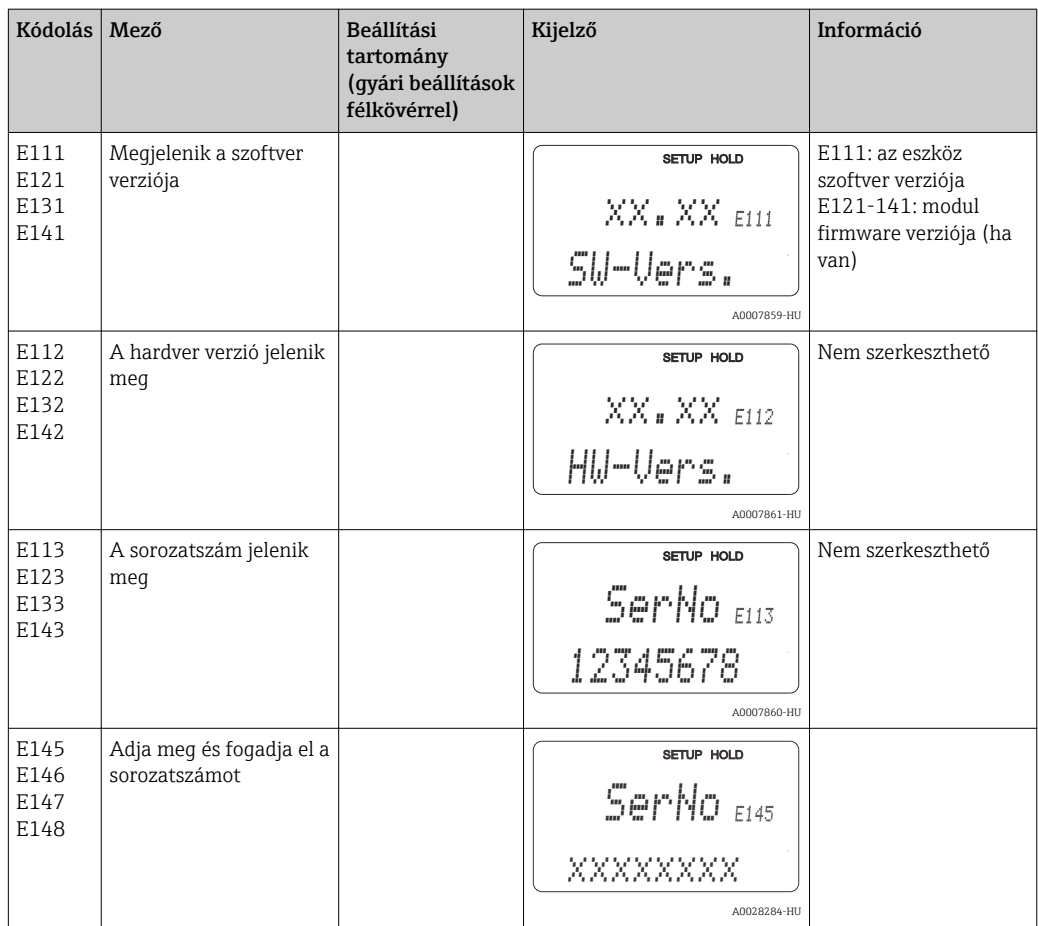

## 7.4.11 Interfészek

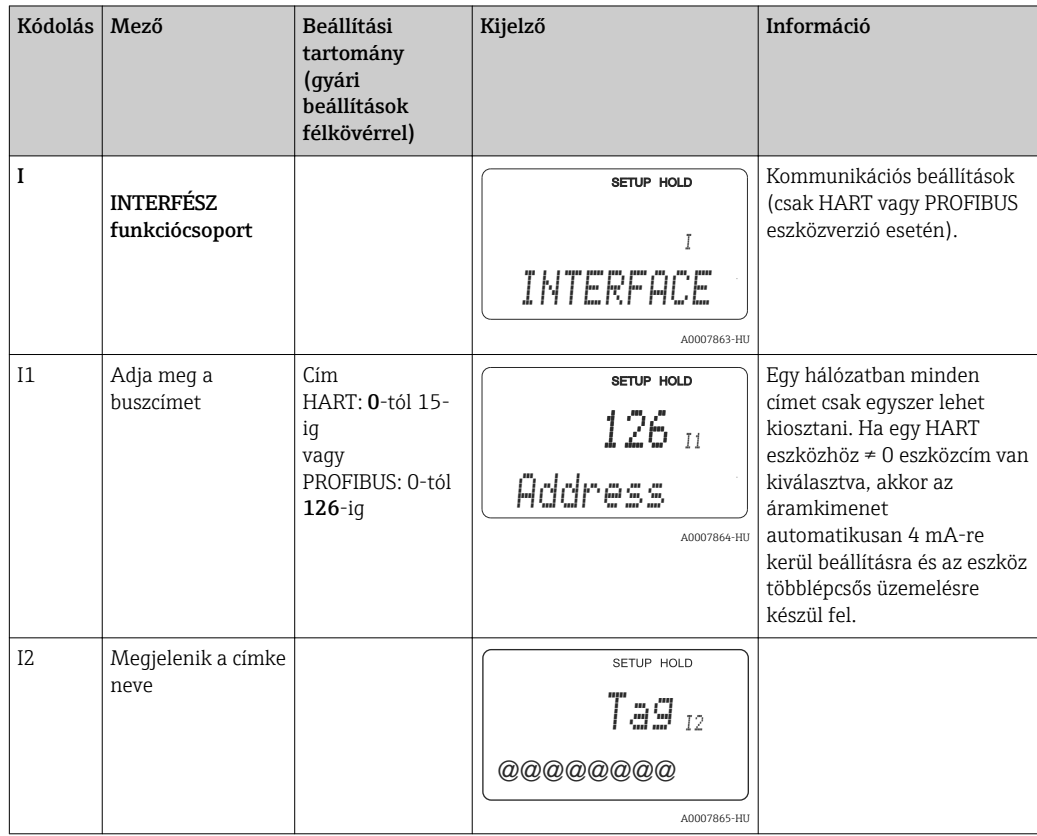

## 7.4.12 A hőmérsékleti együttható meghatározása

A hőmérsékleti együttható csak az alábbi módszerrel határozható meg a "paraméterkészlet távoli konfigurációja" funkcióval felszerelt eszközök esetében (mérési tartomány váltás, MRS), (lásd "Termékszerkezet"). A szabványos eszközverziók frissíthetők "paraméterkészlet távoli konfigurációja" funkcióval (lásd a "Tartozékok" fejezetet).

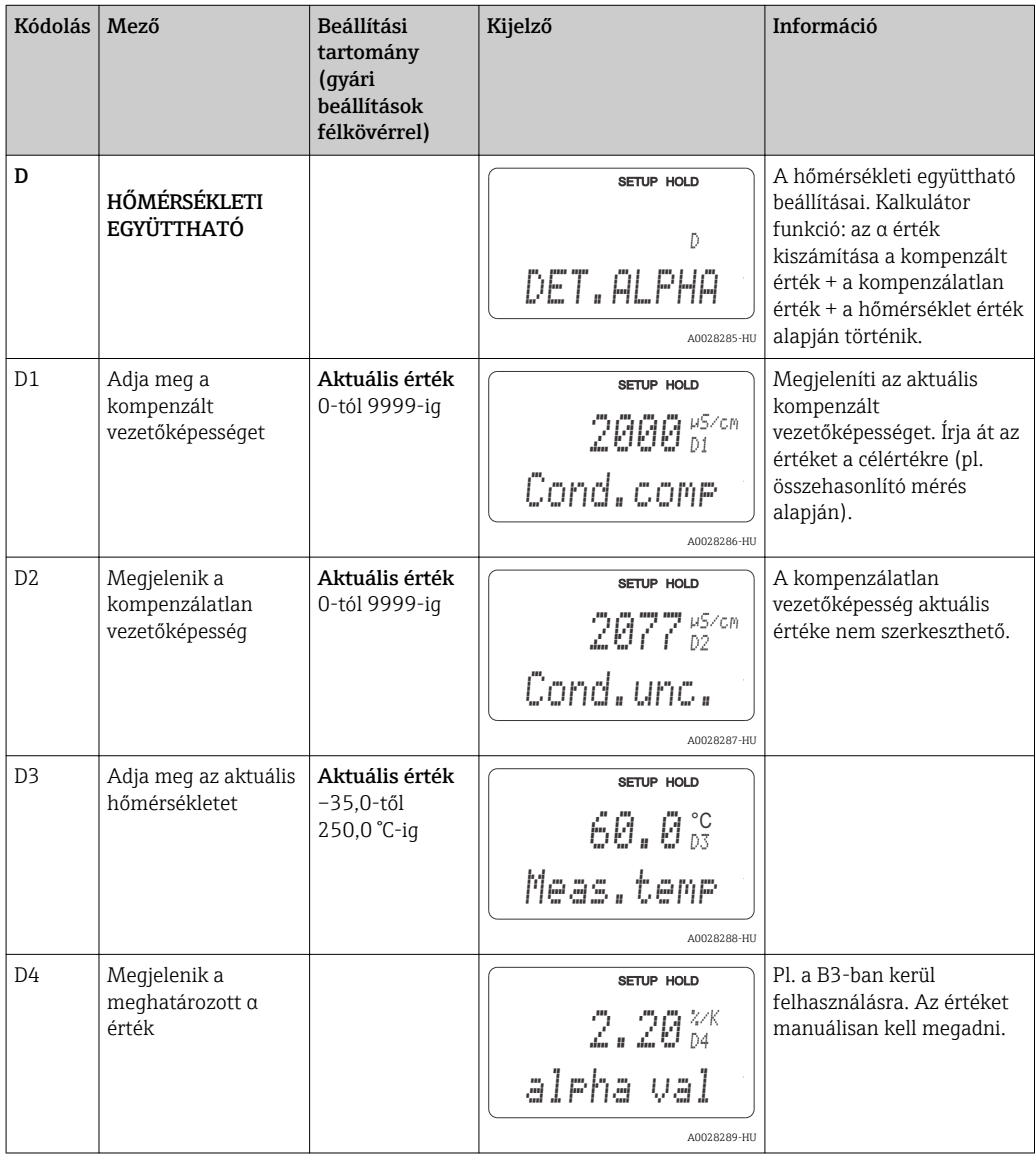

### 7.4.13 Paraméterkészlet távoli konfigurációja (mérési tartomány váltás, MRS)

A paraméterkészlet bináris bemeneten keresztüli távoli konfigurációját közvetlenül az eszköz megrendelésekor (lásd: "Termékszerkezet") vagy utólag, az eszköz megvásárlását követően rendelheti meg (lásd a "Tartozékok" fejezetet).

A "paraméterkészlet távoli konfigurációja" funkcióval maximum 4 anyag teljes paraméterkészletei adhatóak meg.

Minden egyes paraméterkészlet esetében külön-külön állíthatja be a következőket:

- Üzemmód (vezetőképesség vagy koncentráció)
- Hőmérséklet-kompenzáció
- Áramkimenet (fő paraméter és hőmérséklet)
- Koncentráció táblázat
- Határérték relé

#### Bináris bemenetek hozzárendelése

A jeladó két bináris bemenettel rendelkezik. Ezek az M1 mezőben az alábbiak szerint definiálhatók:

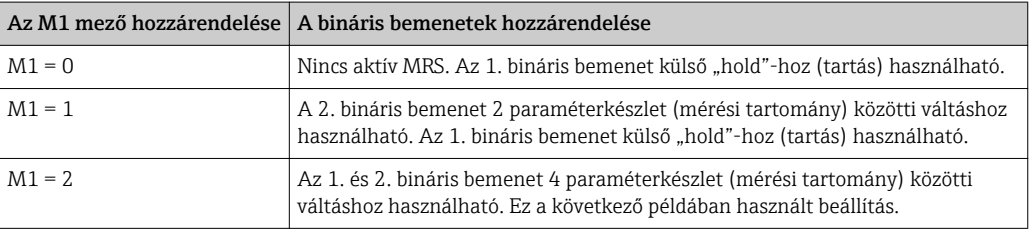

#### 4 paraméterkészlet beállítása

Példa: CIP tisztítás

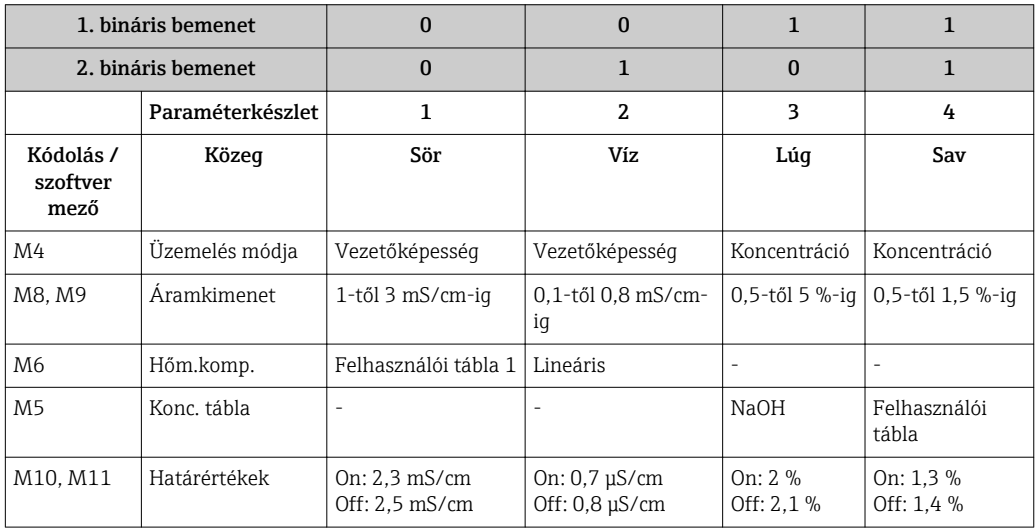

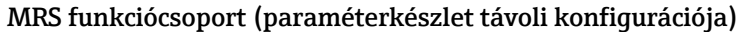

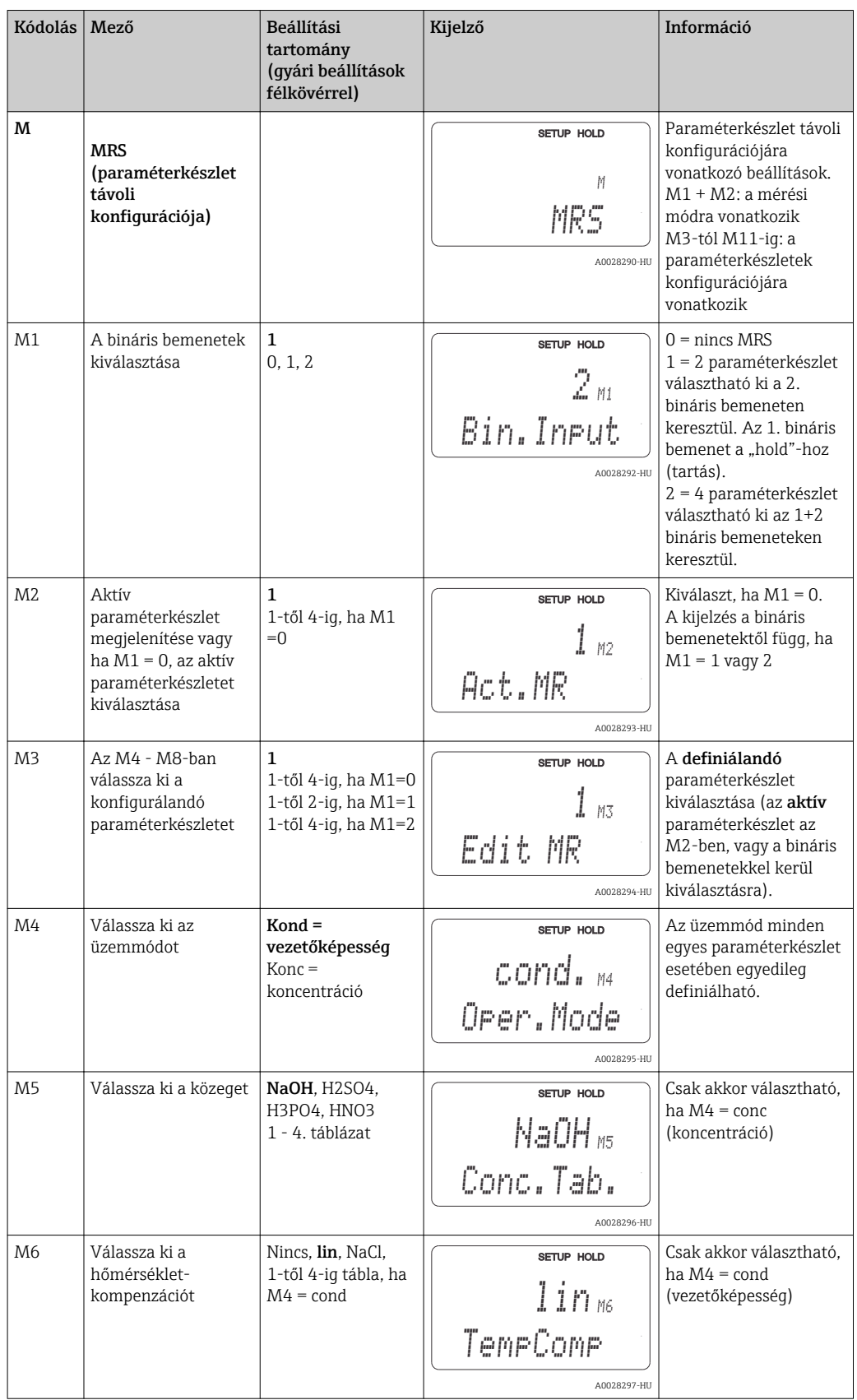

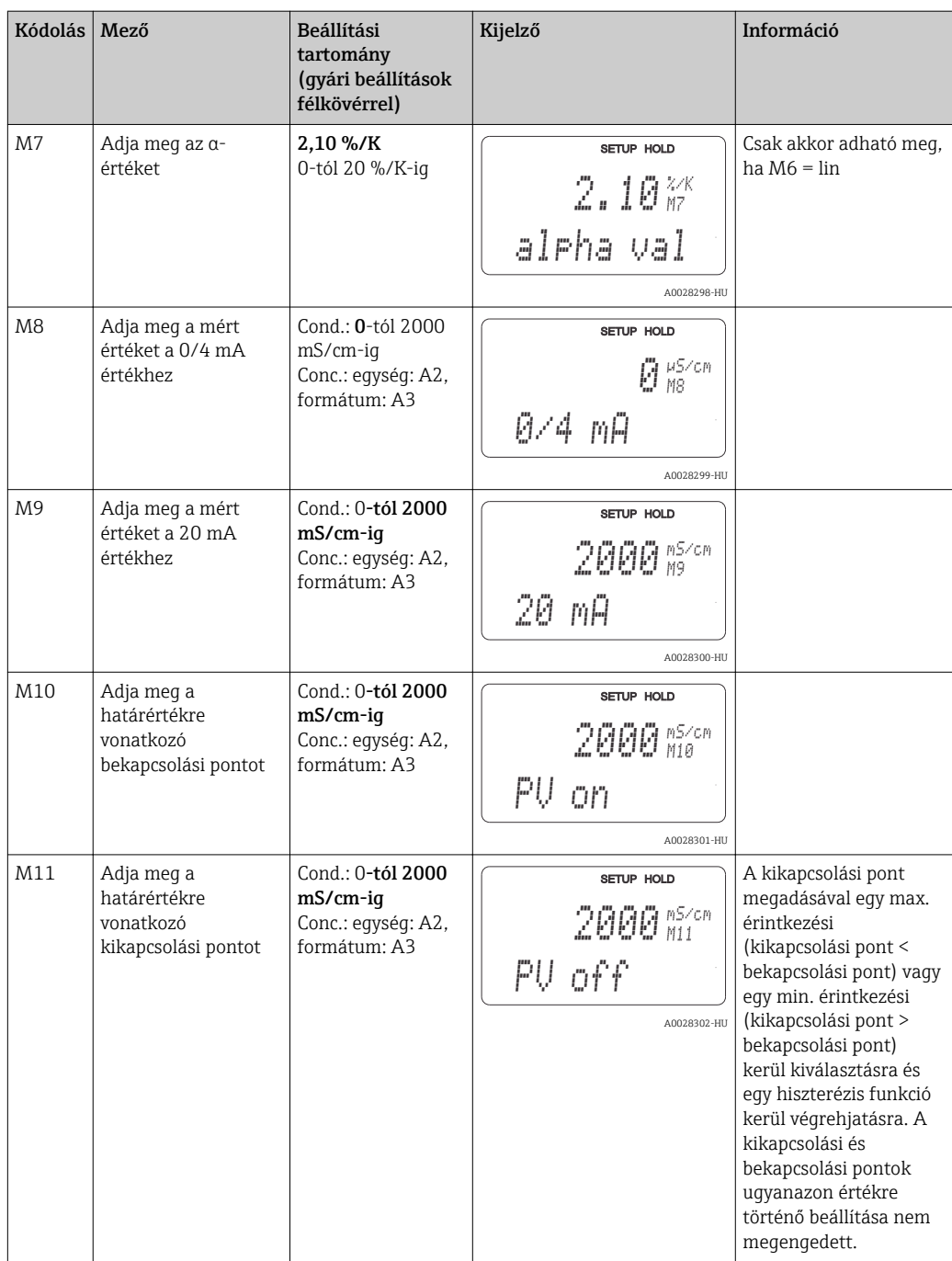

Ha a paraméterkészlet távoli konfigurációja van kiválasztva, a beírt paraméterkészletek feldolgozása belsőleg történik, de az első mérési tartomány értékei az A1, B1, B3, R2, K1, O212, O213 mezőkben jelennek meg.

### 7.4.14 Kalibrálás

A kalibrációs funkciócsoport eléréséhez használja a CAL gombot.

Ezt a funkciócsoportot a jeladó kalibrálásához és beállításához használhatja. A kalibrálás két különböző módon végezhető el:

- Ismert vezetőképességű kalibráló oldaton végzett méréssel.
- A vezetőképesség-érzékelő pontos cellaállandójának megadásával.

Vegye figyelembe a következőket:

- Az induktív érzékelők első beüzemelésekor egy levegőben végzett beállítás feltétlenül szükséges a reziduális csatlakozás kompenzációjához (a C111 mezőtől), mely által a mérőrendszer pontos mérési adatokat szolgáltathat.
- Ha a kalibrációt a PLUSZ és MÍNUSZ gombok egyidejű megnyomásával megszakítja (C114-hez, C126-hoz vagy C136-hoz való visszatérés), vagy ha a kalibráció helytelen, akkor ismét az eredeti kalibrációs adatok kerülnek felhasználásra. A kalibrációs hibát az "ERR" felirat jelzi, és az érzékelő szimbólum villog a kijelzőn. Ismételje meg a kalibrációt!
- Minden egyes kalibrálásnál az eszköz automatikusan hold (tartás) módba kapcsol (gyári beállítás).

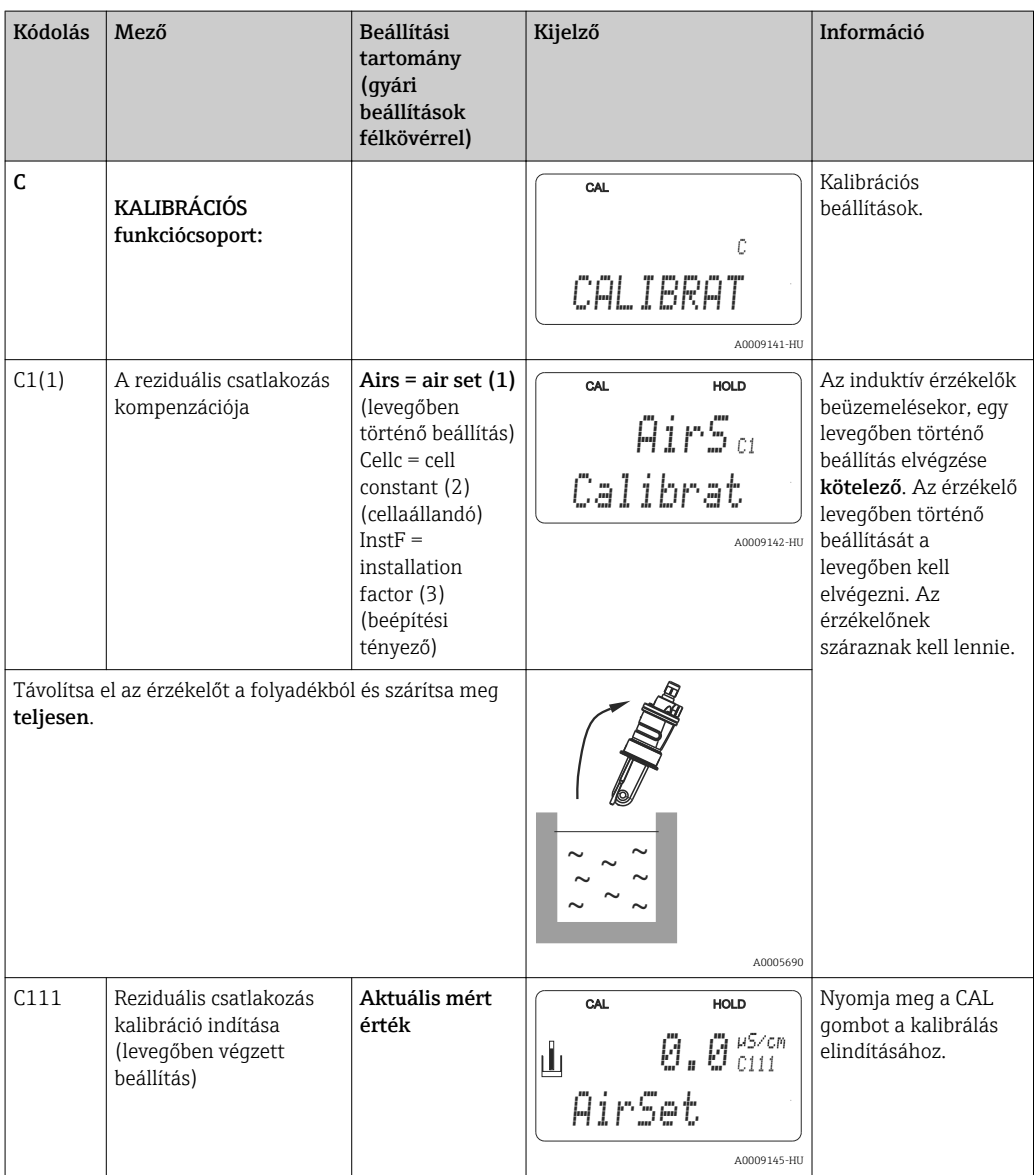

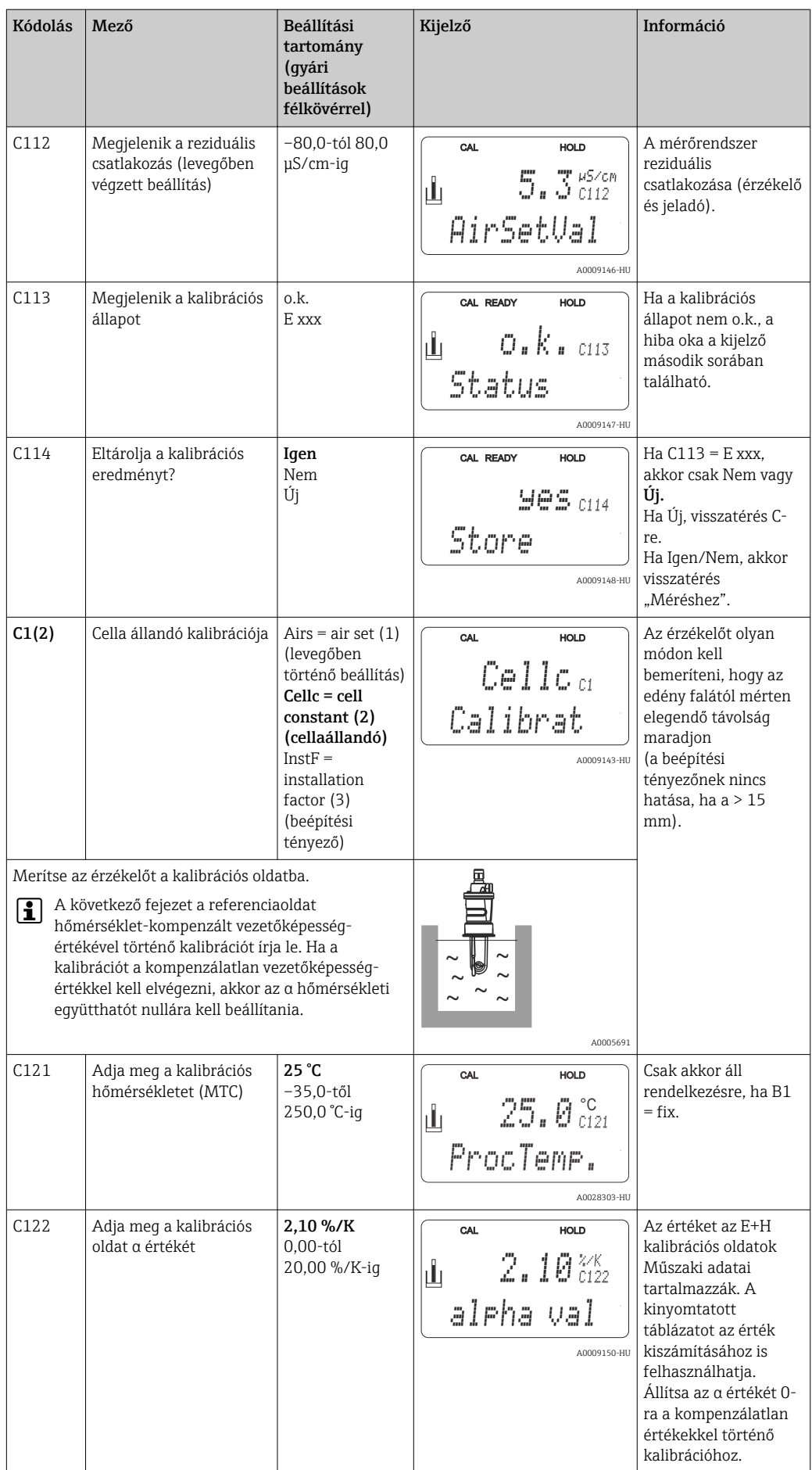

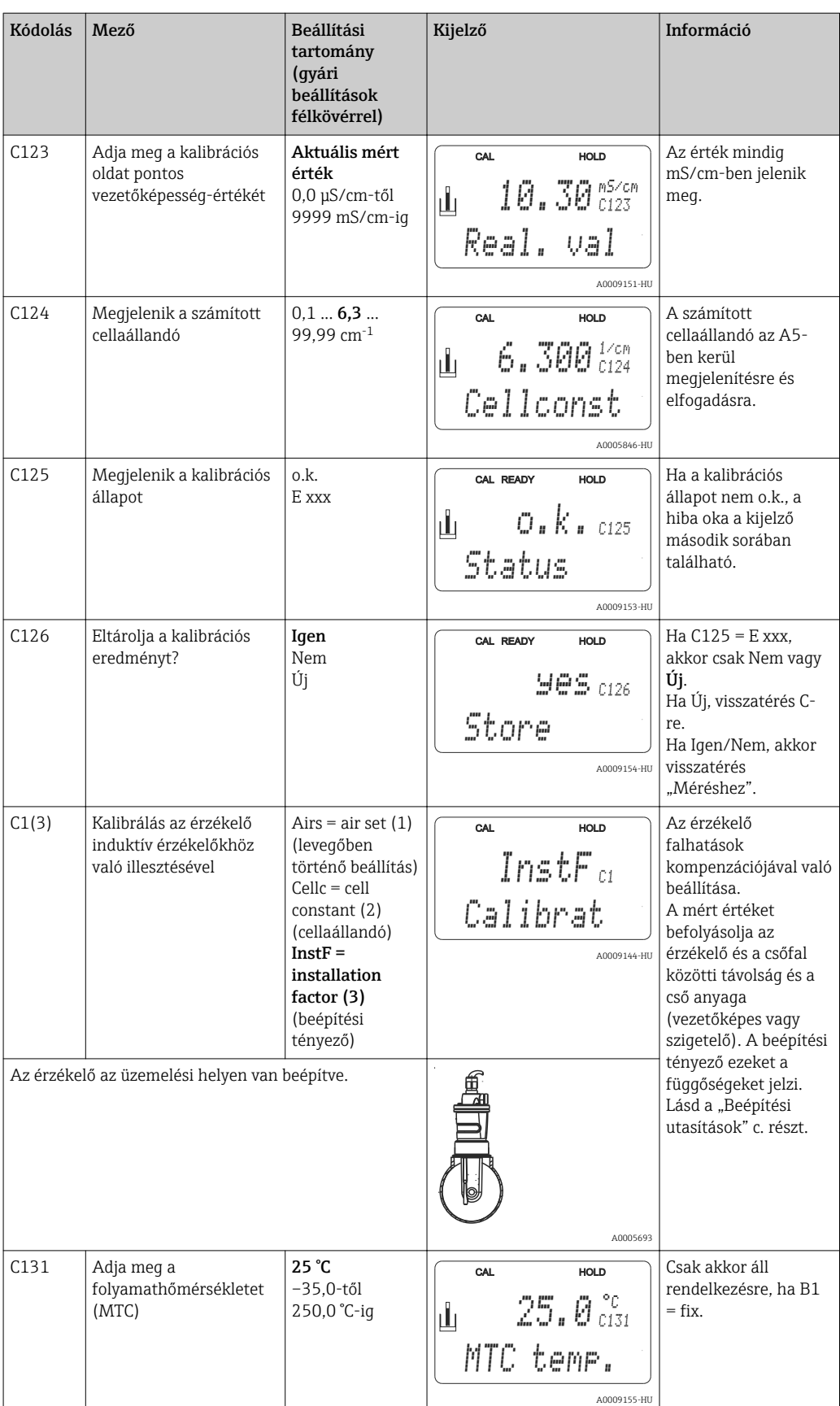

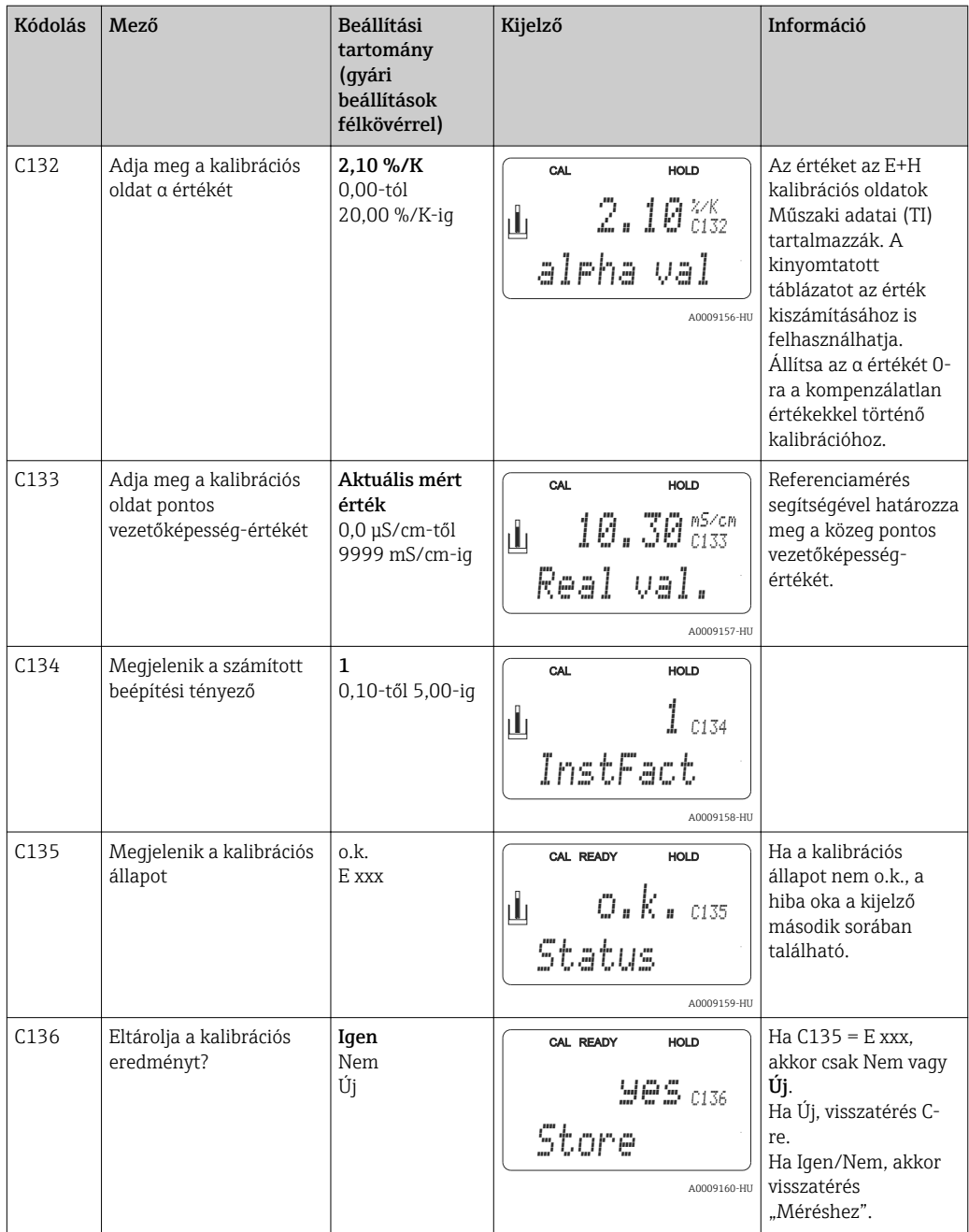

## 7.4.15 Kommunikációs interfészek

A kommunikációs interfésszel rendelkező eszközök esetében kérjük, hogy a BA00212C/07/EN (HART) vagy BA00213C/07/EN (PROFIBUS) különálló Használati útmutatókat is olvassa el.

# 8 Diagnosztika és hibaelhárítás

## 8.1 Hibaelhárítási utasítások

A jeladó folyamatosan figyelemmel kíséri funkcióit. Ha valamilyen hiba lép fel, melyet az eszköz felismer, az megjelenik a kijelzőn. A hibaszám a fõ mért érték kijelzése alatt látható. Ha több hiba lép fel, ezeket a MÍNUSZ gombbal hívhatja elő.

Lásd a "Rendszerhiba-üzenetek" táblázatot a lehetséges hibaszámok és javító intézkedések vonatkozásában.

Ha a jeladó általi hibaüzenet nélküli hiba lép fel, kérjük, olvassa el a "Folyamatspecifikus hibák" vagy az "Eszközspecifikus hibák" táblázatokat a hiba lokalizálásához és kijavításához. Ezek a táblázatok további információkat nyújtanak a szükséges pótalkatrészekre vonatkozóan.

# 8.2 Rendszerhiba-üzenetek

A MÍNUSZ gombbal jelenítheti meg és választhatja ki a hibaüzenetet.

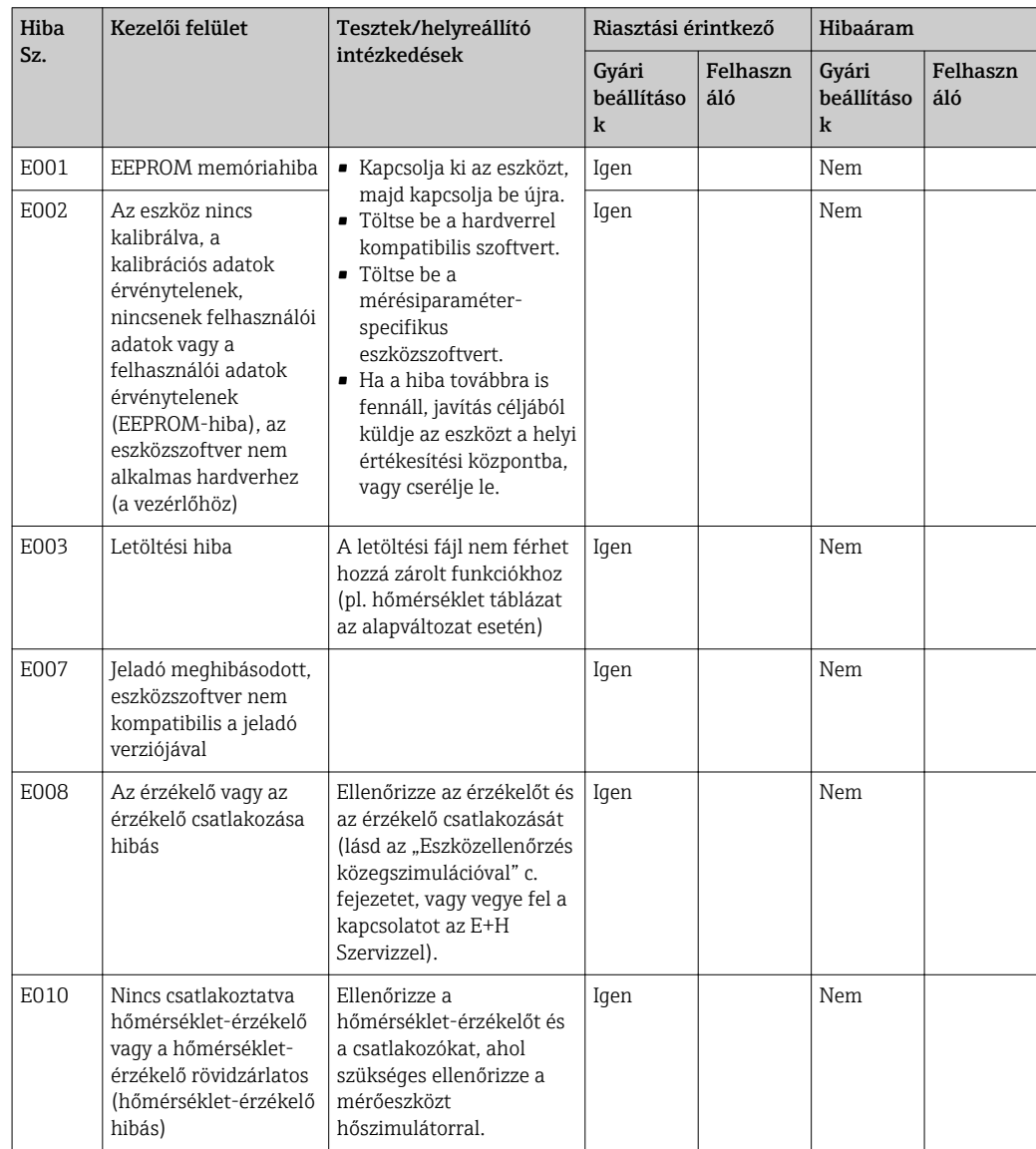

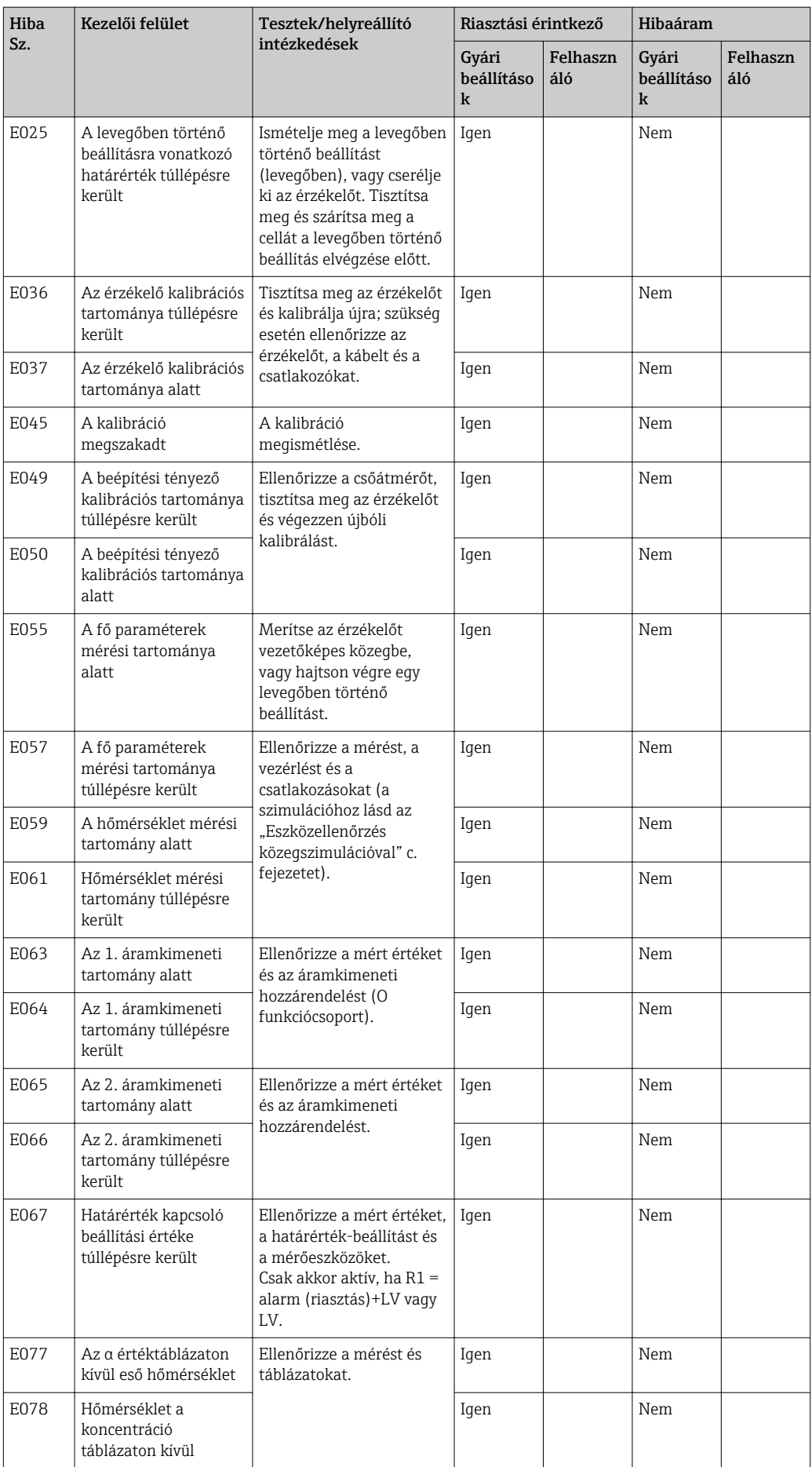
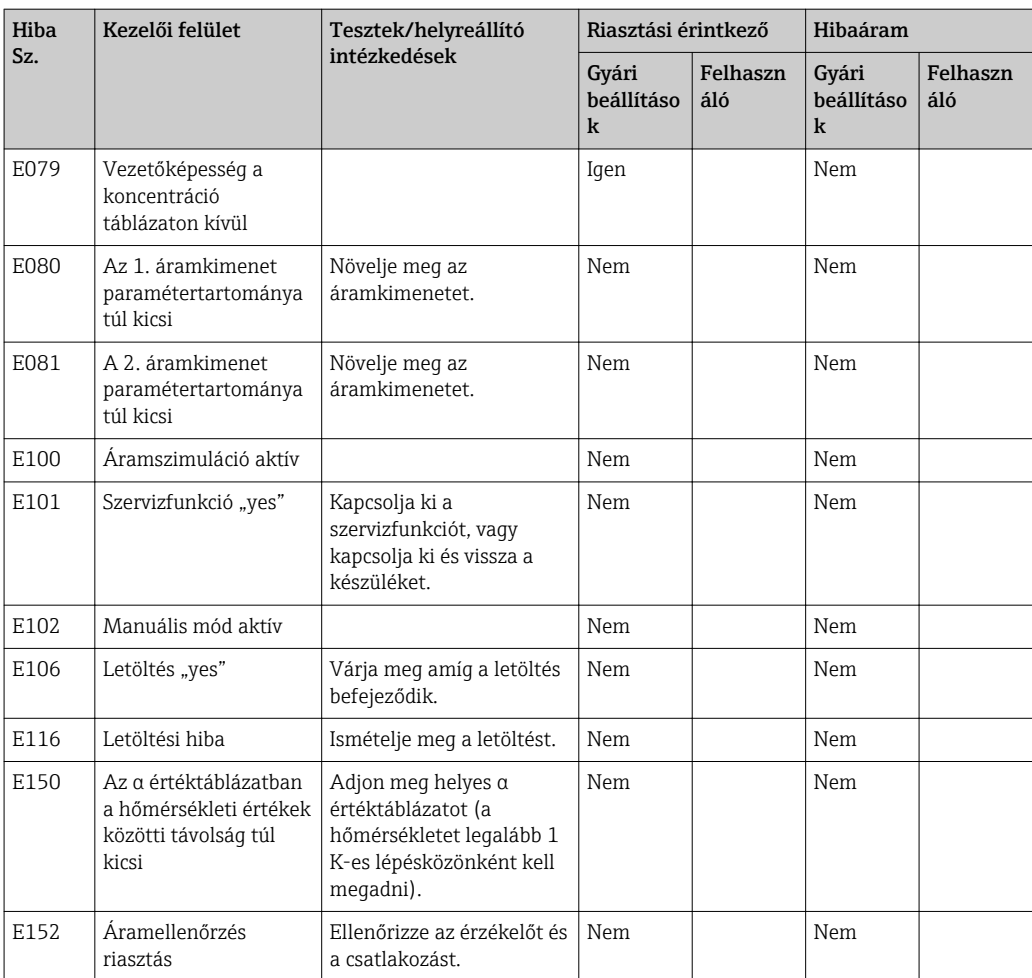

# <span id="page-73-0"></span>8.3 Folyamatspecifikus hibák

A fellépő hibák lokalizálásához és kijavításához használja az alábbi táblázatot.

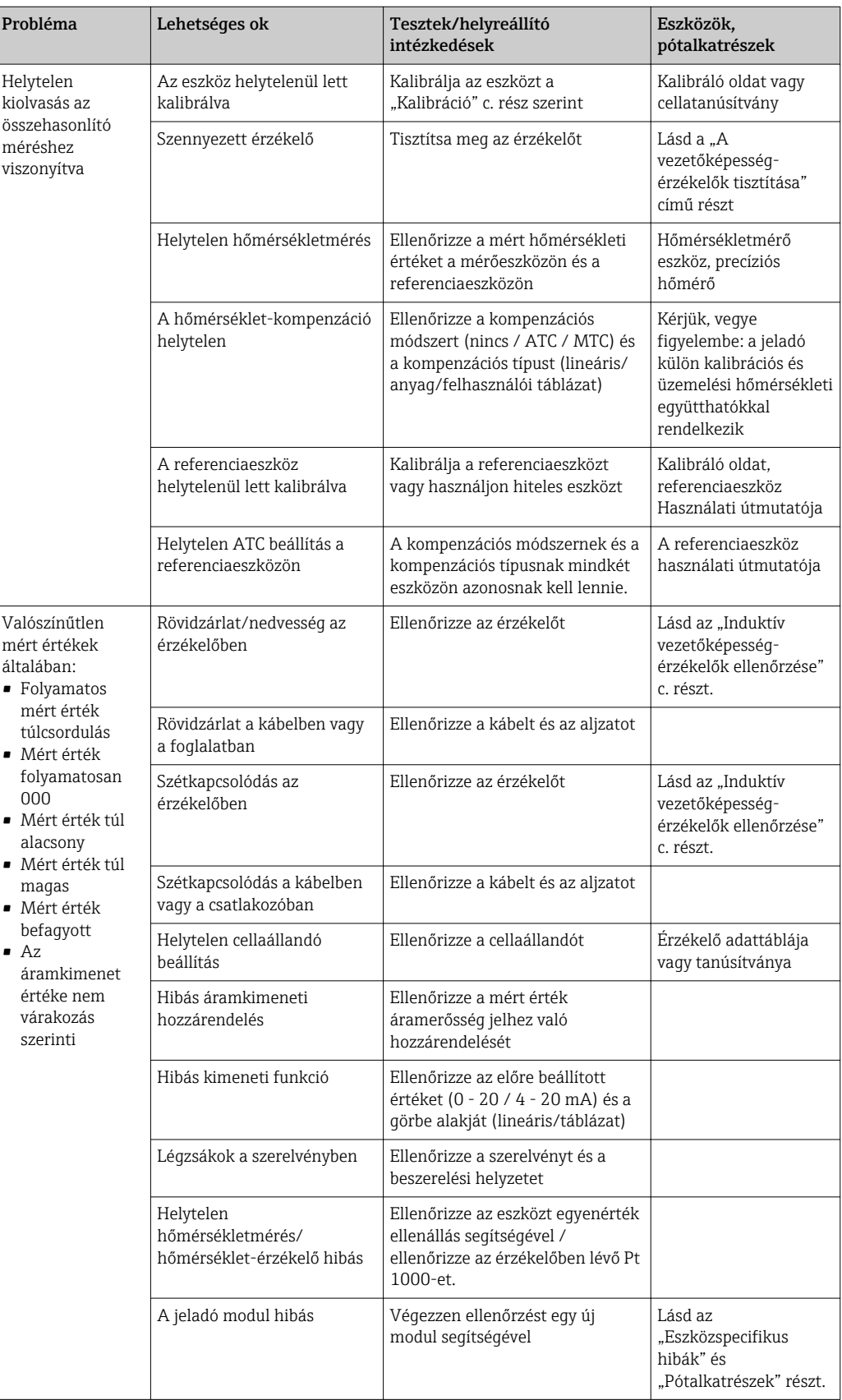

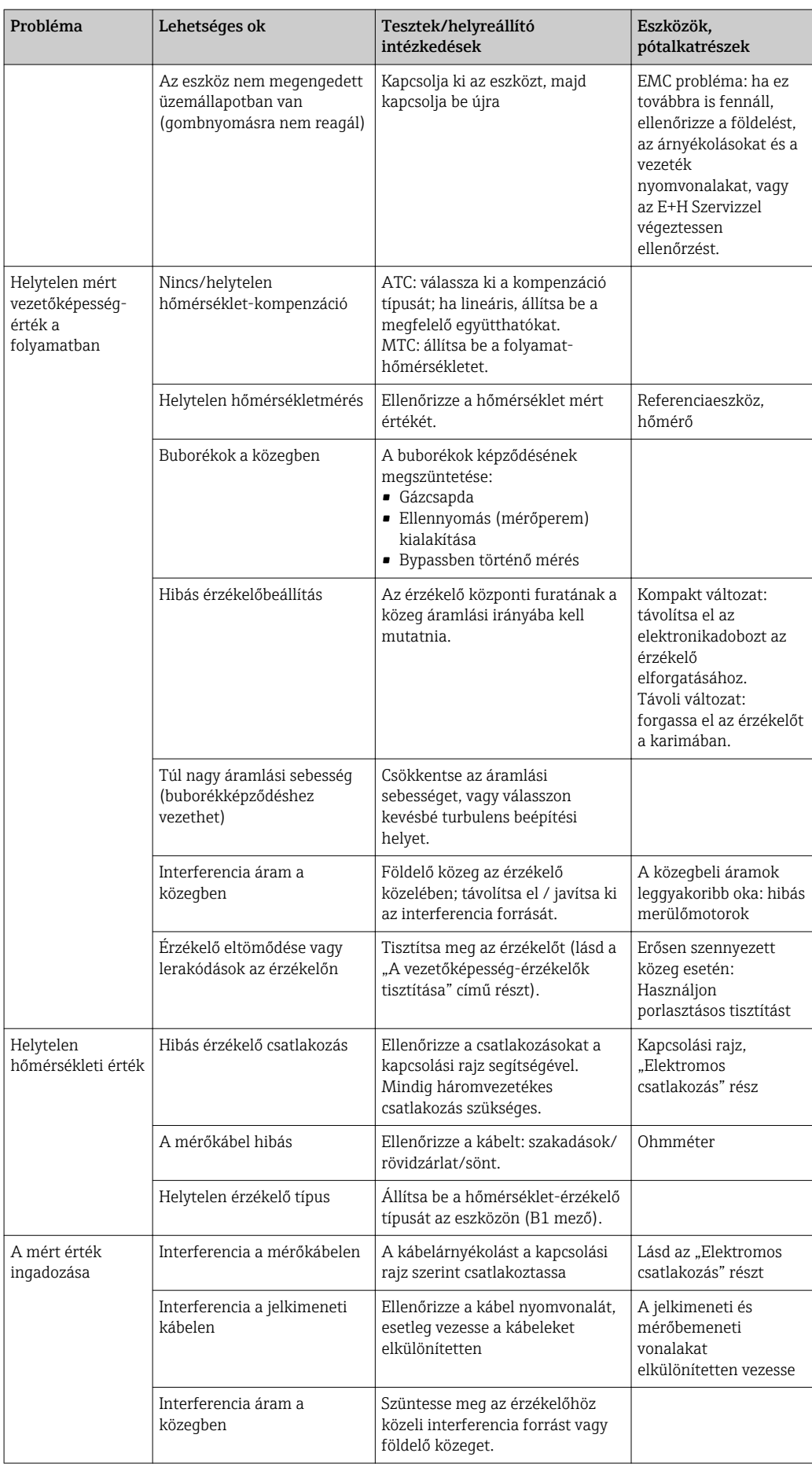

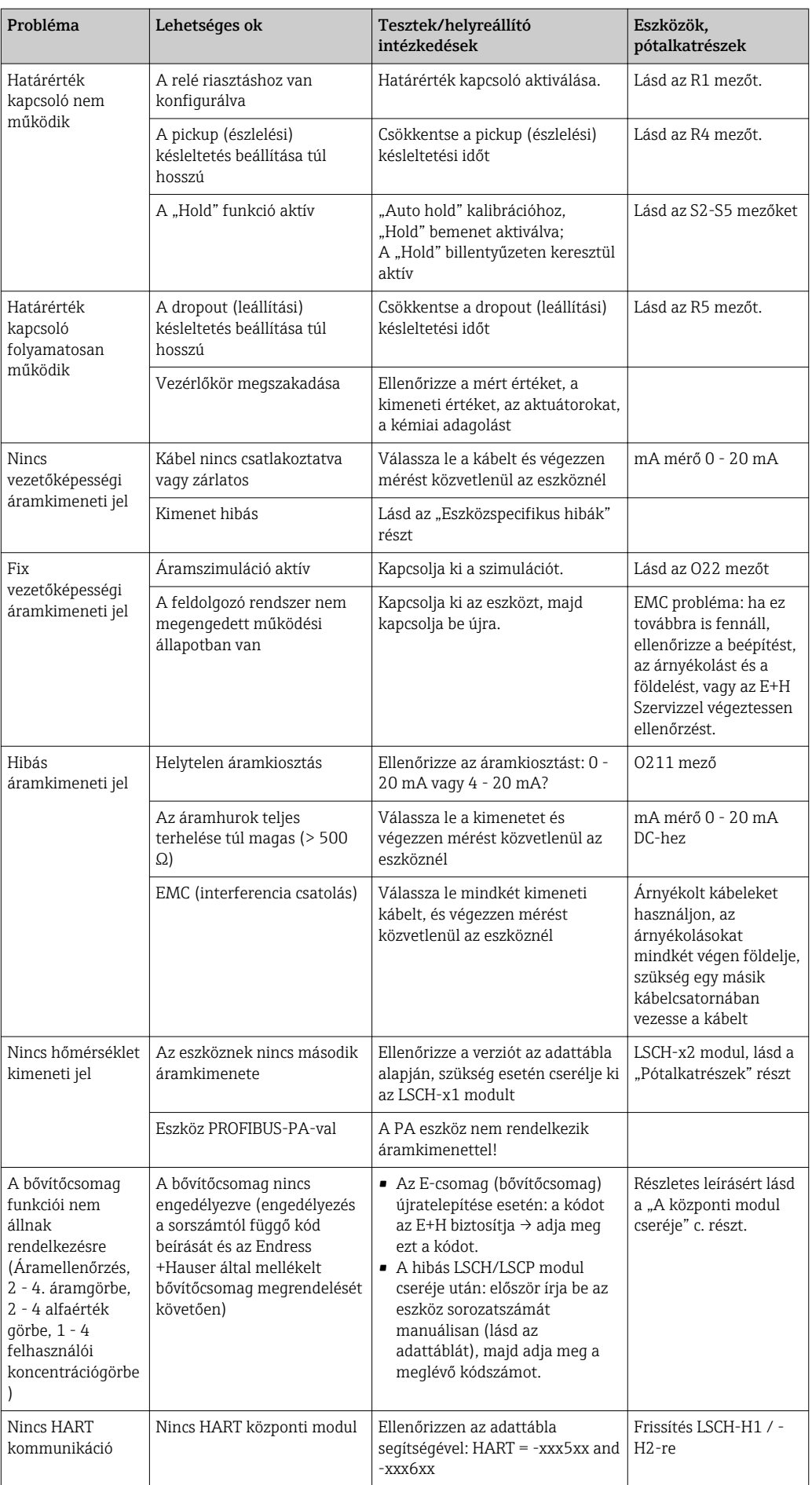

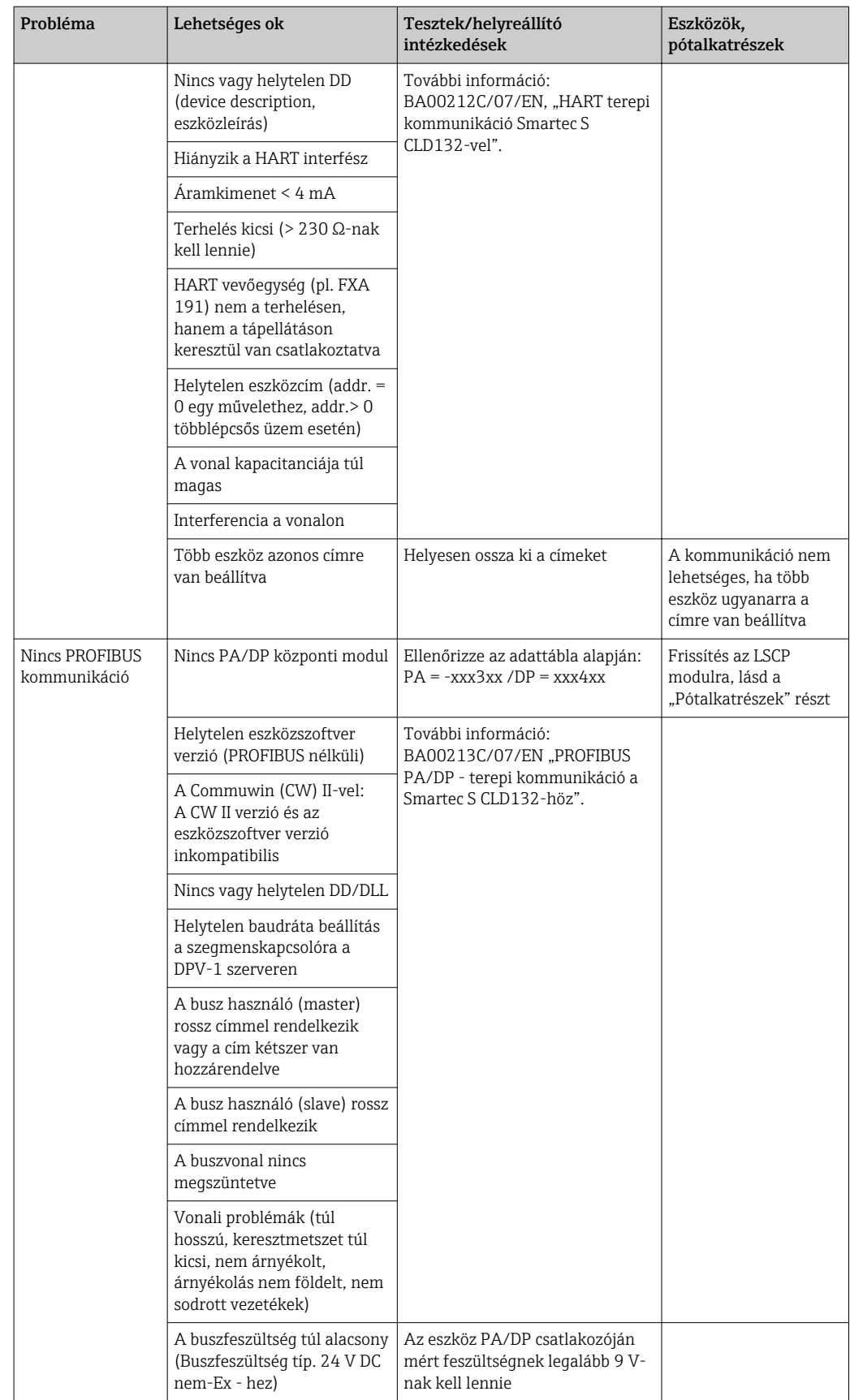

## <span id="page-77-0"></span>8.4 Eszközspecifikus hibák

Az alábbi táblázat segítséget nyújt a diagnózis során és jelzi a szükséges pótalkatrészeket.

A nehézségi foktól és a jelen lévő mérőberendezésektől függően a diagnózist az alábbiak végzik:

- Képzett kezelőszemélyzet
- A felhasználó képzett villamossági szakemberei
- A rendszer beépítéséért/üzemeltetéséért felelős vállalat
- Endress+Hauser Szerviz

A pótalkatrészek pontos rendeltetésével és ezeknek az alkatrészeknek a beépítésével kapcsolatos információk megtalálhatók a "Pótalkatrészek" c. részben.

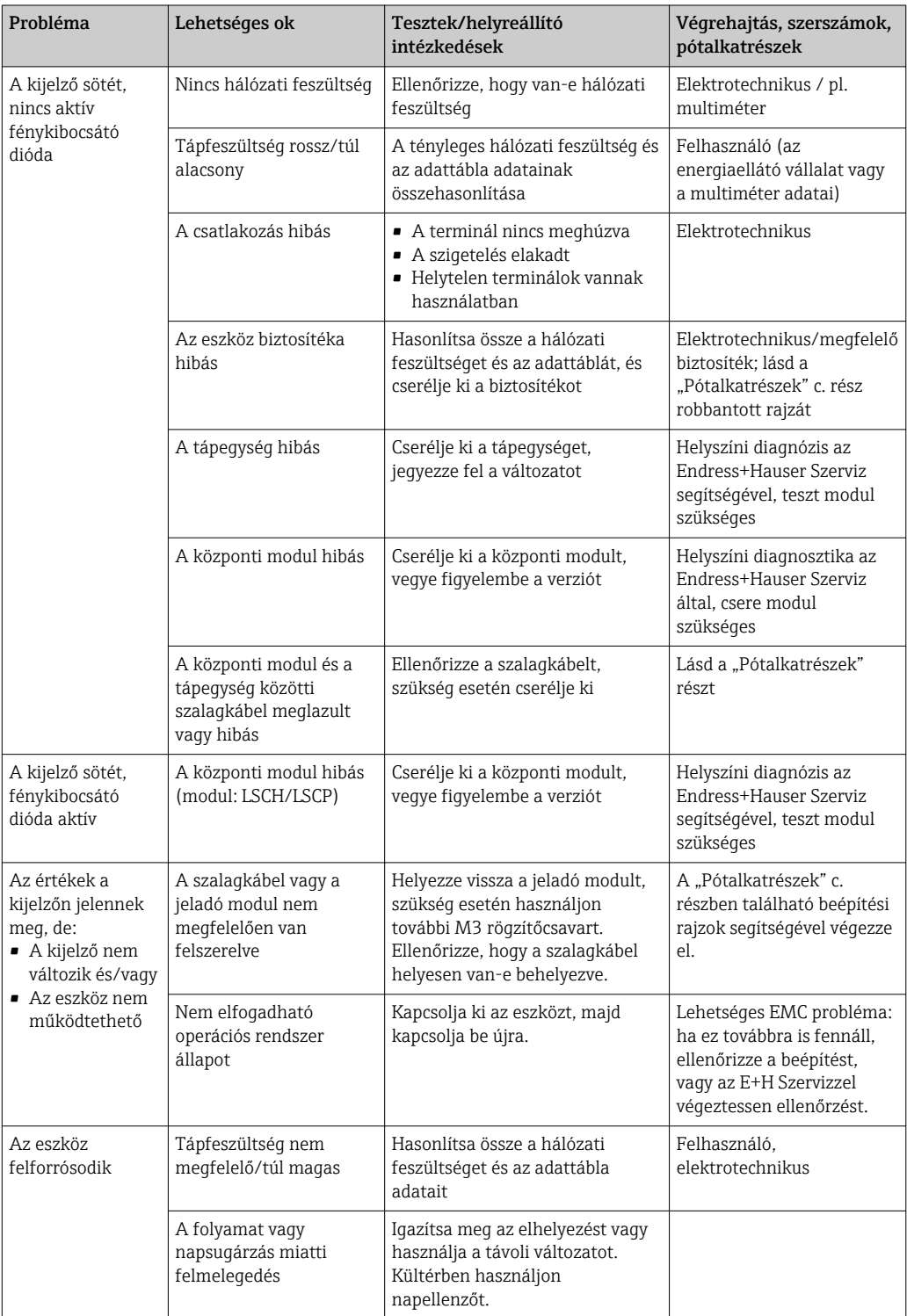

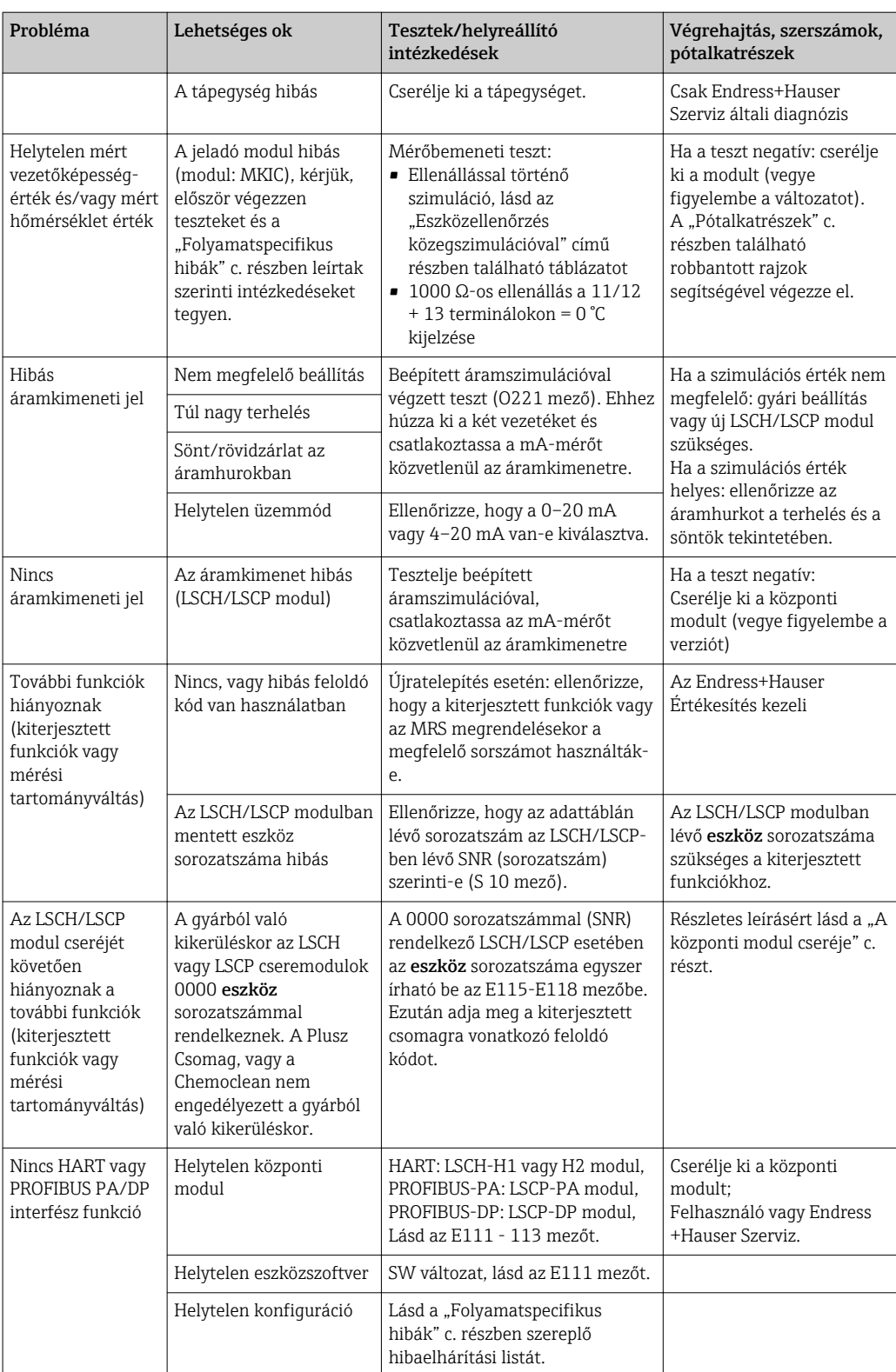

## <span id="page-79-0"></span>9 Karbantartás

### **A FIGYELMEZTETÉS**

#### Folyamatnyomás és hőmérséklet, szennyeződés, elektromos feszültség Súlyos vagy halálos sérülés veszélye

- ‣ Ha az érzékelőt a karbantartási munkák során el kell távolítani, kerülje a nyomás, a hőmérséklet és a szennyeződés jelentette veszélyeket.
- ‣ Mielőtt felnyitná, győződjön meg arról, hogy az eszköz ki van kapcsolva.
- ‣ A kapcsolóérintkezők tápellátását külön áramkörökről lehet biztosítani. Kapcsolja ki ezeket az áramköröket, mielőtt a terminálokon dolgozna.

A teljes mérési pont üzembiztonságának és megbízhatóságának biztosítása érdekében tegyen meg minden szükséges óvintézkedést.

- A mérési pont karbantartása a következőket foglalja magában:
- Kalibrálás
- A vezérlő, a szerelvény és az érzékelő tisztítása
- A kábelek és csatlakozások ellenőrzése

Az eszközön végzett munkák során mindig vegye figyelembe ezek lehetséges hatásait a folyamatszabályzó rendszerre, illetve magára a folyamatra.

#### ÉRTESÍTÉS

#### Elektrosztatikus kisülés (ESD)

Az elektronikus alkatrészek károsodásának veszélye

- ‣ Az ESD elkerülése érdekében hozzon egyedi védelmi intézkedéseket, pl. a védőfelszerelés (PE) előzetes kisütése vagy csuklópánttal történő állandó földelés kialakítása.
- ‣ A saját biztonsága érdekében csak eredeti pótalkatrészeket használjon. Az eredeti alkatrészekkel a karbantartás utáni funkció, pontosság és megbízhatóság is biztosított.

## 9.1 A teljes mérési pont karbantartása

### 9.1.1 A vezetőképesség-érzékelők tisztítása

#### **AVIGYÁZAT**

#### Tisztítószerek általi sérülésveszély, a ruházat és a felszerelés károsodásának veszélye

- ‣ Viseljen védőszemüveget és védőkesztyűt.
- ‣ A felfröccsent anyagot tisztítsa le a ruhákról és egyéb tárgyakról.
- ‣ Különös figyelmet kell fordítani a felhasznált vegyi anyagok biztonsági adatlapjain szereplő információkra.

Mivel nincs galvanikus érintkezés a közeggel, az induktív érzékelők sokkal kevésbé érzékenyek a szennyeződésekre és lerakódásokra, mint a hagyományos konduktív érzékelők.

Azonban a szennyeződés eltömítheti a mérőcsatornát, amely viszont megváltoztathatja a cellaállandót. Ilyen esetekben egy induktív érzékelőt is meg kell tisztítani.

<span id="page-80-0"></span>A szennyeződés jellegétől függően az alábbi módon tisztítsa le a szennyeződést az érzékelőről:

• Olajos és zsíros filmek:

Zsíroldó hatású szerekkel, pl. alkohollal, acetonnal, esetleg meleg víz és mosogatószer keverékével tisztítsa meg.

- Mész és fémhidroxid felhalmozódása: A lerakódást hígított sósavoldattal (3%) oldja fel, majd tiszta vízzel alaposan öblítse le.
- Szulfid lerakódás (füstgáz-kéntelenítés vagy szennyvíztisztító telepek esetén): Használja sósav (3 %) és tiokarbamid (kereskedelmi forgalomban kapható) keverékét, majd bőséges tiszta vízzel alaposan öblítse le.
- Fehérjetartalmú lerakódások (pl. élelmiszeripar): Használja sósav (0,5 %) és pepszin (kereskedelmi forgalomban kapható) keverékét, majd bőséges tiszta vízzel alaposan öblítse le.

### 9.1.2 Induktív vezetőképesség-érzékelők tesztelése

Az alábbiak a CLS54 érzékelőre érvényesek.

Az itt leírt összes teszthez az érzékelő kábeleket az eszköznél vagy a csatlakozódoboznál le kell választani!

• Az adó és vevő tekercsek vizsgálata:

A távoli változat esetében a belső csatlakozó és az árnyékolás között, a fehér és vörös koax kábeleknél mérjen, a kompakt változat esetében pedig a fehér és a barna kábeleknél.

- Ohmos ellenállás kb. 1 3 Ω.
- Induktivitás kb. 180 500 mH (2 kHz, soros áramkör egyenértékű kapcsolási rajzon)
- A tekercs sönt vizsgálata:

A két szenzor tekercs közötti sönt nem megengedett. A mért ellenállásnak > 20 MΩ-nak kell lennie.

Az ohmmérővel a barna vagy vörös koax kábel és a fehér koax kábel között végzett teszt. • Hőmérséklet-érzékelő teszt:

Az érzékelőben lévő Pt 1000 teszteléséhez használhatja az "Eszközellenőrzés közegszimulációval" című részben lévő táblázatot.

A távoli érzékelő változat esetén a zöld és a fehér, valamint a zöld és a sárga vezetékek között végezzen mérést. Az ellenállás-értékeknek azonosnak kell lenniük.

- A kompakt változat esetén végezzen mérést a két piros szál között.
- Hőmérséklet-érzékelő sönt teszt: A hőmérséklet-érzékelő és a tekercsek közötti sönt nem engedélyezett. Ellenőrizze az ohmmérővel > 20 MΩ-re

Végezzen mérést a hőmérséklet-érzékelő vezetékek (zöld + fehér + sárga vagy vörös + vörös) és a tekercsek (vörös és fehér koax kábel vagy barna és fehér koax kábel) között.

### 9.1.3 Eszközellenőrzés közegszimulációval

Az induktív érzékelő nem szimulálható.

Azonban az egész CLD134 mérőrendszer, beleértve az induktív érzékelőt is, egyenérték ellenállásokkal tesztelhető. A cellaállandó k<sub>nominal</sub> = 6,3 cm<sup>-1</sup> a CLS54-re.

A pontos szimuláció érdekében a kijelzett érték kiszámításához a ténylegesen alkalmazott cellaállandót kell használni (a C124 mezőben látható).

Vezetőképesség  $[mS/cm] = k[cm^{-1}] \cdot 1/(R[k\Omega] \cdot 1.21)$ 

Szimulációs értékek a CLS54-re 25 °C-on (77 °F):

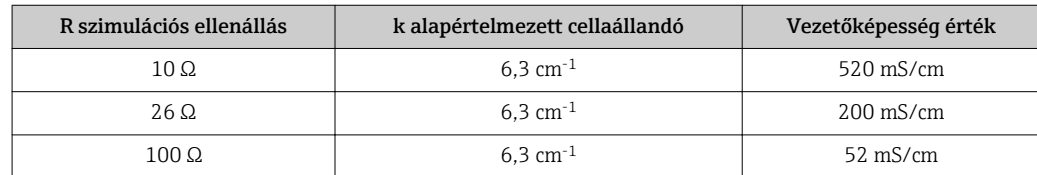

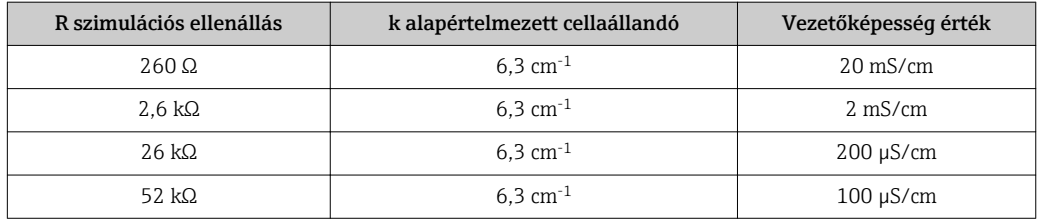

#### Vezetőképességi szimuláció:

Húzza át a kábelt az érzékelő nyíláson és csatlakoztassa egy dekádellenálláshoz pl.

#### Hőmérséklet-érzékelő szimuláció

Az induktív érzékelő hőmérséklet-érzékelője az eszköz 11., 12. és 13. termináljaihoz csatlakozik, függetlenül attól, hogy ez kompakt eszköz vagy távoli eszközváltozat.

Szimulációkor a hőmérséklet-érzékelő leválasztásra kerül az érzékelőről, és egyenérték ellenállás kerül csatlakoztatásra. Ezt az ellenállást is háromhuzalos elrendezés szerint kell csatlakoztatni, azaz a 11. és 12. terminálokhoz való csatlakozást és a 12. és 13. terminálok közötti jumpert kell kialakítani.

A táblázat néhány ellenállási értéket szemléltet a hőmérséklet-szimulációhoz:

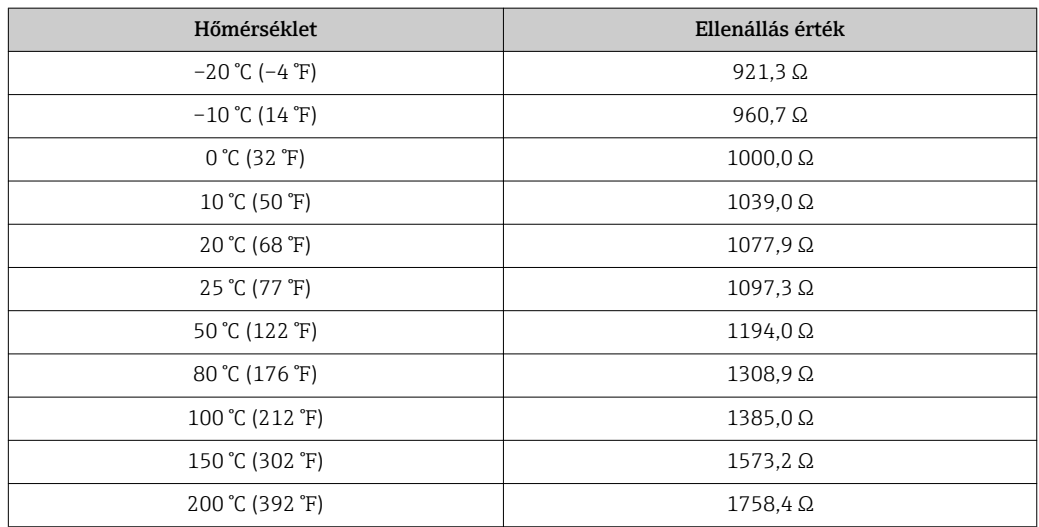

# <span id="page-82-0"></span>10 Javítás

### 10.1 Pótalkatrészek

Kérjük a pótalkatrészeket a helyi Értékesítési irodától rendelje meg. Ehhez a "Pótalkatrész készletek" részben felsorolt rendelési számokat használja.

A biztonság érdekében a pótalkatrészek rendelésekor az alábbi kiegészítő adatokat mindig meg kell adnia:

- Eszköz rendelési kódja
- Sorozatszám
- Szoftververzió, ha lehetséges

A rendelési kódot és a sorozatszámot az adattábláról olvashatja le.

A szoftver verzióját az eszköz szoftvere tartalmazza, feltéve, hogy az eszköz feldolgozó rendszere még működőképes.

A pótalkatrész készletekről bővebb információt az interneten, a "Pótalkatrész-kereső eszköz" segítségével talál:

www.endress.com/spareparts\_consumables

### 10.2 A jeladó szétszerelése

Kérjük, vegye figyelembe a folyamatra gyakorolt hatásokat, ha az eszközt kivonja az üzemelésből!

A tételszámokhoz lásd a robbantott ábrát.

A terepi eszköz szétszerelésekor a következőképpen járjon el:

- 1. Távolítsa el a fedelet (40. tétel).
- 2. Távolítsa el a belső védőburkolatot (140. tétel). Oldja fel az oldalsó kapcsokat egy csavarhúzó segítségével.
- 3. Csatlakoztassa le az öt tűs terminál blokkot, hogy az eszköz feszültségmentes legyen.
- 4. Ezután válassza le a többi terminálblokkot. Most folytathatja az eszköz szétszerelését.
- 5. Miután meglazította a 4 csavart, eltávolíthatja az egész elektronikai dobozt az acél házból.
- 6. A tápegység csak a helyére van kapcsozva, és az elektronikadoboz falainak óvatos meghajlításával kiszabadítható és eltávolítható. A hátsó csatokkal kezdje!
- 7. Húzza ki a szalagkábel dugóját (110. tétel). A tápegység szabad.
- 8. Ha a központi modul egy központi csavarral van rögzítve, távolítsa el a csavart. Ellenkező esetben a központi modul mindössze a helyére van kapcsozva, és könnyen eltávolítható.

### <span id="page-83-0"></span>10.3 A központi modul cseréje

A gyárból való kilépéskor egy LSCx-x cseremodul rendelkezik az eszköz sorozatszámával, amely a modult új modulként azonosítja. Mivel a sorozatszám és a kiadási szám a kiterjesztett funkciók és a mérési tartományváltás engedélyezéséhez kapcsolódik, a meglévő kiterjesztés/MRS nem lehet aktív. Általánosságban elmondható, hogy a központi modul cseréje után minden módosítható adat a gyári értékre áll vissza.

Ha lehetséges, vegye figyelembe az eszköz testre szabott beállításait, például:

- Kalibrációs adatok
- Áram hozzárendelés, fő paraméter és hőmérséklet
- Relé funkciók kiválasztása
- Határérték beállítások
- Riasztási beállítás, riasztási áram hozzárendelése
- Monitoring funkciók
- Interfész paraméterek

Egy központi modul cseréje esetén az alábbiak szerint járjon el:

- 1. Szerelje szét az eszközt a "Jeladó szétszerelése" c. részben leírtak szerint.
- 2. A központi modulon található alkatrészszám alapján ellenőrizze, hogy az új modul alkatrészszáma megegyezik-e az előző moduléval.
- 3. Szerelje össze az eszközt az új modullal.
- 4. Újra üzemelje be az eszközt, és ellenőrizze az alapvető funkciókat (pl. mért érték és hőmérséklet-kijelzés, billentyűzetről való kezelés).
- 5. Olvassa le a sorozatszámot ("ser-no.") az eszköz adattáblájáról és adja meg ezt a számot az E115 (1. számjegy = év, egyjegyű), az E116 (2. számjegy: hónap, egyjegyű), az E117 (gyártási szám, négyjegyű) mezőkbe.
	- Az E118 mezőben ismét megjelenik a teljes szám, így ellenőrizheti, hogy helyese.
- Az új modulok sorszámát csak 0000 sorozatszámmal adhatja meg. Ez csak egyszer tehető meg! Ezért győződjön meg róla, hogy a megadott szám helyes-e, mielőtt megnyomja az ENTER-t a megerősítéshez!

Ha helytelen kódot ad meg, a kiegészítő funkciók nincsenek engedélyezve. A hibás sorozatszám csak a gyárban korrigálható!

- 1. Nyomja meg az ENTER gombot a sorszám megerősítéséhez, vagy törölje a bejegyzést a szám újbóli beírásához.
- 2. Az S7 mezőbe írja be újra a feloldó kódot (lásd adattábla "/Kódok:").
- 3. Győződjön meg róla, hogy a funkciók engedélyezve vannak: a kiterjesztett funkcióknak elérhetőnek kell lenniük, pl. amikor előhívja a CHECK / Code P funkciócsoportot, a PCS funkciónak láthatónak kell lennie; az alfa táblázatok megnyitásakor a mérési tartományváltásnak láthatónak kell lennie (T funkciócsoport / T1-ben 1-től 4-ig kell kiválaszthatónak lennie).
- 4. Állítsa a cellaállandóra vonatkozó alapértelmezett értéket 6,3 cm<sup>-1</sup>-re (A5 mező) és Pt1k értékre a hőmérséklet-érzékelőre vonatkozóan (B1 mező).
- 5. Újra végezze el a testre szabott eszközbeállításokat.

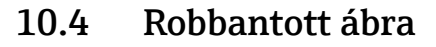

<span id="page-84-0"></span>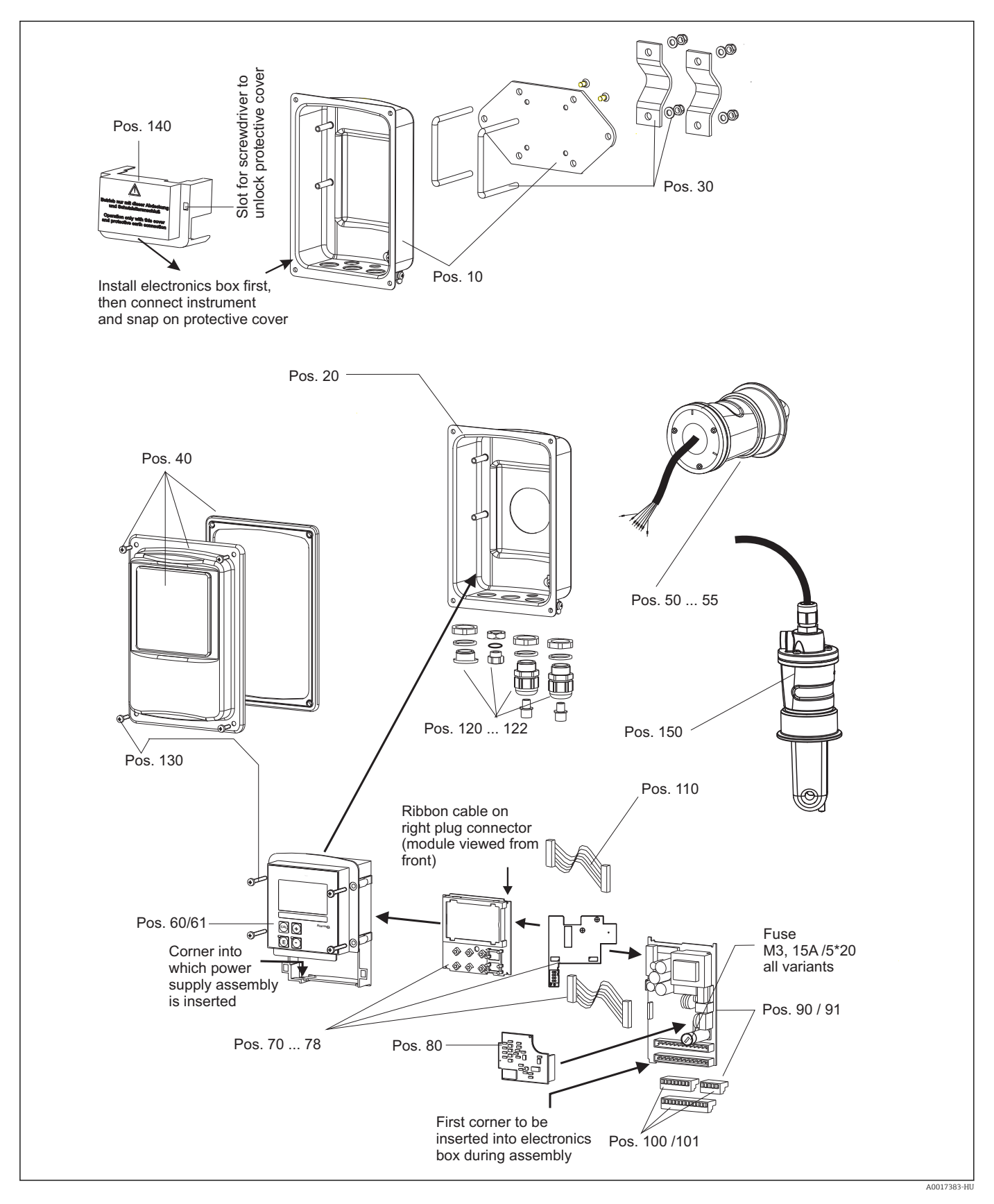

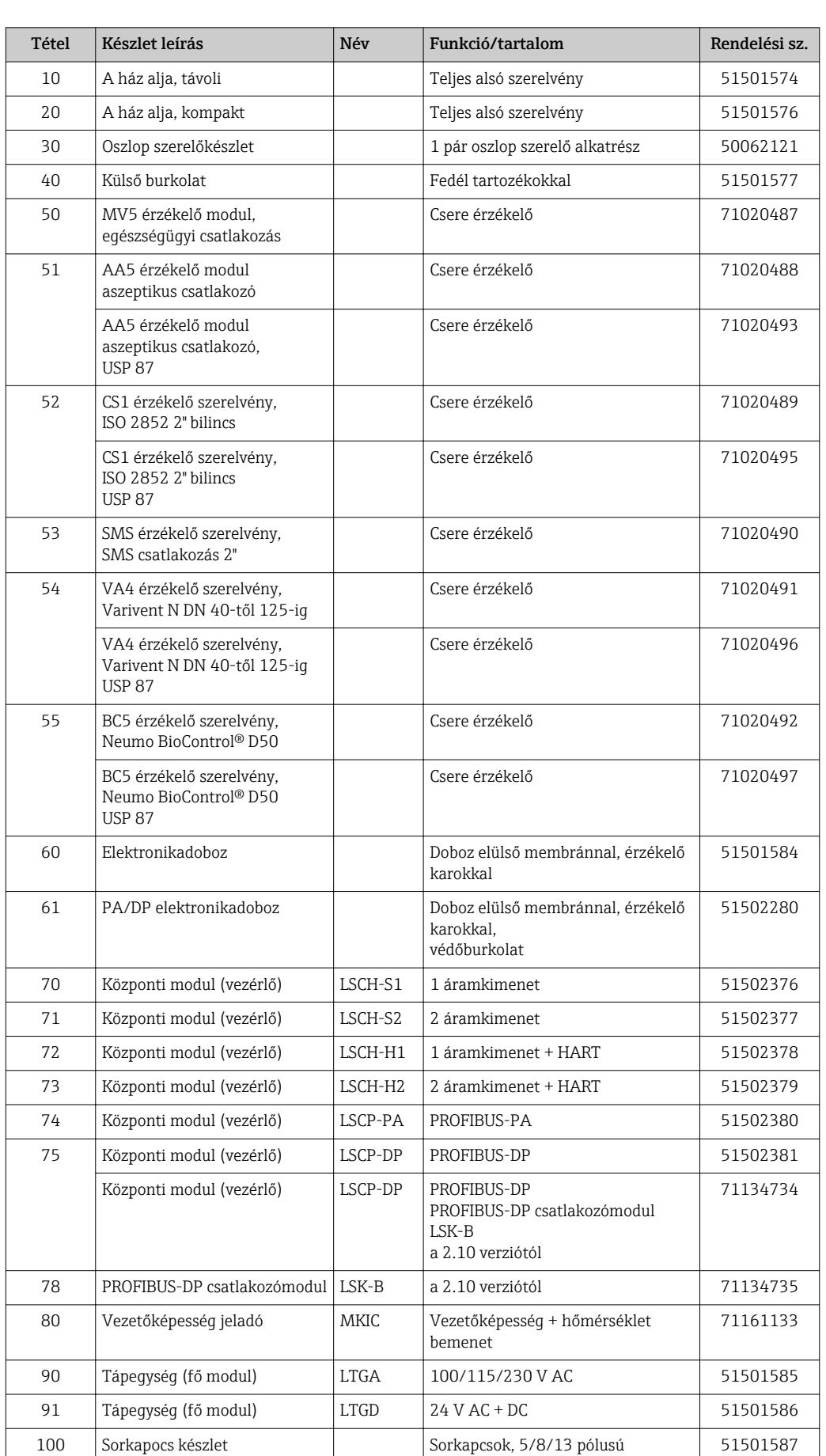

## <span id="page-85-0"></span>10.5 Pótalkatrész készletek

<span id="page-86-0"></span>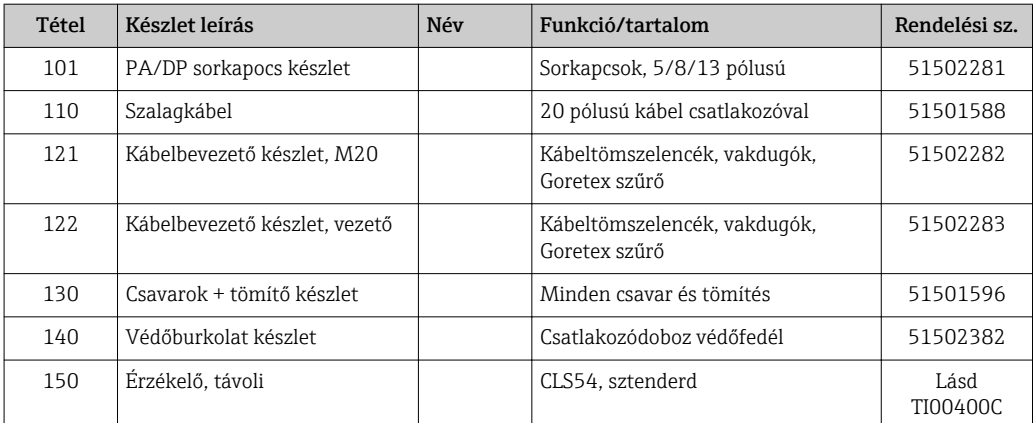

### 10.6 Visszaszállítás

Amennyiben a termék javítást vagy gyári kalibrálást igényelne, illetve ha nem megfelelő terméket rendeltek vagy szállítottak, a terméket vissza kell küldeni a gyártó részére. ISOtanúsítvánnyal rendelkező cégként, valamint a törvényi előírások értelmében, az Endress+Hauser köteles bizonyos eljárások betartására olyan visszaküldött termékek kezelése során, amelyek kapcsolatba kerültek a közeggel.

Az eszköz gyors, biztonságos és professzionális visszaküldése érdekében olvassa el a visszaküldésre vonatkozó eljárásokat és feltételeket a www.endress.com/support/return-materialoldalon.

# 10.7 Ártalmatlanítás

Az eszköz elektronikai alkatrészeket tartalmaz, ennélfogva az elektronikai hulladék ártalmatlanítására vonatkozó előírásoknak megfelelően kell ártalmatlanítani.

Tartsa be a helyi előírásokat.

## <span id="page-87-0"></span>11 Tartozékok

### 11.1 Kábeltoldás

#### CLK6 mérőkábel

- Hosszabbítókábel az induktív vezetőképesség érzékelőkhöz, VBM csatlakozódobozon keresztül történő toldáshoz
- Méterre kapható, rendelési szám: 71183688

#### VBM

- Csatlakozódoboz kábeltoldáshoz
- 10 sorkapocs
- Kábelbemenetek: 2 x Pg 13.5 vagy 2 x NPT ½"
- Anyag: alumínium
- Védelmi fokozat: IP 65
- Rendelési számok
	- Pg 13.5 kábelbemenetek : 50003987
	- NPT ½" kábelbemenetek: 51500177

A környezeti körülményektől függően a behelyezett páralekötő tasakot rendszeres  $|1 \cdot |$ időközönként ellenőrizni és cserélni kell, hogy ezáltal megelőzze a mérővonali nedvességhidakból eredő helytelen mérést.

#### Nedvszívó tasak

- Nedvszívó tasak színjelzővel a VBM csatlakozódobozhoz
- Rendelési sz.: 50000671

### 11.2 Oszlop szerelőkészlet

#### Oszlop szerelőkészlet

- Szerelőkészlet a Smartec CLD132/CLD134 vízszintes és függőleges csövekre történő rögzítéséhez (max. Ø 60 mm (2.36"))
- Anyag: rozsdamentes acél 1.4301 (AISI 304)
- Rendelési sz.: 50062121

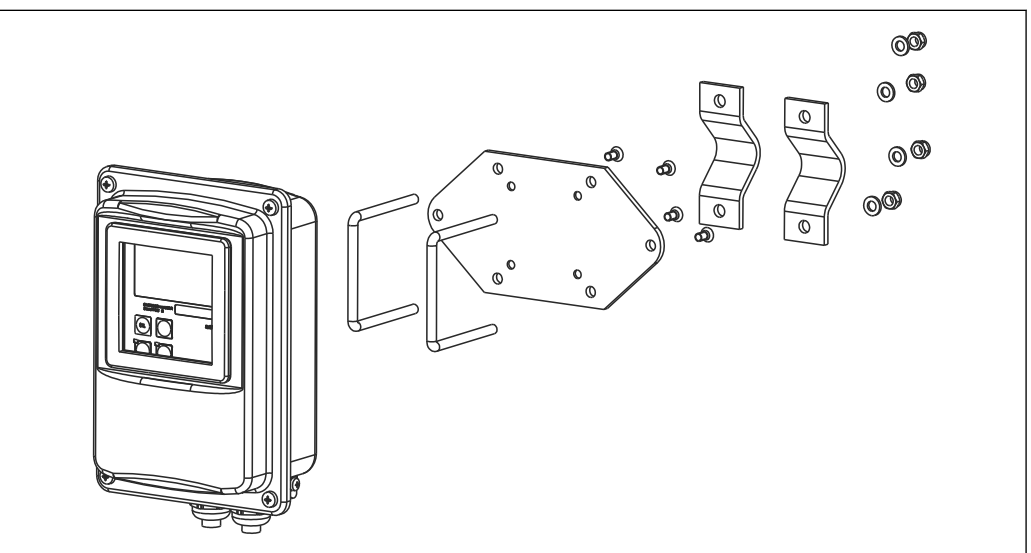

 *41 Szerelőkészlet a CLD132/CLD134 távoli változat oszlopra történő szereléséhez (a jeladó csomag az alaplemezt tartalmazza)*

A0004902

## 11.3 Szoftverfrissítés

Funkciófrissítés

- Paraméterkészlet távoli konfigurációja (mérési tartomány megváltoztatása, MRS) és a hőmérsékleti együttható meghatározása;
- Rendelési sz.: 51501643
- A megrendeléskor meg kell adni az eszköz sorozatszámát.

## 11.4 Kalibráló oldatok

#### CLY11 vezetőképesség-kalibráló oldatok

Precíziós oldatok, a NIST SRM (Standard Reference Material) előírásai alapján, vezetőképesség-mérő rendszerek az ISO 9000 szabványnak megfelelő minősített kalibrálásához

- CLY11-B, 149,6 μS/cm (referencia-hőmérséklet 25 °C (77 °F)), 500 ml (16,9 fl.oz) Rendelési sz.: 50081903
- CLY11-C, 1,406 mS/cm (referencia-hőmérséklet 25 °C (77 °F)), 500 ml (16,9 fl.oz) Rendelési sz. 50081904
- CLY11-D, 12,64 mS/cm (referencia-hőmérséklet 25 °C (77 °F)), 500 ml (16,9 fl.oz) Rendelési sz. 50081905
- CLY11-E, 107,00 mS/cm (referencia-hőmérséklet 25 °C (77 °F)), 500 ml (16,9 fl.oz) Rendelési sz. 50081906

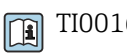

TI00162C Műszaki információk

## 11.5 Optoszkóp

#### Optoszkóp

- A jeladó és a PC/laptop közötti interfész szerviz célokra.
- A szükséges "Scopeware" Windows-szoftvert az optoszkóphoz mellékeljük.
- Az optoszkópot robusztus tokban szállítjuk, az összes szükséges tartozékkal együtt.
- Rendelési sz.: 51500650

# 12 Műszaki adatok

## 12.1 Bemenet

<span id="page-89-0"></span>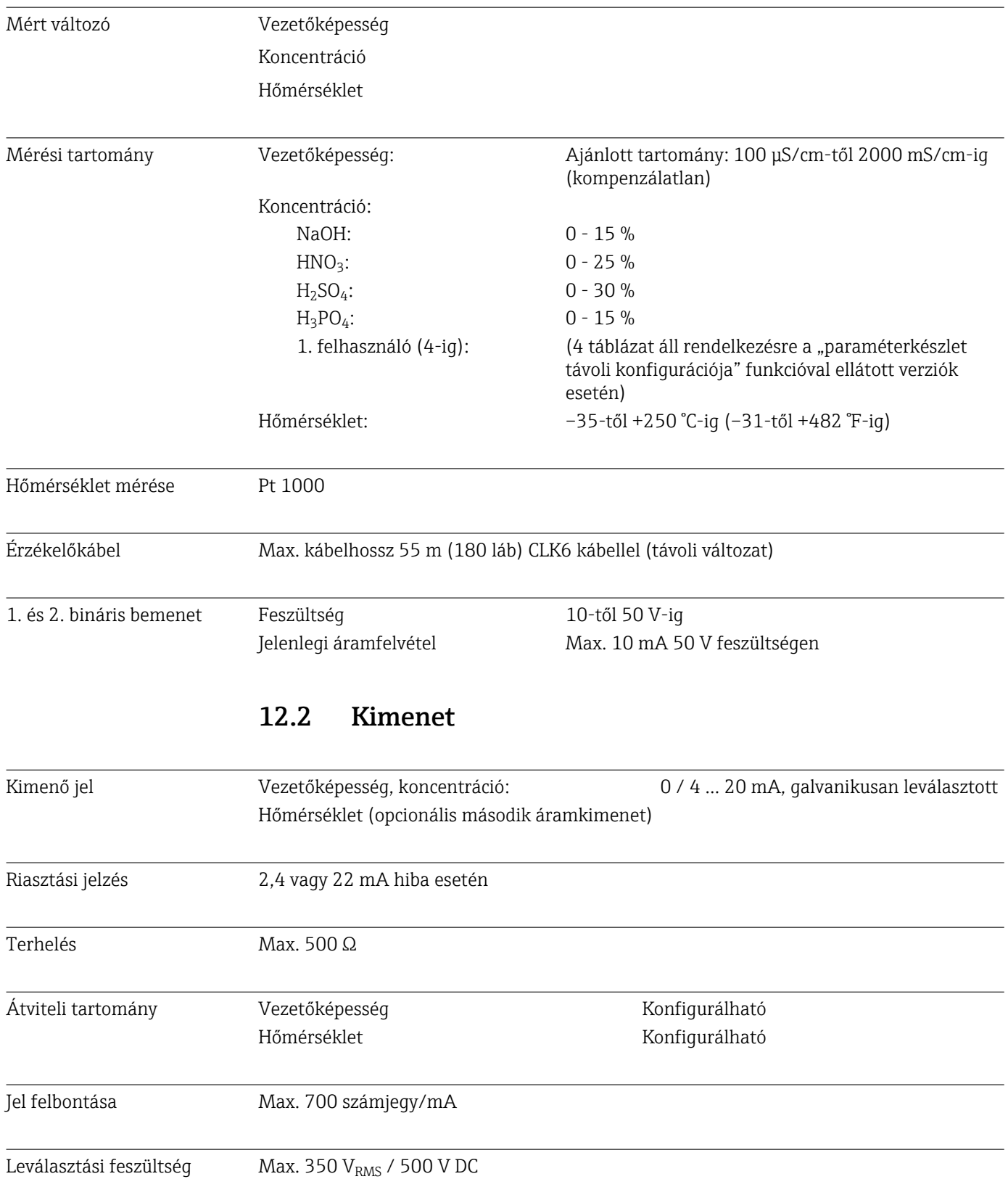

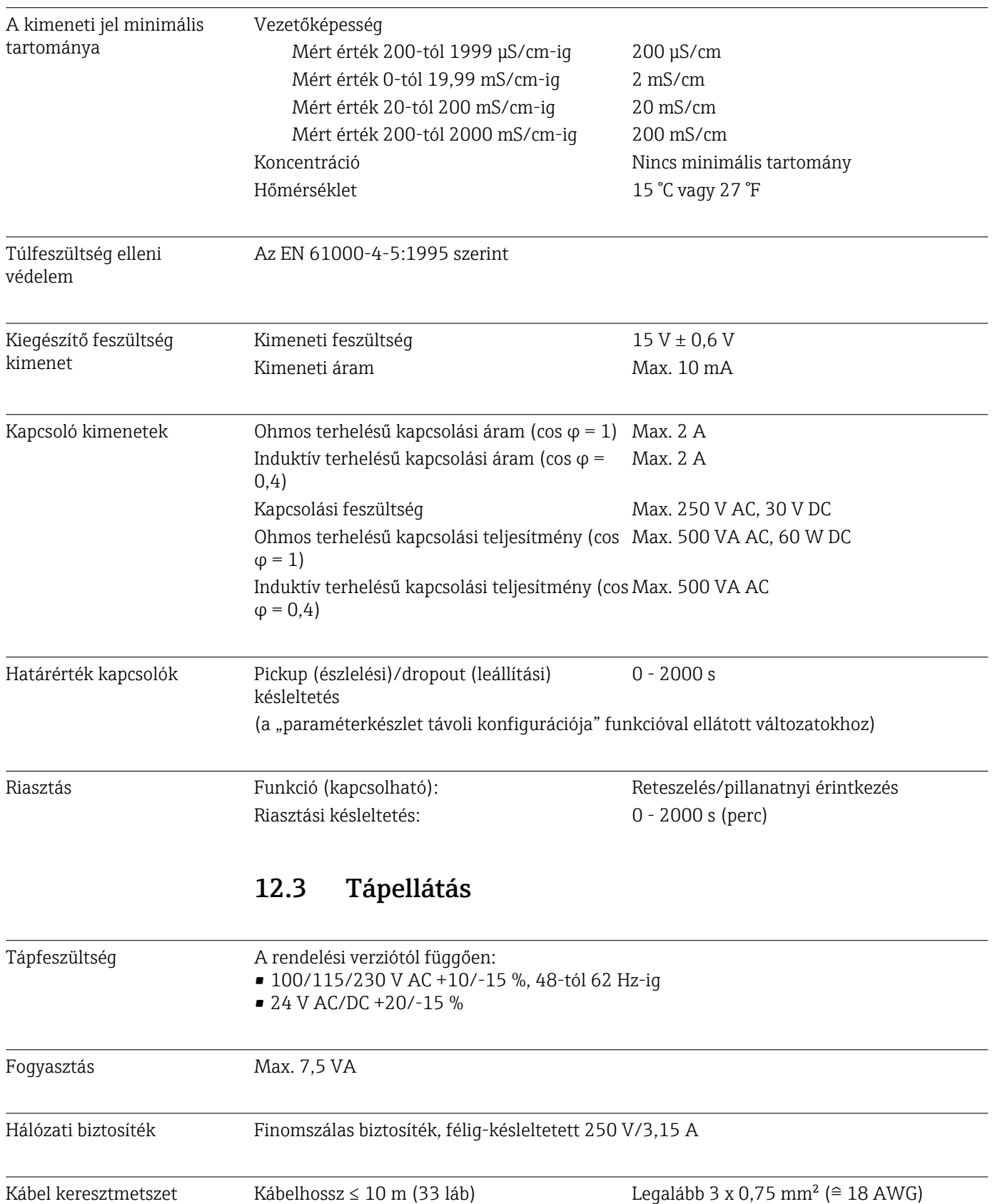

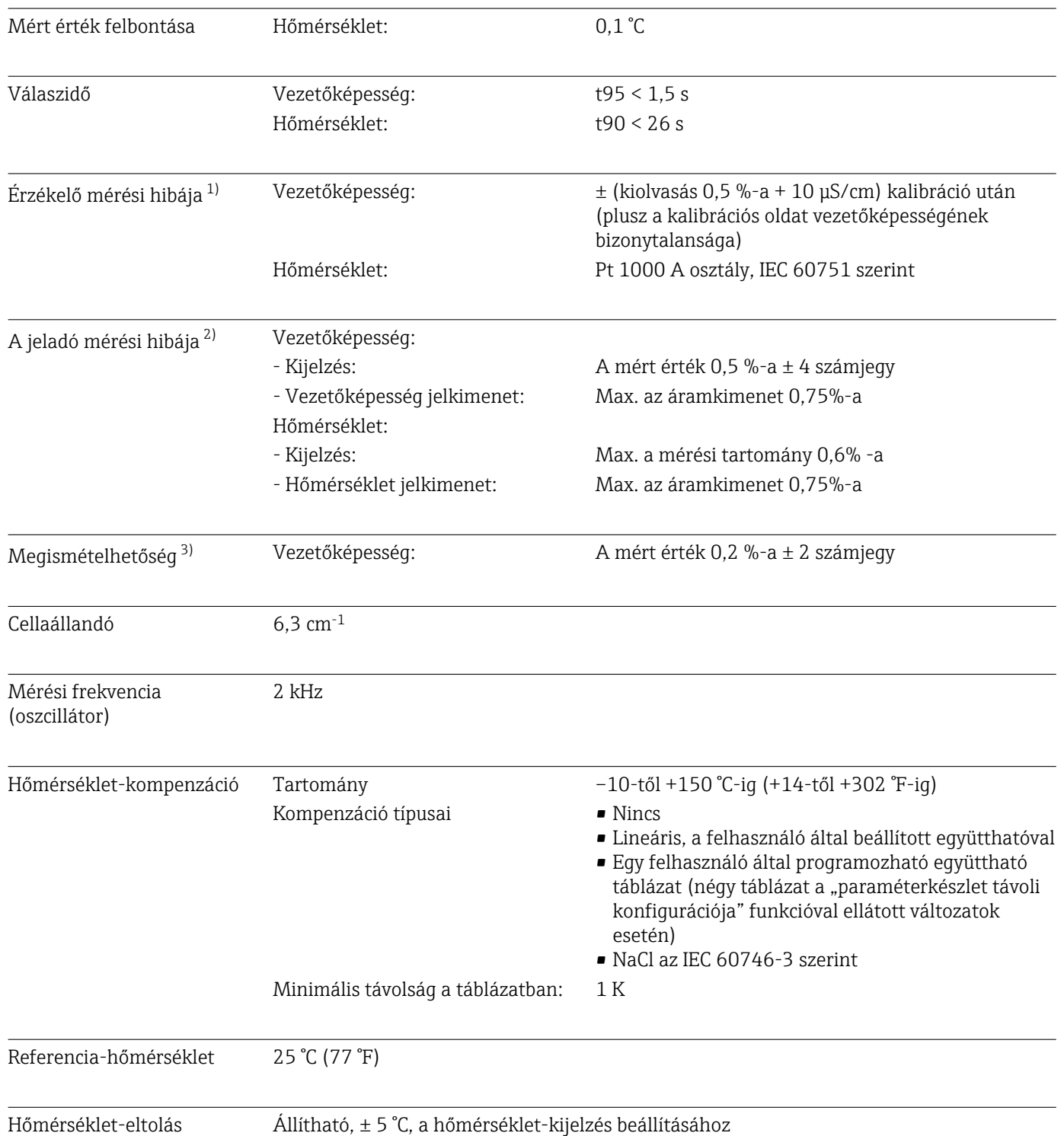

# 12.4 Működési jellemzők

<sup>1)</sup> A DIN IEC 746 1. része szerint, névleges üzemelési körülmények között

<sup>2)</sup> A DIN IEC 746 1. része szerint, névleges üzemelési körülmények között

<sup>3)</sup> A DIN IEC 746 1. része szerint, névleges üzemelési körülmények között

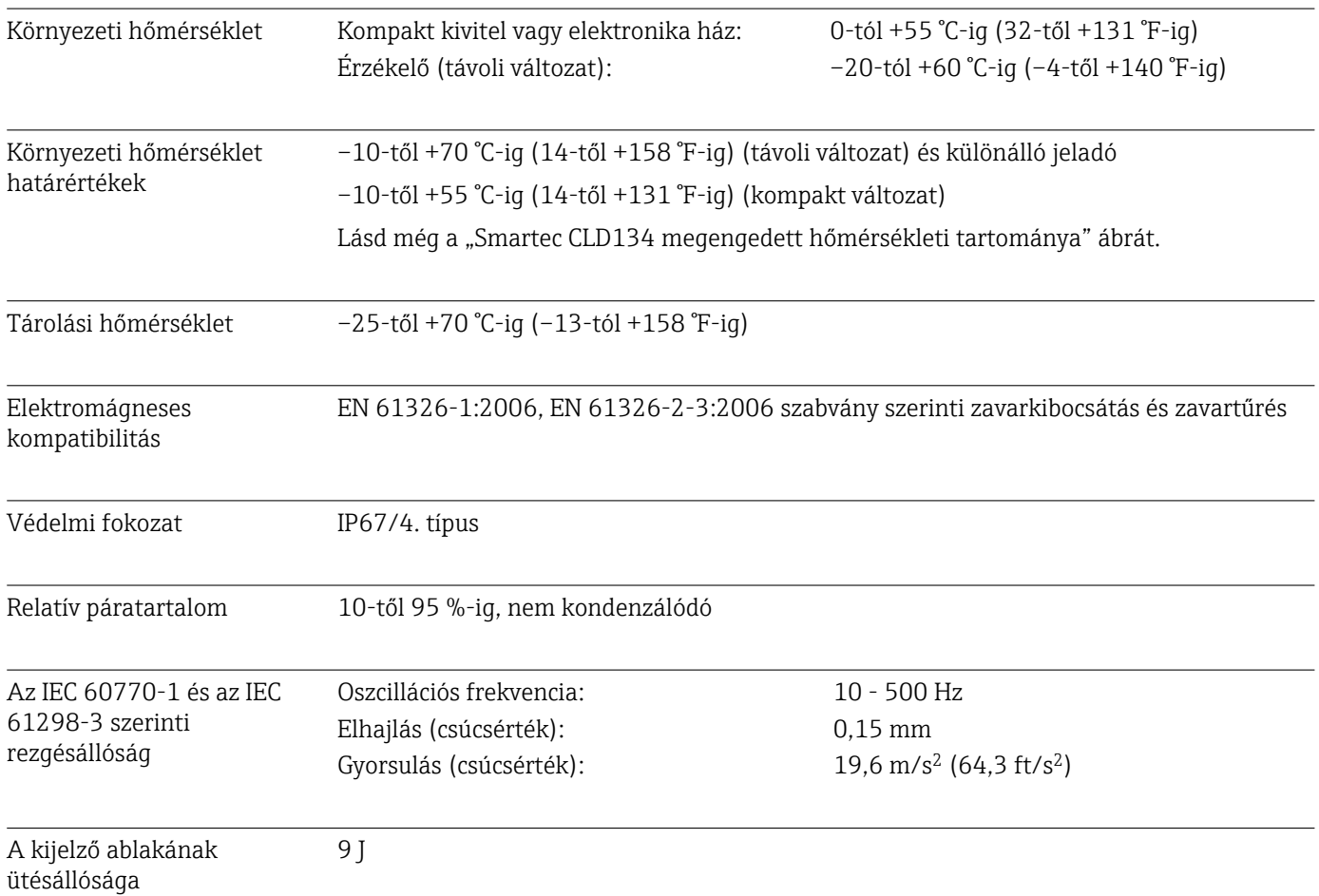

# 12.5 Környezet

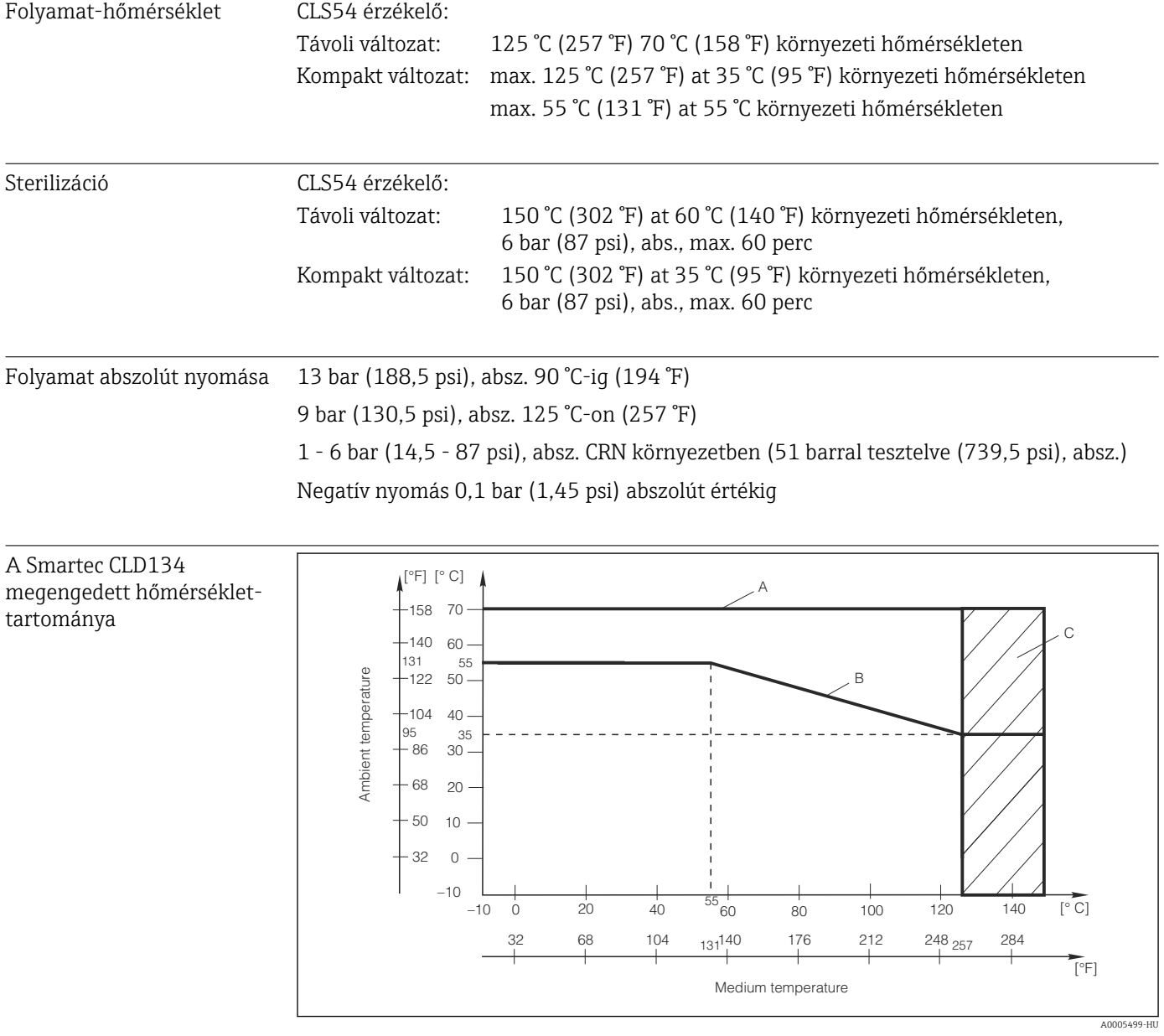

# 12.6 Folyamat

 *42 Smartec CLD134 megengedett hőmérséklet-tartománya*

*A CLS54 érzékelő távoli változattal*

*B Kompakt változat*

*C Ideiglenesen a sterilizáláshoz (<60 perc)*

A CLS54 érzékelő nyomáshőmérséklet névértéke

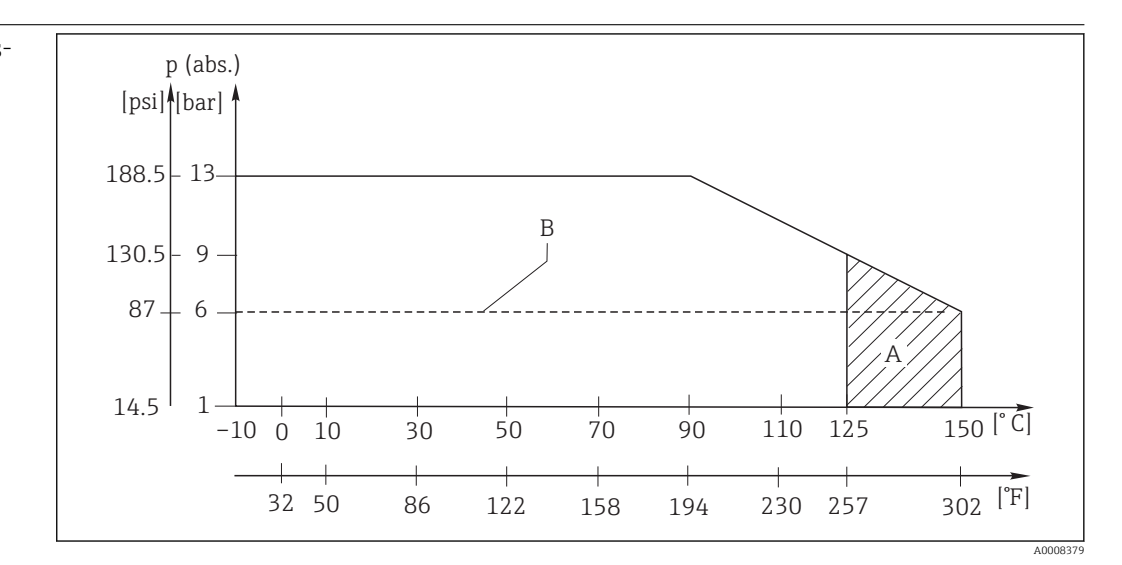

 *43 Nyomás-hőmérséklet névértékek*

*A Ideiglenesen a sterilizáláshoz (<60 perc)*

*B MAWP (maximális megengedhető üzemi nyomás) az ASME-BPVC Sec. VIII, Div 1, UG101 CRN regisztrációhoz*

## 12.7 Áramlási sebesség

Max. 5 m/s (16,4 ft/s) alacsony viszkozitású közegekhez DN65 csövekben

## 12.8 Mechanikai felépítés

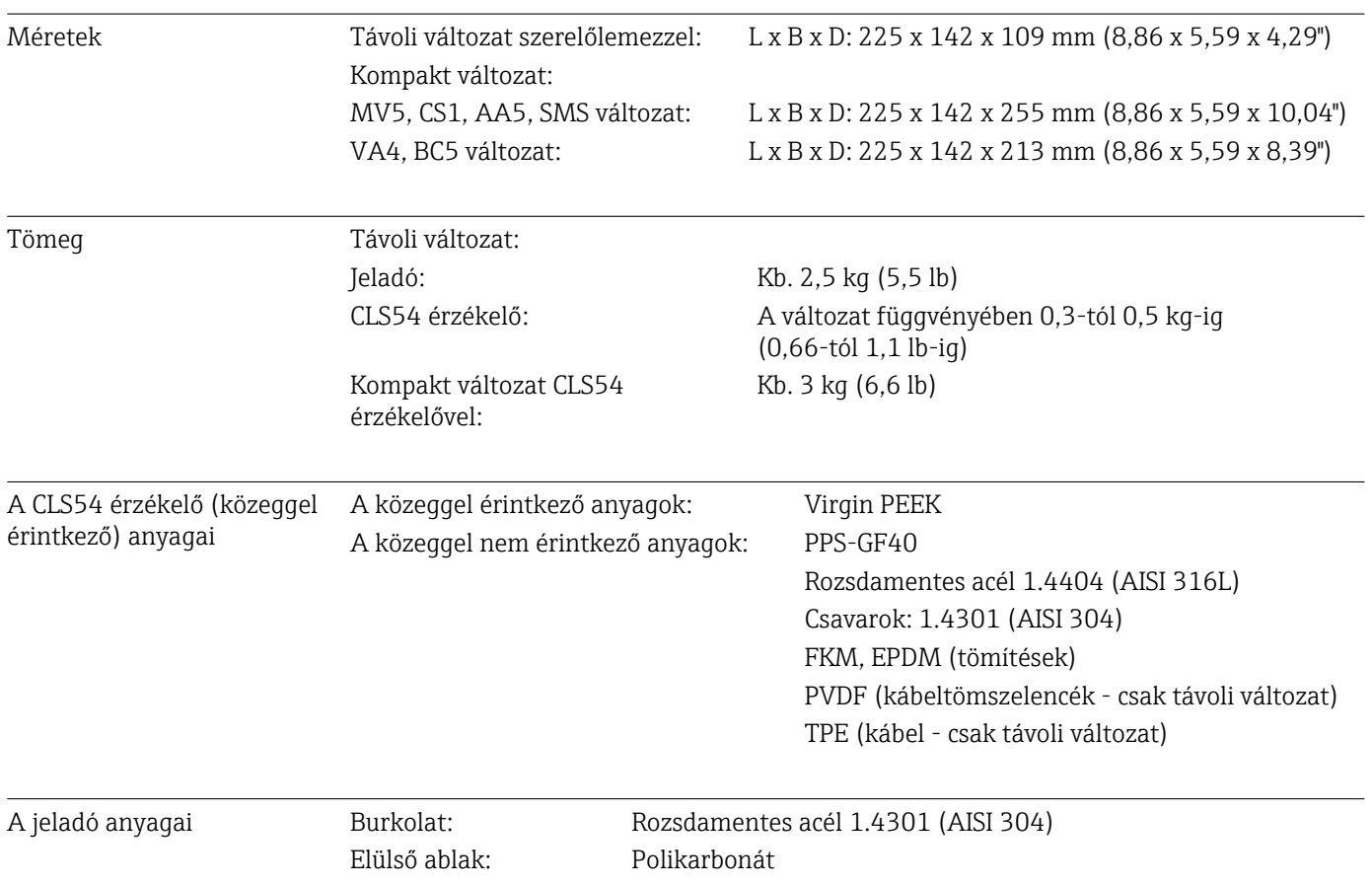

### A CLS54 érzékelő kémiai ellenállósága

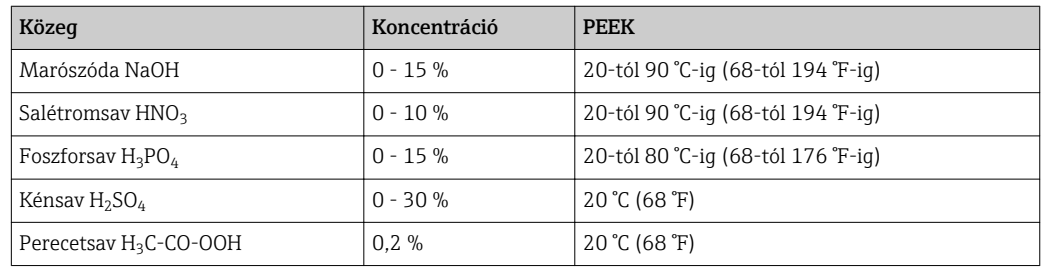

Hibák és kihagyások kivételével

## 13 Melléklet

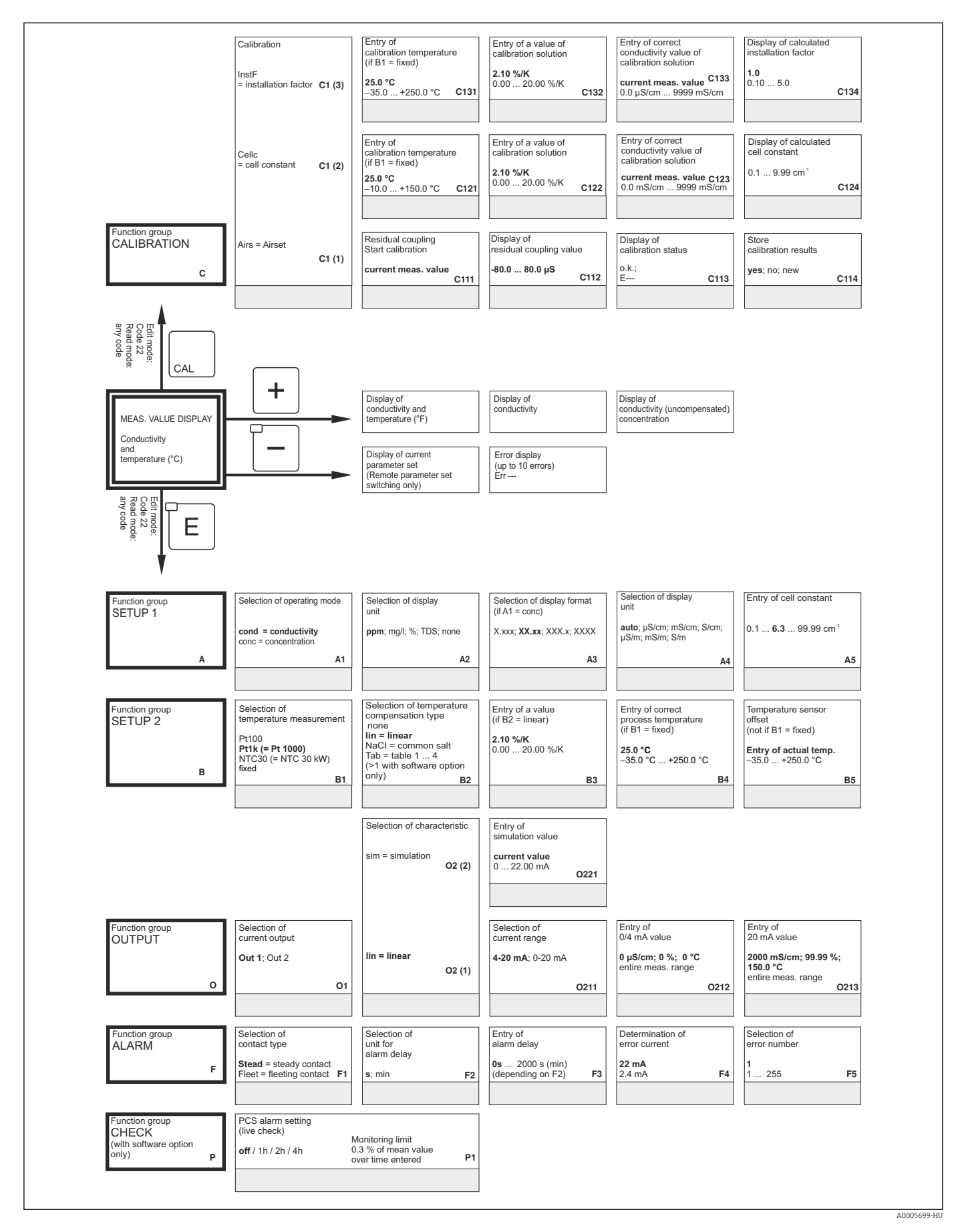

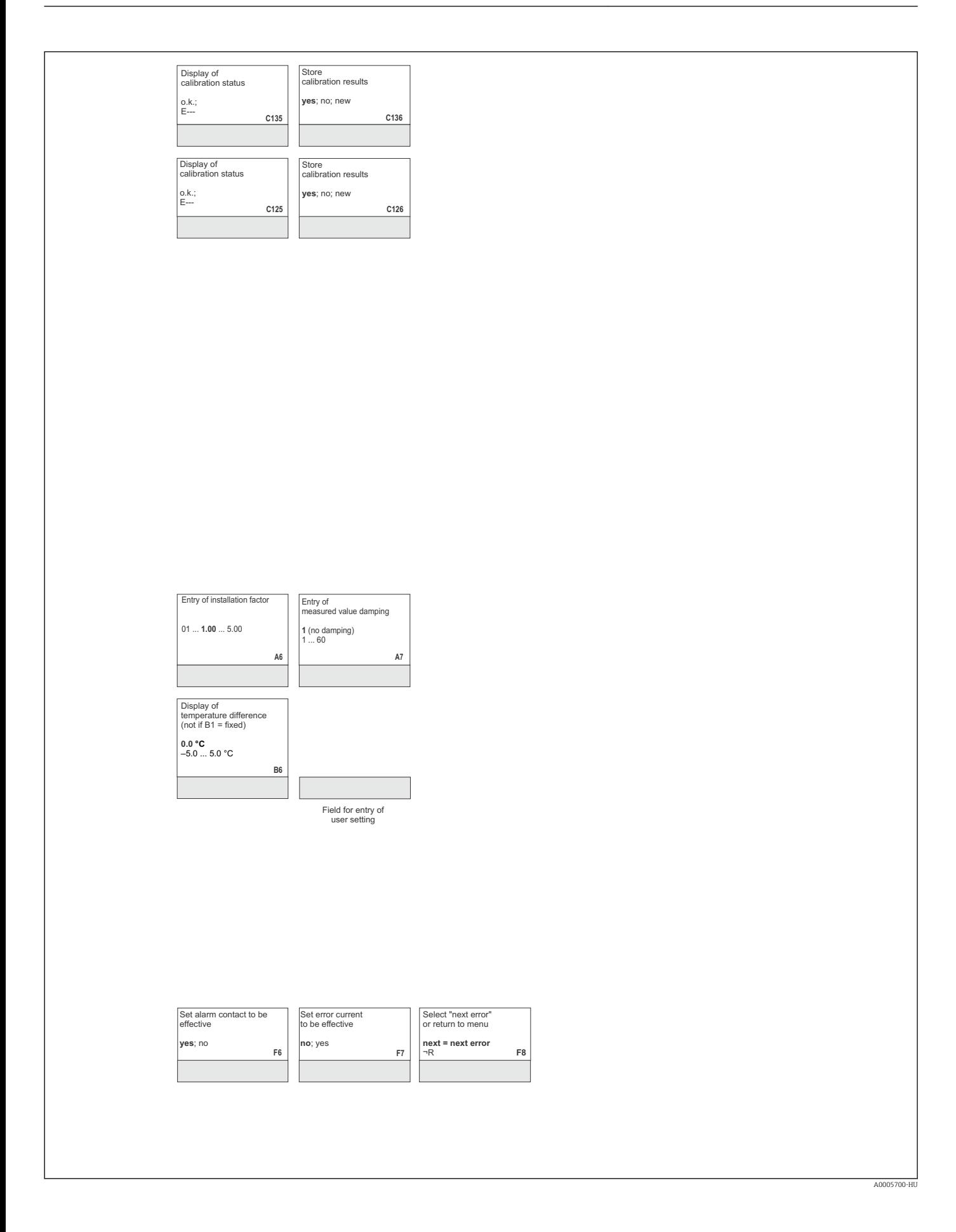

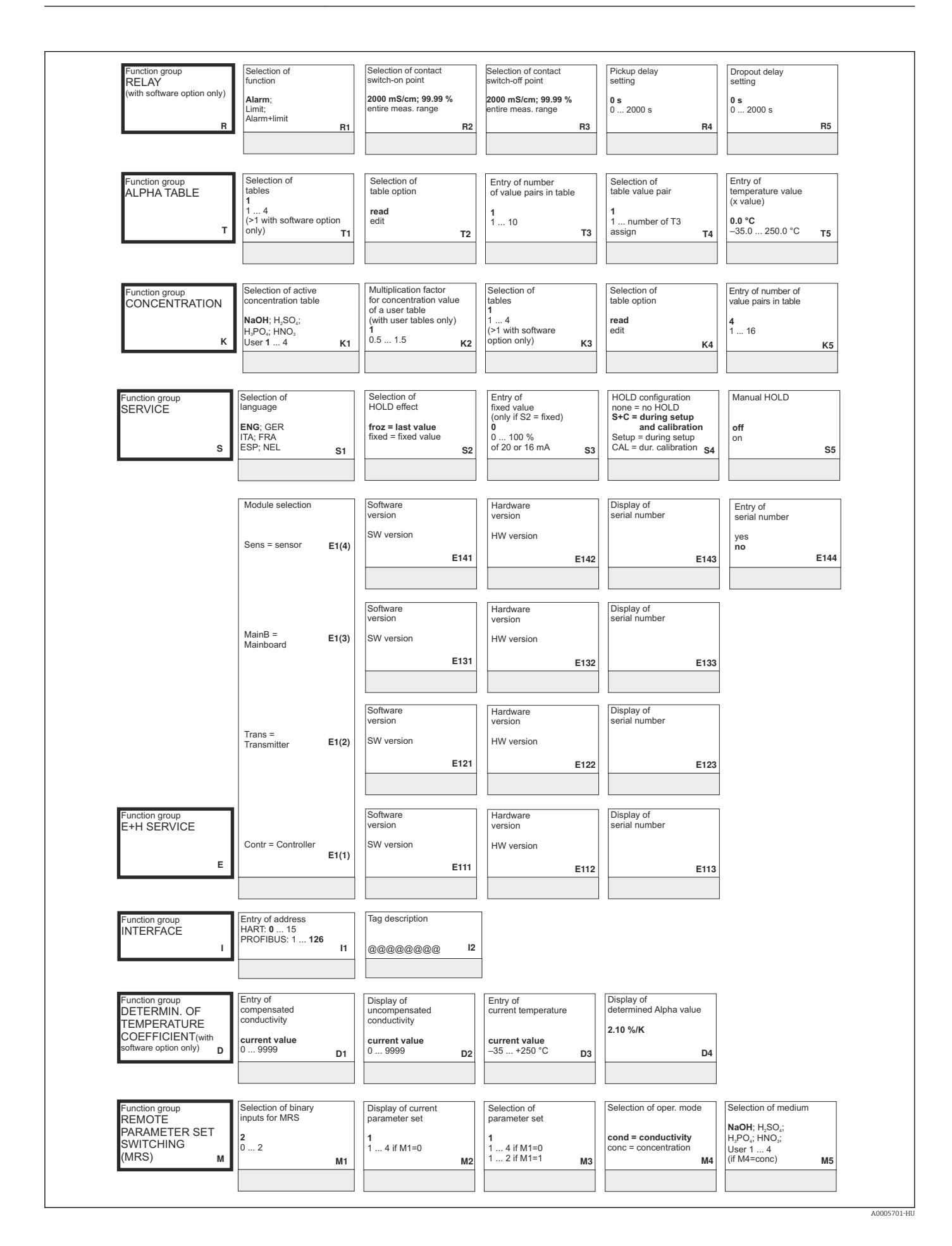

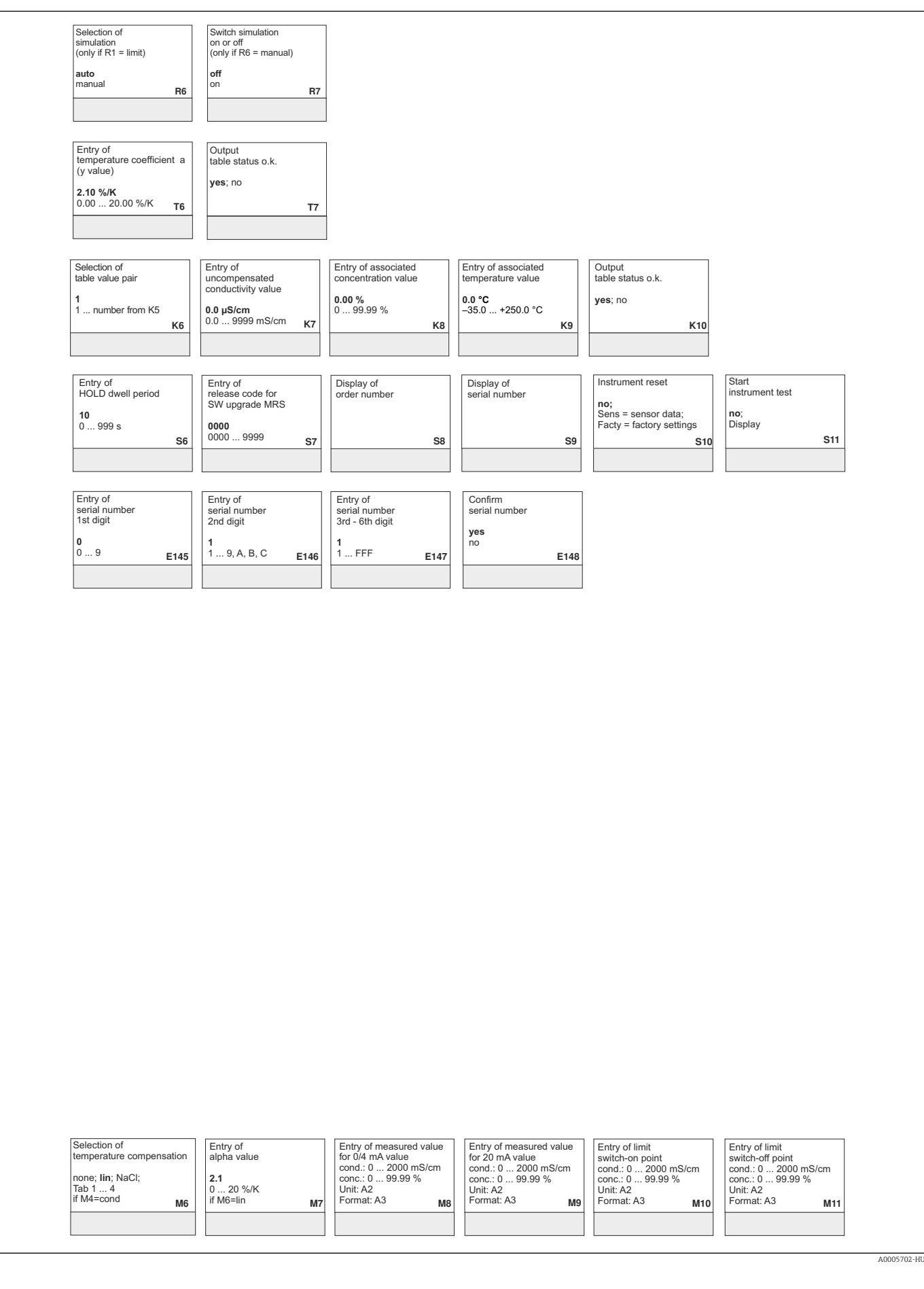

# Tárgymutató

## A

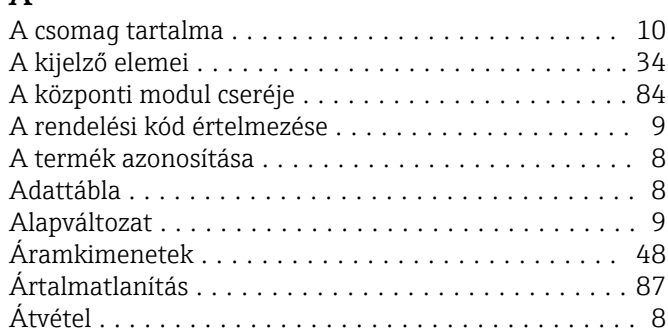

### B

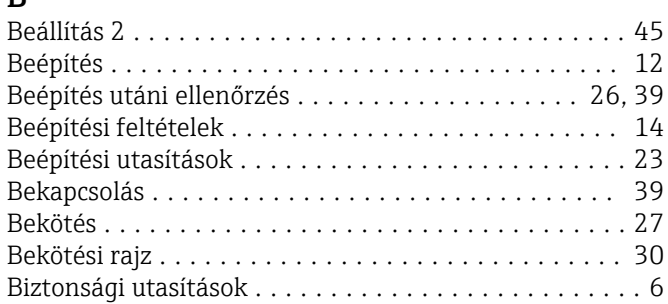

### CS

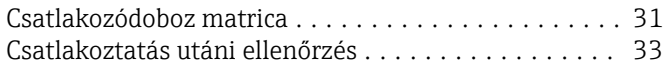

## D

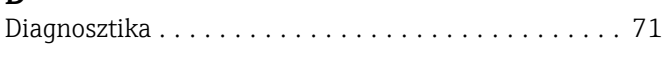

## E

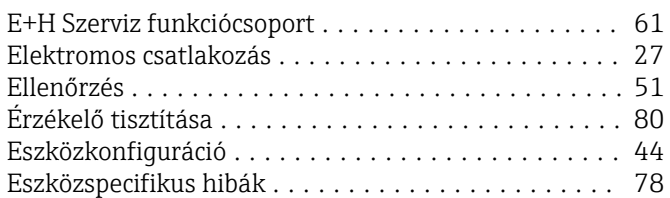

## F

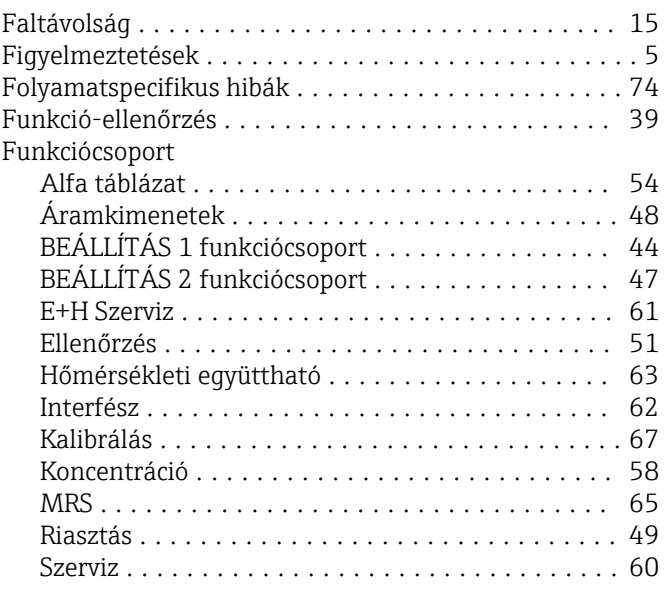

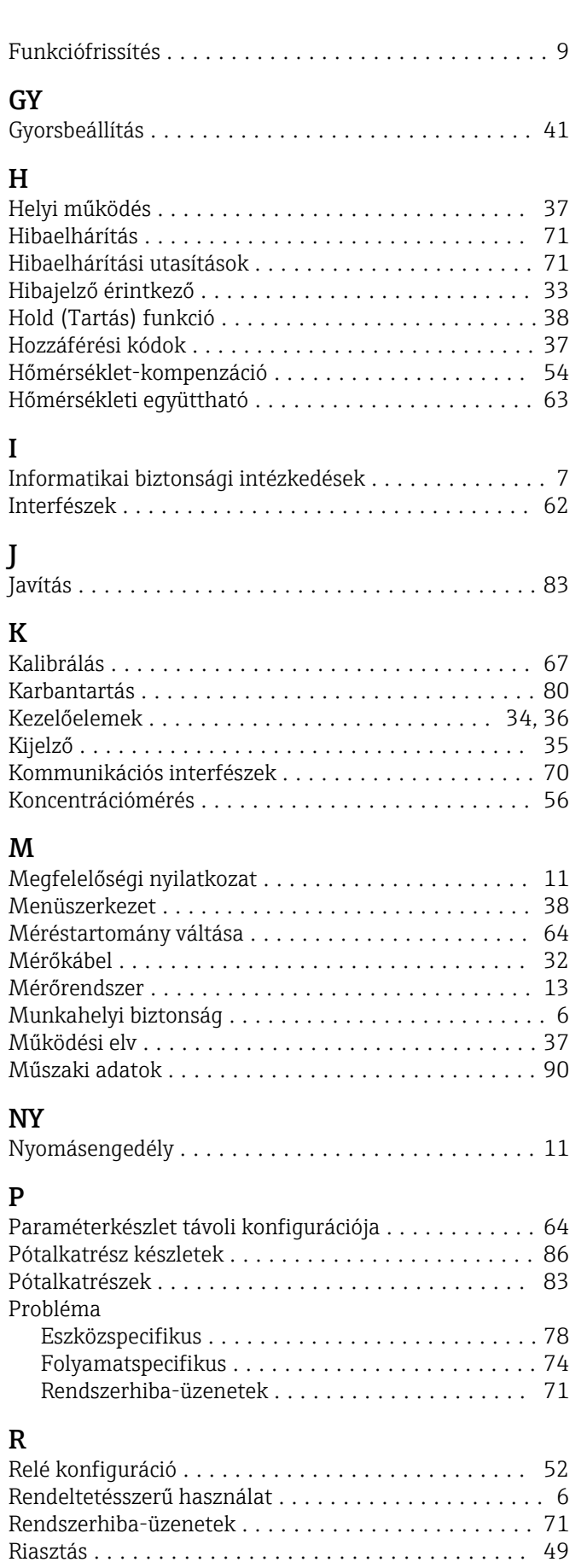

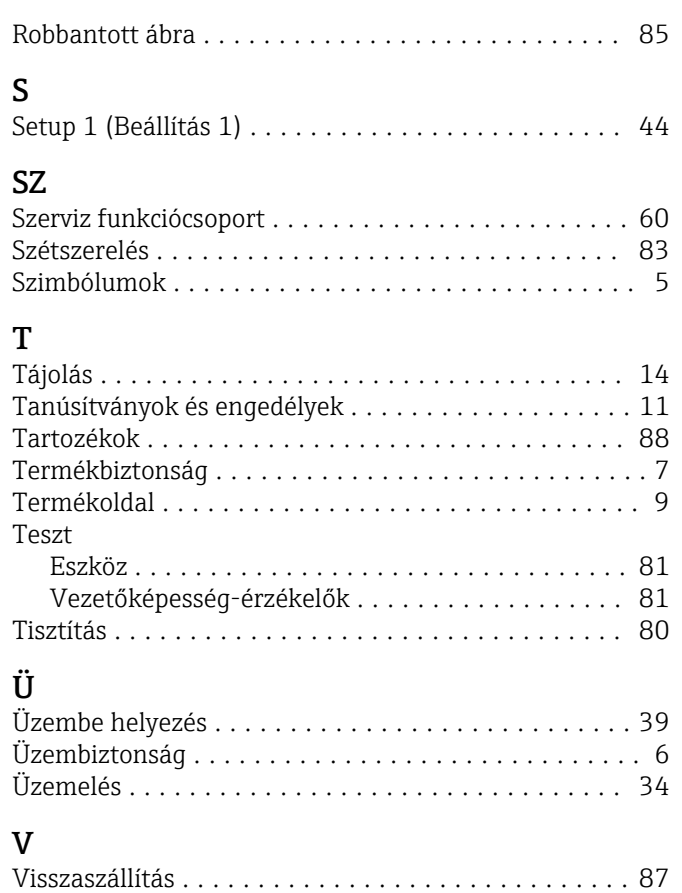

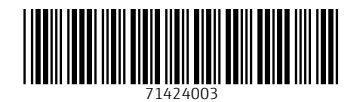

www.addresses.endress.com

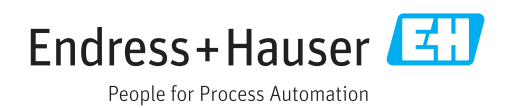